## Trabajo Fin de Máster Máster Universitario en Ingeniería Industrial

## Simulación y control avanzado de una columna de destilación

Autor: Adrián Villalobos Guillén Tutor: Daniel Limón Marruedo Cotutor: Pablo Krupa García

> **Dpto. Ingeniería de Sistemas y Automática Escuela Técnica Superior de Ingeniería Universidad de Sevilla**

> > Sevilla, 2020

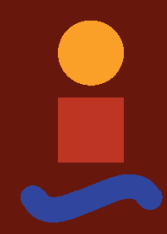

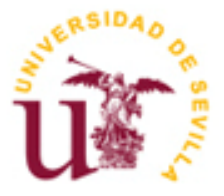

Trabajo Fin de Máster Máster Universitario en Ingeniería Industrial

## **Simulación y control avanzado de una columna de destilación**

Autor: Adrián Villalobos Guillén

Tutor: Daniel Limón Marruedo

Cotutor: Pablo Krupa García

Dpto. Ingeniería de Sistemas y Automática Escuela Técnica Superior de Ingeniería Universidad de Sevilla Sevilla, 2020

#### Proyecto Fin de Máster: Simulación y control avanzado de una columna de destilación

Autor: Adrián Villalobos Guillén Tutor Cotutor Pablo Krupa García Daniel Limón Morredo

El tribunal nombrado para juzgar el Proyecto arriba indicado, compuesto por los siguientes miembros:

Presidente:

Vocales:

Secretario:

Acuerdan otorgarle la calificación de:

Sevilla, 2020

El Secretario del Tribunal

*A mi familia A mis maestros*

## **Agradecimientos**

A mi familia, en especial a mis padres, por el apoyo y ánimo recibido. A todos los profesores y compañeros que me han acompañado a lo largo de mis estudios académicos.

También a mi tutor, Daniel Limón, por guiarme durante el desarrollo de este trabajo y a Pablo Krupa por ayudarme en todo momento en cada pregunta realizada.

> *Adrián Villalobos Guillén Máster Universitario en Ingeniería Industrial Sevilla, 2020*

La destilación es el proceso de separación más usado en la industria, teniendo multitud de aplicaciones en la industria de producción, farmacéutica, química y refinerías. La destilación a nivel industrial se produce en columnas de destilación, de ahí radica el interés en desarrollar sistemas de control y operación automáticas.

El trabajo que a continuación se expone está segmentado en cuatro partes bien diferenciadas.

La primera parte está centrada en explicar los fundamentos químicos de la destilación y la columna de destilación.

Seguidamente, partiendo de una mezcla binaria de etanol y agua, se realiza un diseño de una columna de destilación orientada a utilizar herramientas de control sobre el mismo.

Utilizando HYSYS, programa simulador de plantas y procesos químicos, se realiza un modelo de la columna de destilación diseñada, la cual permite realizar simulaciones dinámicas en distintos escenarios.

Finalmente, el grueso del proyecto se encuentra en el desarrollo y simulación dinámica de sistemas de control centralizado y descentralizado. Para el control descentralizado se aplican lazos de control con controladores PID siguiendo las estrategias más comunes en la industria. En el control centralizado se emplean dos MPC: un Toolbox MPC de MATLAB y un MPC desarrollado en la Escuela Técnica Superior de Ingeniería de Sevilla orientado a implantarse en sistemas embebidos.

Distillation is the most used separation process in the industry, it has a multitude of applications in the production, pharmaceutical, chemical and refinery industries. Industrial distillation occurs in distillation columns, hence the interest in understanding their behavior, both static and dynamic, and in developing automatic control and operation systems.

The work that is presented below is divided into four well differentiated parts, the first of which is focused on explaining the chemical foundations of distillation and the distillation column. Subsequently, starting from a binary mixture of ethanol and water, a design of a distillation column is made aimed at using control tools on it.

Using HYSYS, simulator program of chemical process and plants, a model of the designed distillation column is made, which allows dynamic simulations in different scenarios of a real column.

The bulk of the project is in the development and dynamic simulation of centralized and decentralized control systems. For decentralized control, control loops with PID controllers are applied following the most common strategies in the industry. In centralized control, two different MPC: a Toolbox MPC of MATLAB and a MPC developed at University of Seville aimed at being implemented in embedded systems.

# **Índice**

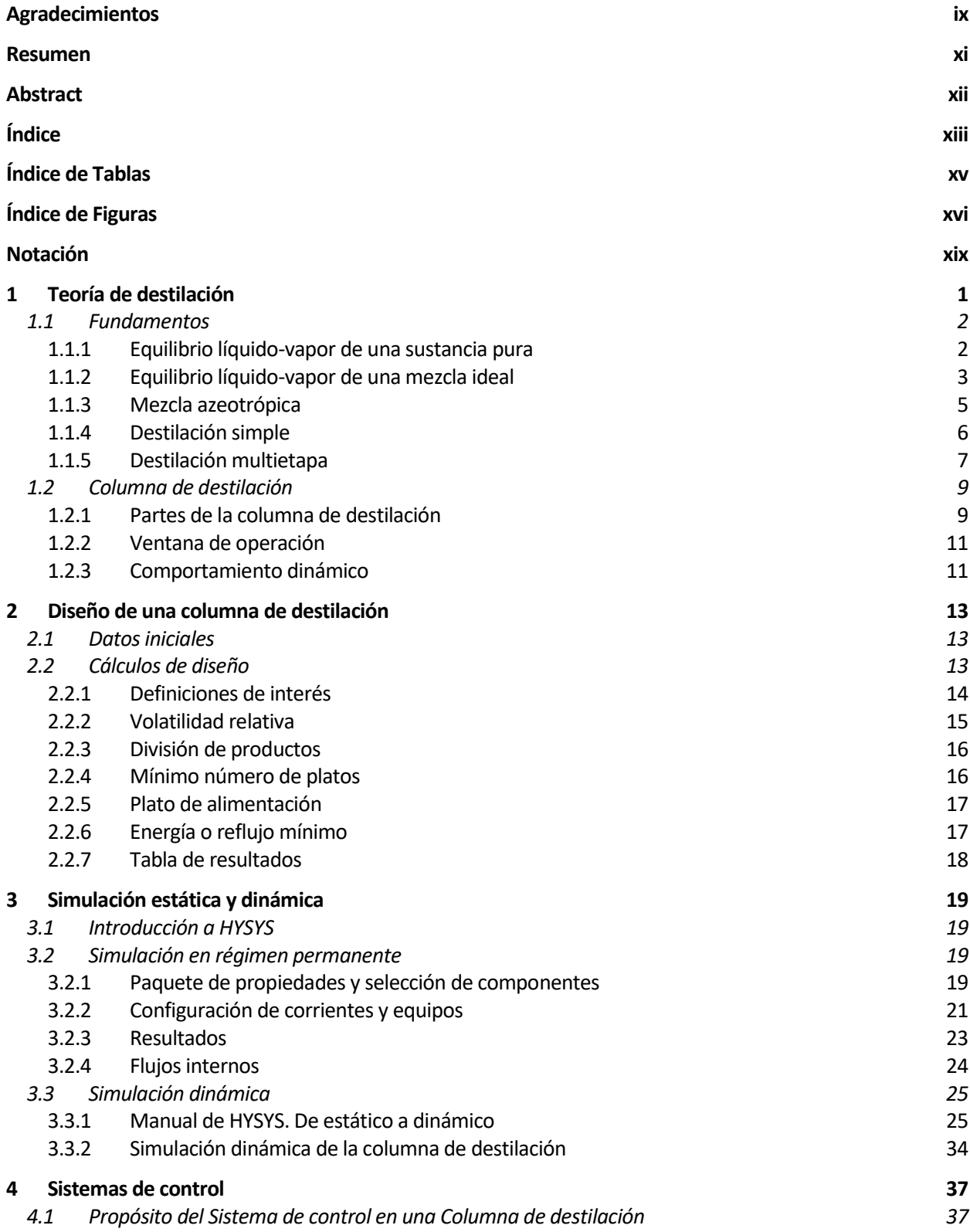

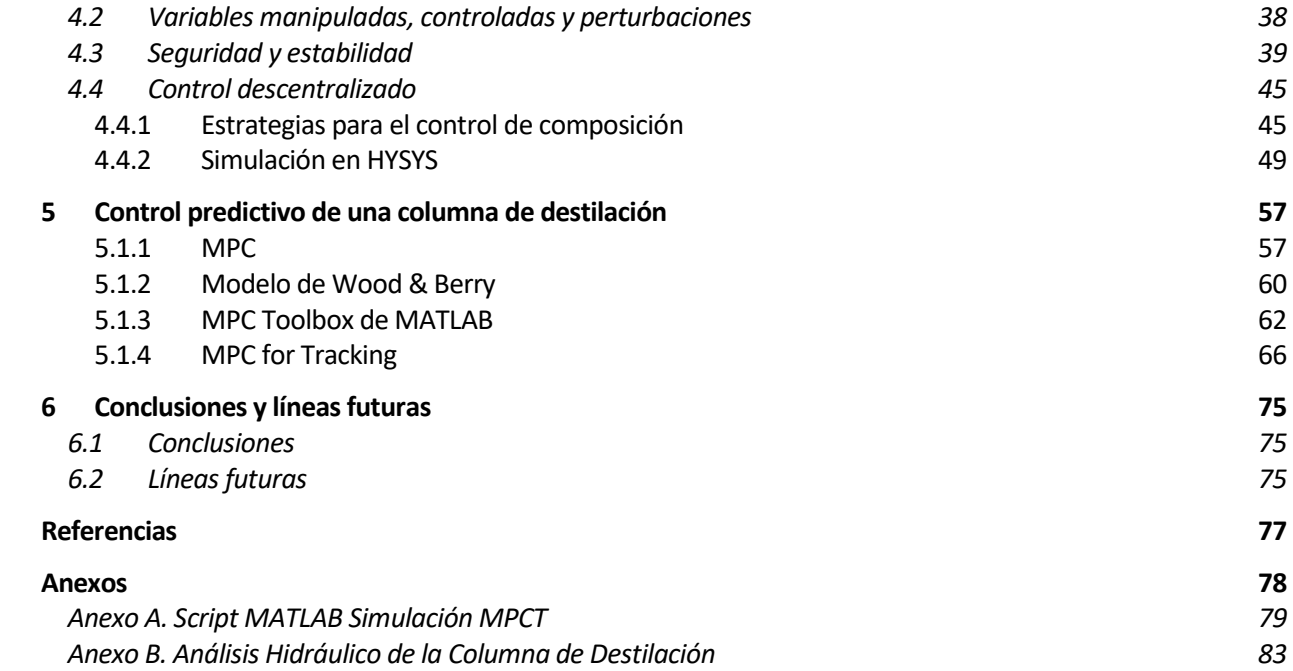

# **ÍNDICE DE TABLAS**

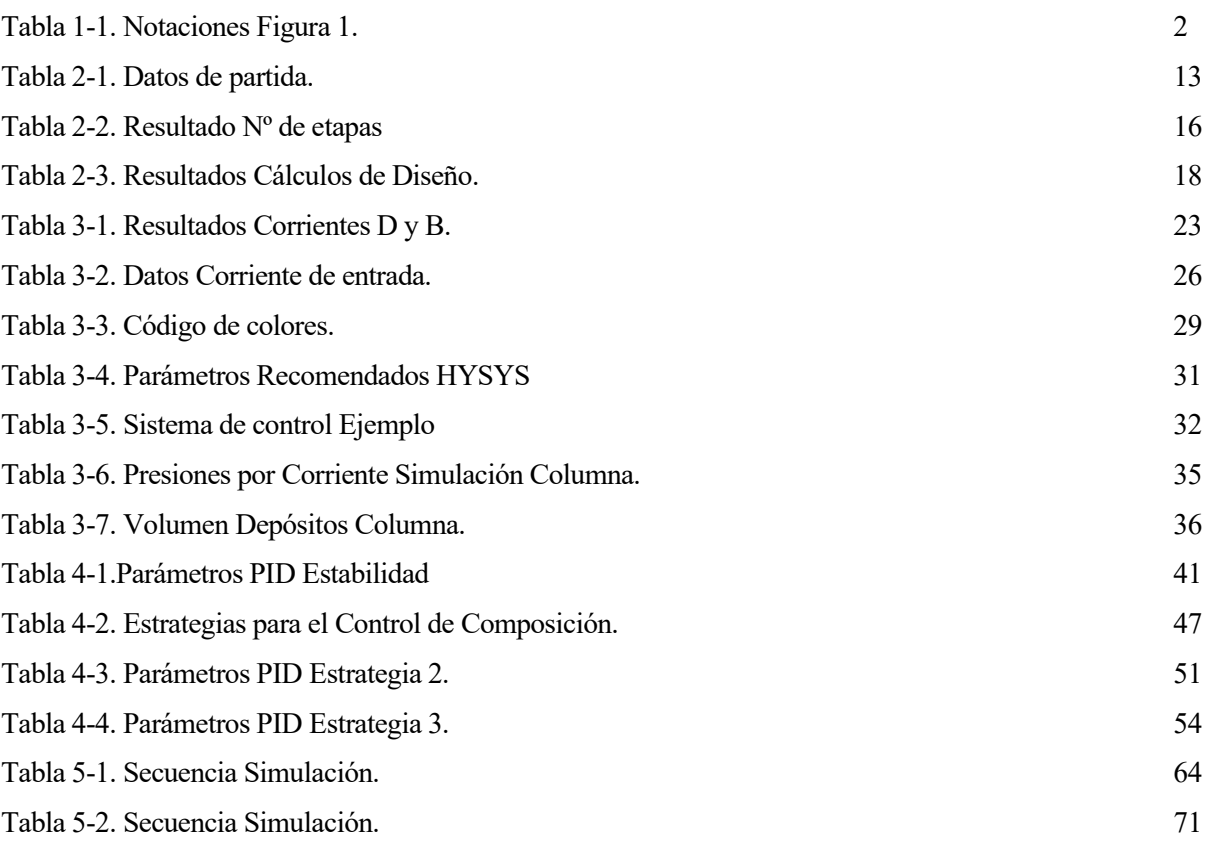

# **ÍNDICE DE FIGURAS**

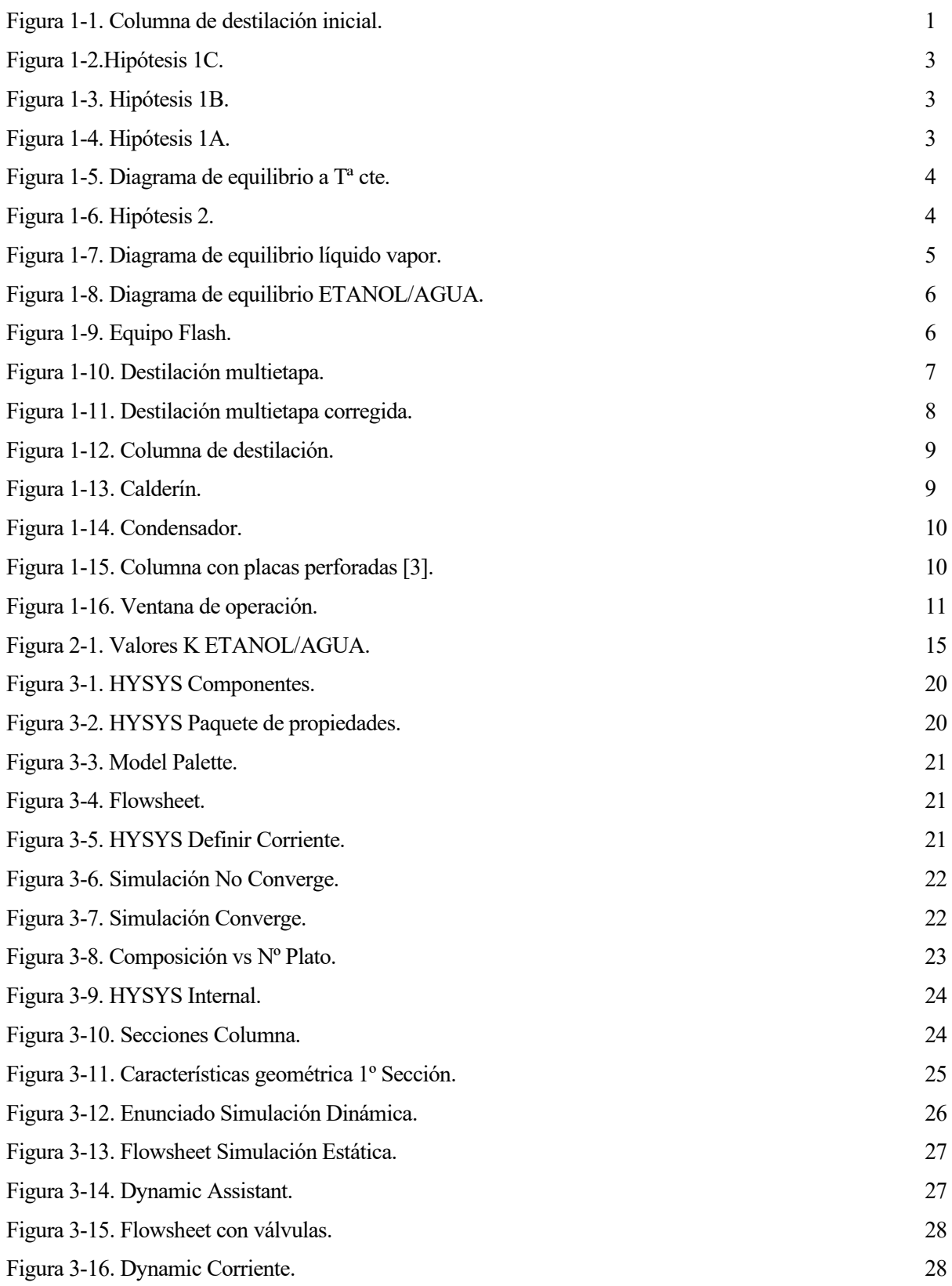

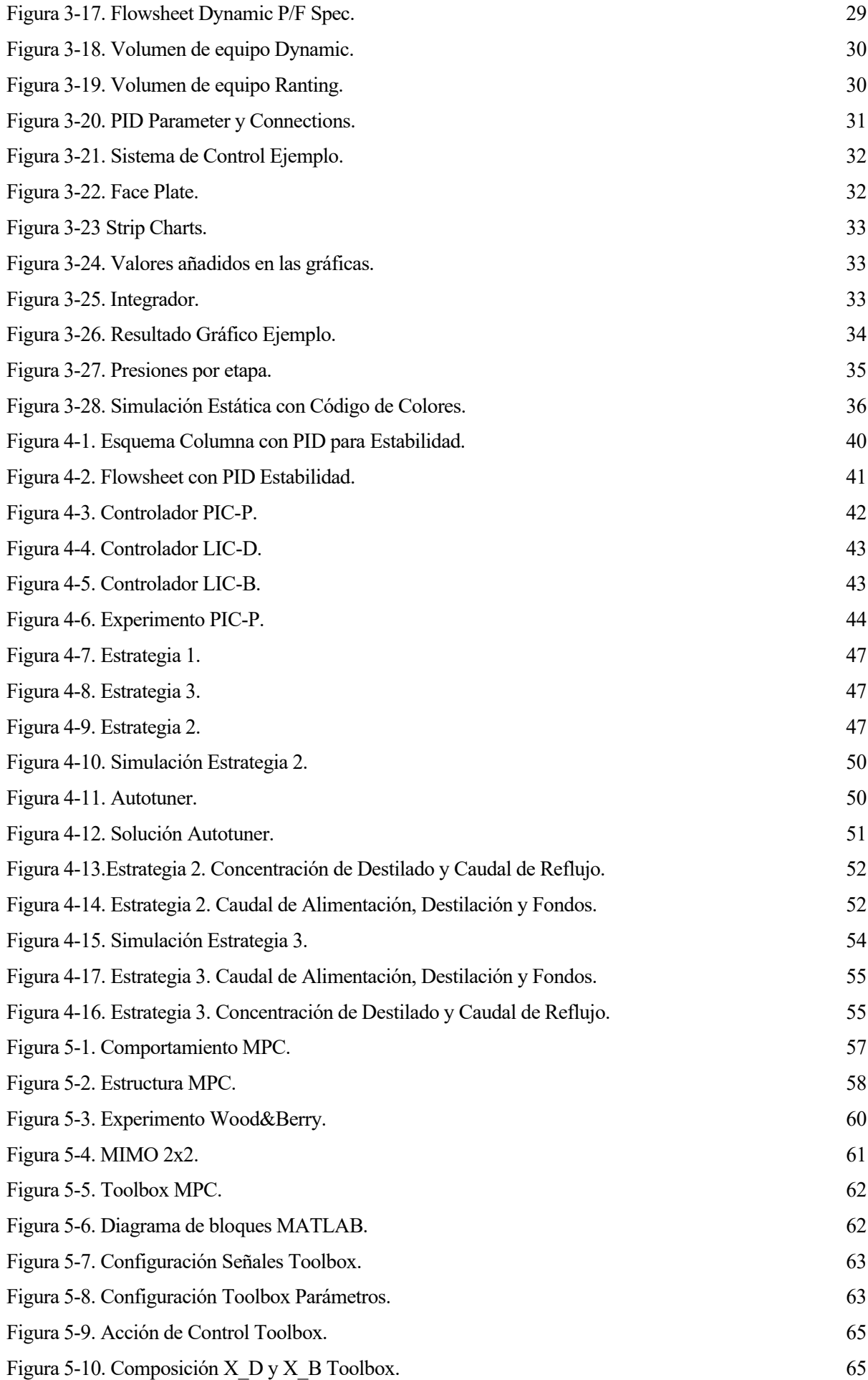

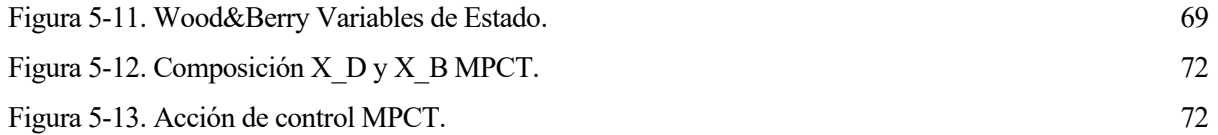

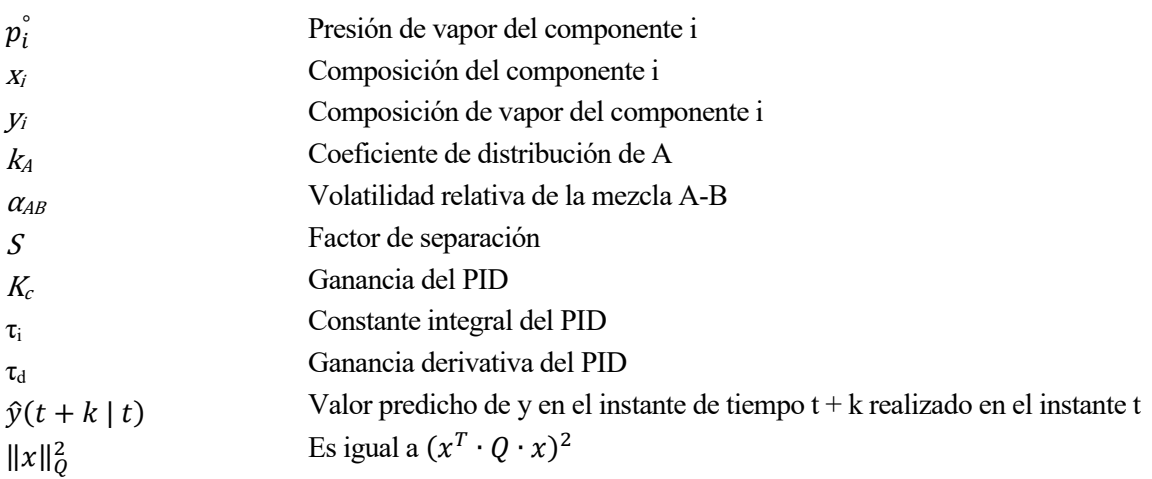

La perfección se logra no cuando no queda nada más que añadir, sino cuando no hay nada más que se pueda quitar.

- Antoine de Saint-Exupéry -

a destilación es la operación más común en la industria química y entender su comportamiento es crucial si se quiere trabajar con una columna de destilación, ya sea desde el punto de vista de control, químico o instrumental. L

Una destilación simple es el proceso por el cual una corriente de alimentación de una mezcla bifásica compuesta por un componente volátil (A) y un componente pesado (B) se divide en dos corrientes de salida. Una corriente de destilado por el que se obtendría un producto con una mayor composición de volátil y una corriente de fondo que transportase casi todo el componente pesado.

Una columna de destilación es un equipo cuyo objetivo es llevar a cabo una destilación. La columna de destilación es en sí un sistema; puede ser vista como un conjunto de procesos, como pueden ser cascadas y tanques flash. Sin embargo, esta segmentación de la columna en distintas partes da lugar a un aumento de complejidad y a un comportamiento menos intuitivo, dificultando la compresión del sistema en conjunto.

La columna de destilación es el protagonista de este proyecto, por ese motivo, antes de entrar en materia, es importante tener en mente qué forma tiene una columna de destilación. Para ello se va a utilizar el siguiente esquema:

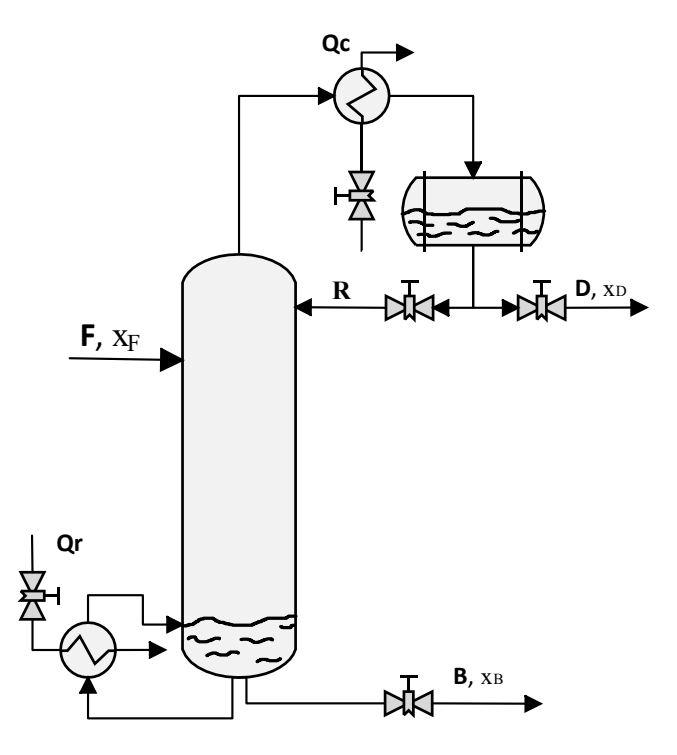

Figura 1-1. Columna de destilación inicial.

Las notaciones del esquema están reflejadas en la siguiente tabla:

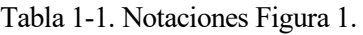

<span id="page-21-0"></span>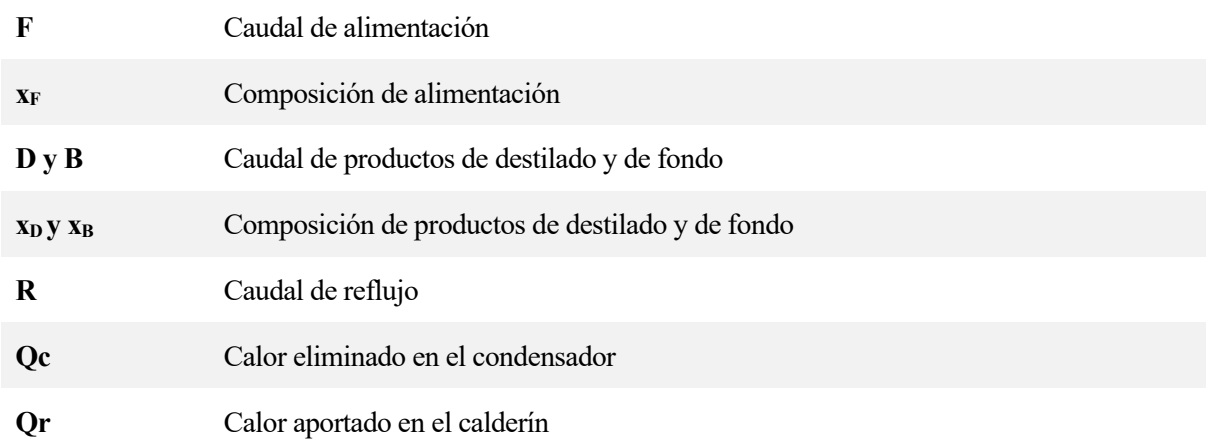

El modelo representado es el esquema general seguido en todo el trabajo. Pero antes de profundizar en los entresijos de la columna de destilación se precisa conocer los cimientos de la misma.

### **1.1 Fundamentos**

Es imposible controlar algo sin entender cómo funciona. Antes de entrar en el diseño de la columna, los lazos de control, programas de simulación y controladores predictivos, es primordial explicar de manera directa, pero con la suficiente profundidad en la materia, los fundamentos químicos y técnicos por los cuales se rige el sistema de estudio.

#### **1.1.1 Equilibrio líquido-vapor de una sustancia pura**

El equilibrio líquido-vapor de una sustancia pura es la forma en la que está distribuida la fase vapor y la fase líquida de una sustancia en unas condiciones determinadas.

#### **1.1.1.1 Hipótesis 1**

Supóngase un envase cerrado y estanco al que se le ha realizado el vacío. Además, cuenta con un dispositivo de control que permite una temperatura constante en todo momento [1].

En el recipiente se introduce un líquido sin variar las condiciones de contorno (vacío y estanquidad). Rápidamente las moléculas de esta sustancia saltarán del estado líquido a gas evaporándose. Aumentando además la presión, ya que el volumen específico del gas es muy superior al del líquido, [Figura 1-4. Hipótesis](#page-22-0)  [1A.](#page-22-0)

La evaporación provocará que la fase vapor y la fase líquida coexistan en el envase, ocasionando incluso la condensación, aunque con una velocidad menor, por ese motivo se observará como el nivel de líquido disminuye, [Figura 1-3. Hipótesis 1B.](#page-22-1)

Si se deja pasar el suficiente tiempo, la sustancia alcanzará un estado de equilibrio, donde el nivel de la fase líquida y la fase vapor, al igual que la presión, se mantendrán constante. Es decir, el flujo de moléculas de A que pasa de vapor a líquido es el mismo que el que pasa de líquido a vapor, [Figura 1-2.Hipótesis 1C.](#page-22-2)

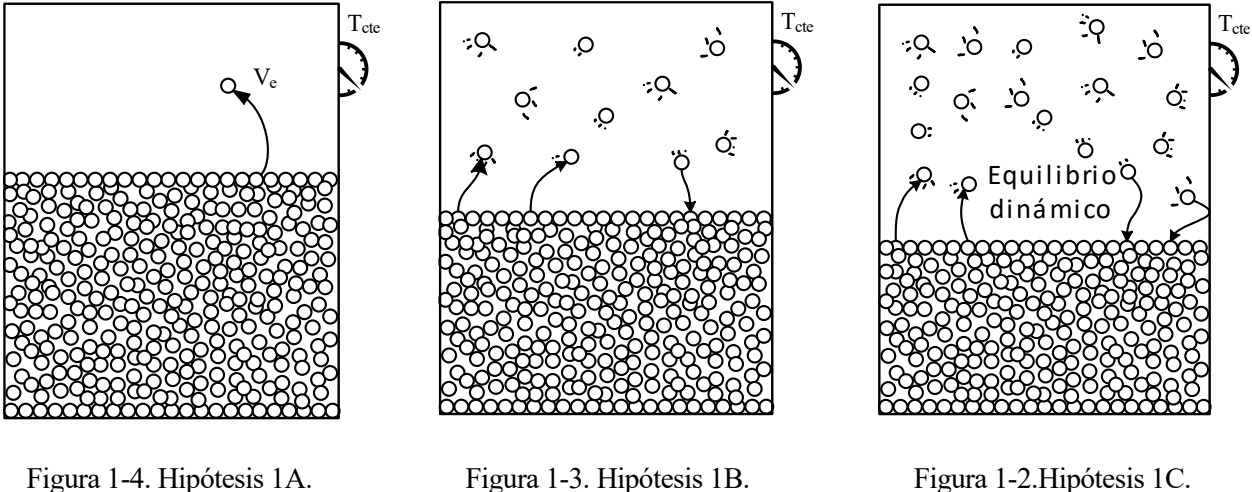

<span id="page-22-0"></span>

<span id="page-22-1"></span>

<span id="page-22-2"></span>

A este estado se le denomina estado de equilibrio líquido-vapor y la fuerza ejercida por las moléculas gaseosas a las paredes del envase, se define como la presión de vapor. La presión de vapor es función exclusivamente por la sustancia y la temperatura.

$$
p_i^{\circ} = f(T) \tag{1-1}
$$

La presión de vapor de un compuesto aumenta con la temperatura. A mayor presión de vapor, mayor será la volatilidad del compuesto.

#### **1.1.2 Equilibrio líquido-vapor de una mezcla ideal**

Según la definición del profesor de química Juan Frau de la Universidad de las Islas de Baleares, "una mezcla ideal es aquella en la que las moléculas de las distintas especies son tan semejantes unas a otras que las moléculas de uno de los componentes pueden sustituir a las del otro sin variación de la estructura espacial de la disolución o de la energía de las interacciones intermoleculares" [2].

La definición de una mezcla ideal se completa con los siguientes requisitos:

- El volumen total de la mezcla es igual a la suma de los volúmenes de cada componente por separado.
- No existe ninguna reacción química entre los componentes.
- Considerando una mezcla ideal formada por los componentes A y B, la interacción de las moléculas del componente A con las moléculas de B es la misma a la que se da entre las moléculas de A con las de B.
- Se cumple la ley de Rault.

La ley de Rault relaciona la presión parcial de una mezcla con su fracción molar y su presión de vapor.

$$
p_i = x_i P_i^{\circ}(T) \tag{1-2}
$$

Según la ley de Dalton, para un gas ideal, la presión parcial de una sustancia es proporcional a la fracción molar de esta  $p_i = y_i P$ . La presión total es la suma de la presión parcial de todos los componentes  $P = p_1 + p_2 + p_3$ ... +  $p_{NC} = \sum_i x_i p_i^{\circ}(T)$ . Combinando ambas ecuaciones, se puede llegar a una ecuación que define la composición de vapor:

$$
y_i = \frac{x_i P_i^{\circ}(T)}{P} \tag{1-3}
$$

#### **Hipótesis 2**

En esta ocasión, considérese un envase que dispone de un pistón como tapa sobre el que ejerce una presión exterior P. De esta forma, la presión del envase será constante en todo momento.

En el interior del envase se encuentra una mezcla bifásica ideal formada por los componentes A y B en estado líquida con una composición x<sub>A0</sub>, donde A es el componente más volátil. Al ser A el componente más volátil, la presión de vapor de A también será mayor que el de B. La presión de vapor de la mezcla será:

$$
p^{\circ} = x_{A0} P_A^{\circ}(T) + (1 - x_{A0}) P_B^{\circ}(T) \tag{1-4}
$$

*Esta ecuación da lugar al diagrama de equilibrio líquido a temperatura constante de una mezcla bifásica:*

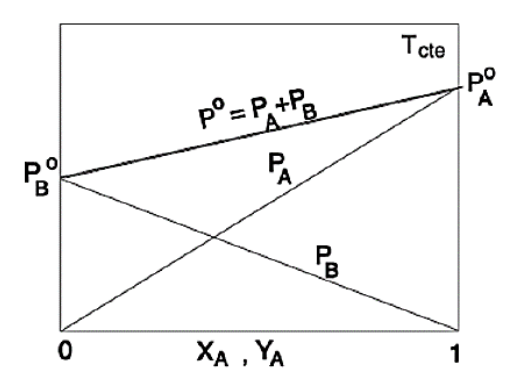

Figura 1-5. Diagrama de equilibrio a Tª cte.

A través de una resistencia eléctrica se aplica calor al interior del envase, aumentando la temperatura de la mezcla. La presión de vapor de la mezcla irá aumentando con la temperatura y habrá un momento en que se igualará con la presión exterior. En ese momento, aparecerá la primera burbuja de vapor, dando nombre a la temperatura de ese instante, temperatura del punto de burbuja.

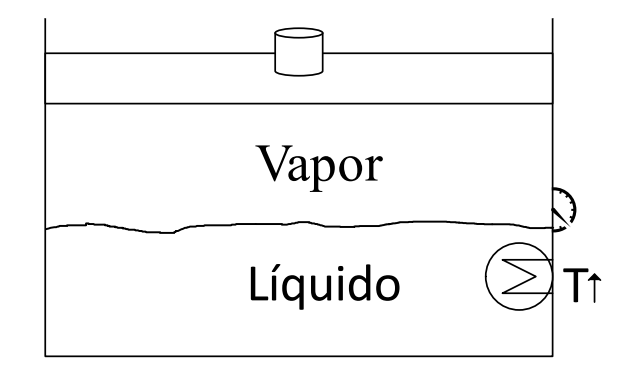

Figura 1-6. Hipótesis 2.

La concentración en el punto de burbuja será igual a:

$$
Y_A = \frac{x_{A0}P_A^{\circ}}{P}
$$
 (1-5)

Al ser  $P_A^{\circ}$  mayor que P, es fácil de ver que  $X_{A0}$  es menor que  $Y_A$ , por lo que se llega a la conclusión de que el vapor está enriqueciendo al componente más volátil.

La temperatura de la mezcla aumenta a medida que se va aportando calor. La mezcla líquida a la vez que se va evaporando, se va empobreciendo del componente más volátil. La mezcla se va evaporando hasta llegar un momento en donde sólo queda la última gota de la mezcla. La temperatura a la cual da lugar ese instante es llamada la temperatura de rocío.

El diagrama de equilibrio líquido vapor describe este comportamiento, donde se representa la temperatura de rocío y de burbuja a una concentración xA:

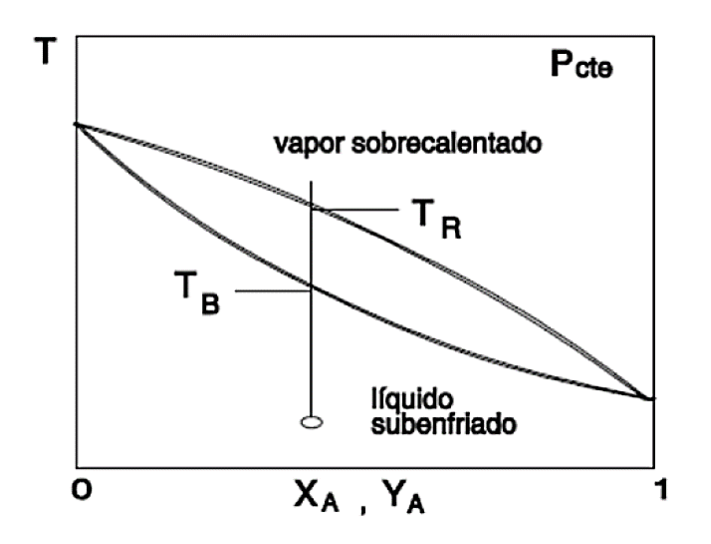

Figura 1-7. Diagrama de equilibrio líquido vapor.

#### **1.1.3 Mezcla azeotrópica**

No todas las mezclas son ideales, un caso especial serían las mezclas azeotrópicas. Los componentes de las mezclas ideales, como se ha explicado antes, hierven a distintas temperaturas, permitiendo separarlos debido a este fenómeno. En un azeótropo todos los componentes de la mezcla hierven a una misma temperatura comportándose como uno solo. Por lo que no existiría el punto de rocío ni el de burbuja.

La mezcla binaria etanol-agua contiene un azeótropo para una concentración de 88% en etanol. Esta mezcla a esa concentración ebulle a una única temperatura obteniendo una concentración en sus vapores iguales a la mezcla líquida.

Utilizando procesos de destilación comunes, no se puede obtener un producto con una concentración mayor a azeótropo.

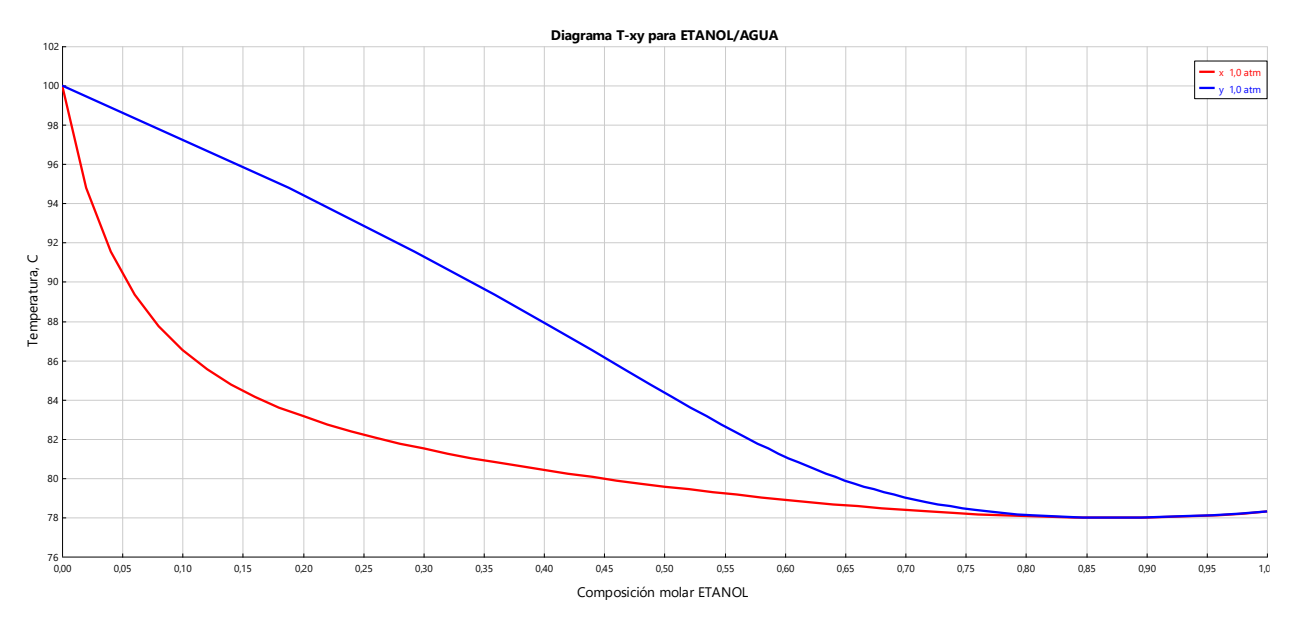

En la siguiente figura se representa el diagrama de equilibrio líquido vapor de la mezcla etanol-agua obtenida utilizando el programa Aspen Plus, en ella se puede observar el azeótropo antes mencionado:

Figura 1-8. Diagrama de equilibrio ETANOL/AGUA.

#### **1.1.4 Destilación simple**

Tal como se dijo en la introducción de este capítulo, una destilación simple es el proceso por el cual una corriente de alimentación de una mezcla bifásica compuesta por un componente volátil (A) y un componente pesado (B) se divide en dos corrientes de salida. Una corriente de destilado por el que se obtendría un producto con una mayor composición de volátil y una corriente de fondo que transportase casi todo el componente pesado.

La destilación más sencilla se puede dar en un equipo flash. Un equipo flash está formado por una corriente de alimentación continua F, binaria, con una concentración XF. Esta corriente de alimentación entra en un tanque que trabaja a una presión constante que aporta calor al líquido subenfriado a través de un calderín. Este calor hace que la parte líquida de la alimentación pase a la región bifásica. De esta manera nos encontramos en una situación de equilibrio líquido-vapor parecida a la descrita en anteriormente.

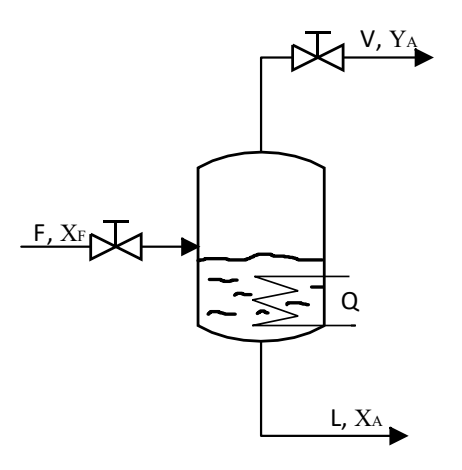

Figura 1-9. Equipo Flash.

El equipo flash obtiene una corriente de vapor V, enriquecido del componente más volátil A, y una corriente líquida L, con una concentración mayor del componente más pesado B. Esto es gracias al efecto del equilibrio líquido-vapor, pero como se puede vislumbrar en el diagrama de ELV, la concentración de las corrientes de salida está limitada por el propio diagrama. Sin entrar en detalles, si combinamos las ecuaciones de balance de materia obtenemos la siguiente expresión:

$$
\frac{V}{F} = \frac{X_F - X}{Y - X} \tag{1-6}
$$

Esta expresión tiene una interpretación sencilla, al aumentar la concentración del volátil en la corriente de vapor V penaliza el caudal de esta, e igual para la corriente líquida. Para aumenta la concentración del pesado en L el caudal debe disminuir. Y todo dentro de un rango de concentraciones limitado por la temperatura de rocío y de burbuja.

#### **1.1.5 Destilación multietapa**

Para corregir el problema que limita la concentración del destilado y el caudal de las corrientes de salida, se puede solucionar colocando varios procesos de destilación flash en distintas etapas. De esta manera la corriente V del primer equipo flash entraría en otro tanque donde se retiraría calor para así volver a entrar en la zona bifásica y de nuevo producirse la separación en otras dos corrientes de salida, de esta manera la concentración aumenta eliminando la limitación del propio diagrama. Obviamente esto también provoca una disminución de la corriente, perdiendo parte del caudal en cada etapa que se produzca.

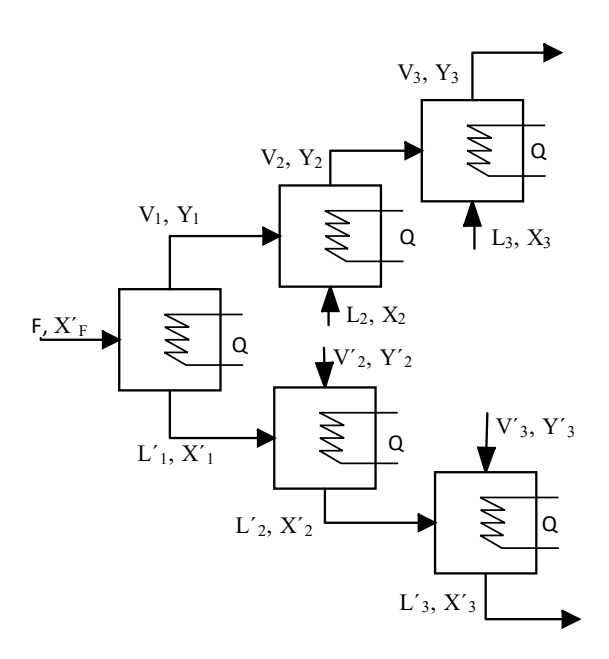

Figura 1-10. Destilación multietapa.

La destilación multietapa tiene como inconvenientes:

- Complejidad de equipos. Al aumentar las etapas también lo hace el número de equipos conectados a través de tubos. Provocando consigo un aumento considerable del riesgo de fallos como fugas, además de un mayor coste del conjunto de equipos.
- Pérdida de caudal. Por cada etapa el caudal de las corrientes de salida disminuye, siendo esto una limitación a la concentración máxima que se quiera alcanzar. Además de una pérdida del componente que se quiere obtener en las corrientes desechadas.
- Aportación y eliminación de calor. Siguiendo con la misma pauta, al aumentar el número de etapas, también lo hace el número de entradas y salidas de energía que se debe de realizar, esto hace que se vuelva muy costoso al realizar una destilación con un número considerable de etapas.

Muchos de estos inconvenientes se pueden eliminar si directamente se introducen las corrientes de salida de una etapa con las entradas de la siguiente. De esta manera se reciclan todas las corrientes de las etapas intermedias. Esta idea viene expresada gráficamente en la figura 1-11:

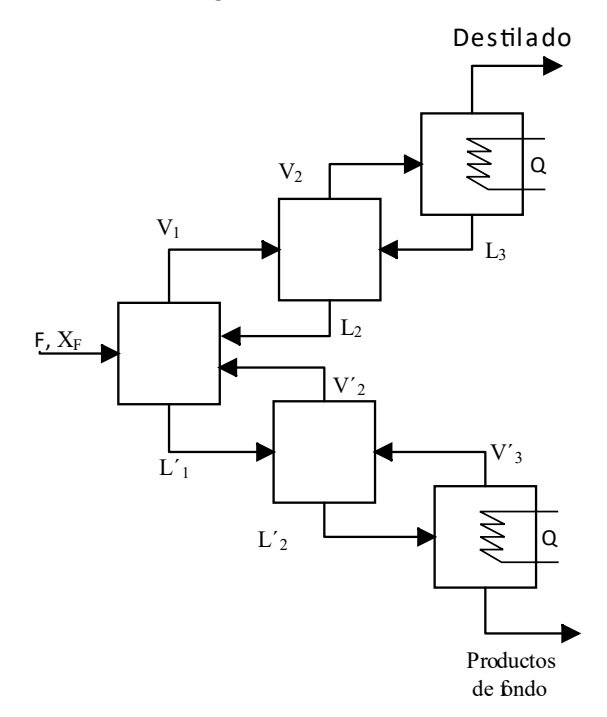

Figura 1-11. Destilación multietapa corregida.

De esta manera, se utilizan las corrientes intermedias sin desaprovecharlas, se consigue enriquecer el destilado sin disminuir el caudal de este. Cada etapa contiene una mezcla bifásica en equilibrio, definidas por el balance de materia y energía de sus dos entradas y sus dos salidas. Además, se consigue disminuir el número de intercambiadores a sólo dos, el calderín, que evapora el caudal líquido que entra en la última etapa de abajo, y el condensador, encargado de condensar el vapor que llega a la primera etapa de arriba con el objetivo de obtener el destilado rico en volátil.

Este esquema se puede condensar en un solo equipo, montando una estructura que unifique las etapas en una torre de destilación. En esta torre existe una corriente descendente de líquido que proviene del condensador y otra corriente ascendente que proviene del calderín Todas las etapas están comunicadas por un laberinto formado por platos con el objetivo de poner en contacto las fases de líquido y vapor continuamente. Cada plato mantiene un cierto nivel de líquido que siempre está presente.

### **1.2 Columna de destilación**

De esta manera, comenzando por la presión de vapor y pasando por la destilación simple, se presenta a la columna de destilación.

#### **1.2.1 Partes de la columna de destilación**

La columna de destilación realmente es un conjunto de integrados que conforma la columna de destilación.

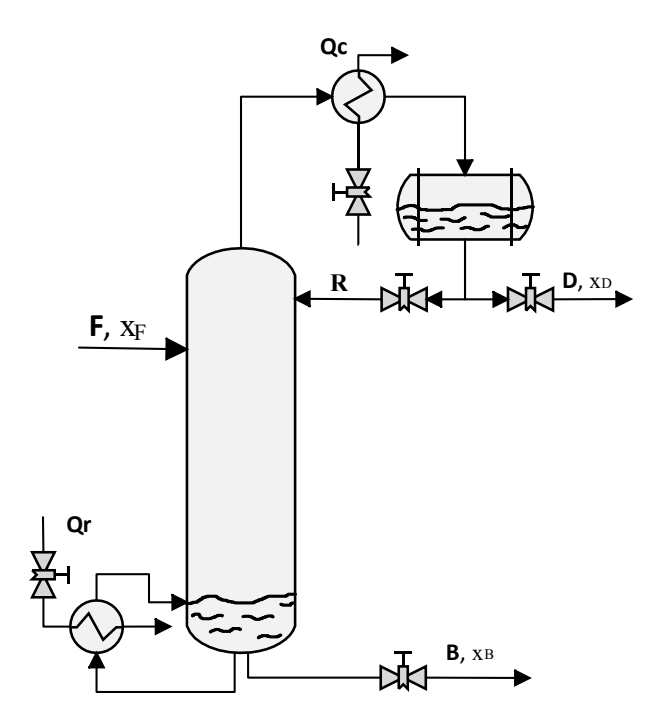

Figura 1-12. Columna de destilación.

#### **1.2.1.1 Hervidor o calderín**

El hervidor es un intercambiador de calor colocado en la parte inferior de la columna, su misión es aportar calor a la mezcla para provocar el cambio de fase a través de un fluido caloportador, originando la corriente ascendente de vapor en el interior de la columna de destilación.

Aunque en los esquemas se represente de una forma muy simplificada, la verdad que existen multitud de tipos de hervidores.

El hervidor que se utiliza en las simulaciones está representado en la siguiente figura. Cuenta con dos corrientes de salida, correspondientes a la corriente de productos de fondo y a la corriente de vapor introducida en la columna. La corriente de entrada es la corriente líquida que sale de la columna. La flecha roja de la figura representa la corriente de energía de calor que hace hervir la mezcla líquida. Este hervidor también realiza el papel de depósito, siendo posible gracias a la forma de la misma.

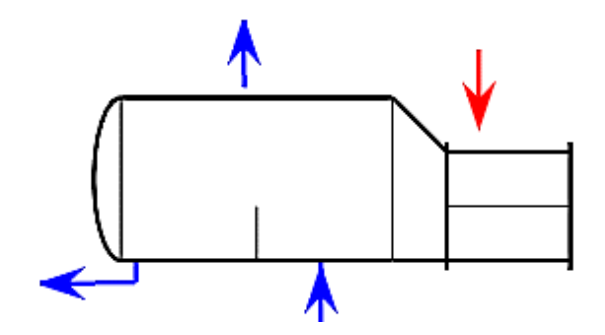

Figura 1-13. Calderín.

#### **1.2.1.2 Condensador**

El condensador es otro intercambiador de calor encargado de enfriar y provocar el condensado de la mezcla. Del condensador sale directamente el producto destilado, corriente que se divide en dos, la corriente de destilado y el reflujo. El condensador también puede actuar de depósito del destilado.

Al igual que el calderín, hay muchos tipos de condensadores, el condensador utilizado en la simulación está representado en la siguiente figura:

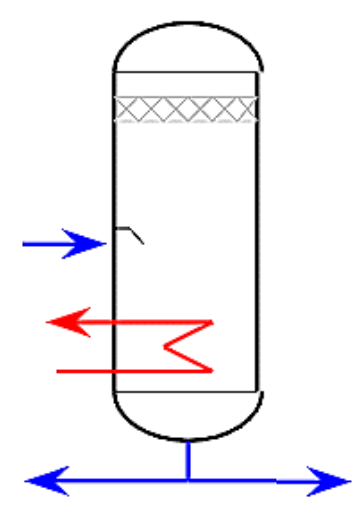

Figura 1-14. Condensador.

#### **1.2.1.3 La columna**

Para que se produzca la destilación, debe existir una corriente líquida descendiente y vapor ascendente en contacto directo a lo largo de la columna.

El interior de la columna está formado por un conjunto de bandeja o platos, encargados de retener el líquido y hacer pasar la corriente de vapor. Gracias a estas bandejas se asegura el contacto entre el líquido y el vapor.

Existen multitud de tipos de platos o bandejas, aunque los más comunes son los perforados. Estos platos están formados por placas metálicas perforadas. Estas placas están colocadas de tal forma que dibuja una especie de laberinto por donde desciende la corriente líquida. La corriente de vapor atraviesa los orificios de las placas ascendiendo por la columna.

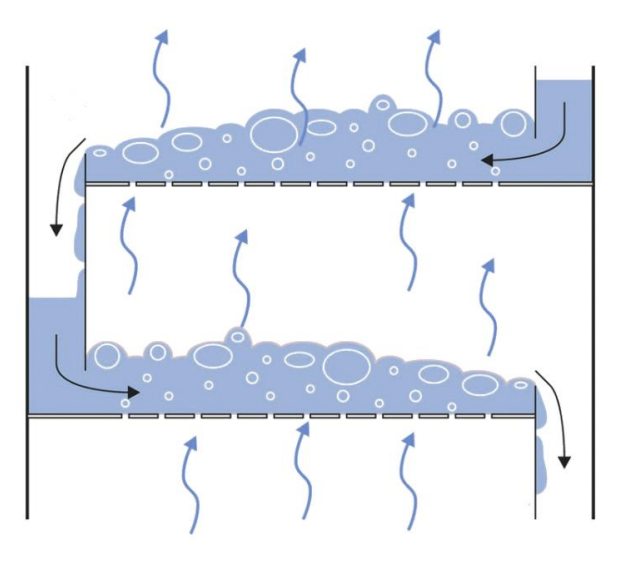

Figura 1-15. Columna con placas perforadas [3].

#### **1.2.2 Ventana de operación**

En el interior de la columna existe un flujo continuo de vapor y líquido que pasa de plato a plato. La relación entre ambos flujos define el punto de funcionamiento de la columna. Una cantidad excesiva de líquido puede provocar una inundación en los platos dificultando el contacto de ambas fases. Por ello es importante dimensionar correctamente la columna y ajustar los caudales, para que el rango de operación se encuentre dentro de la ventana de operación.

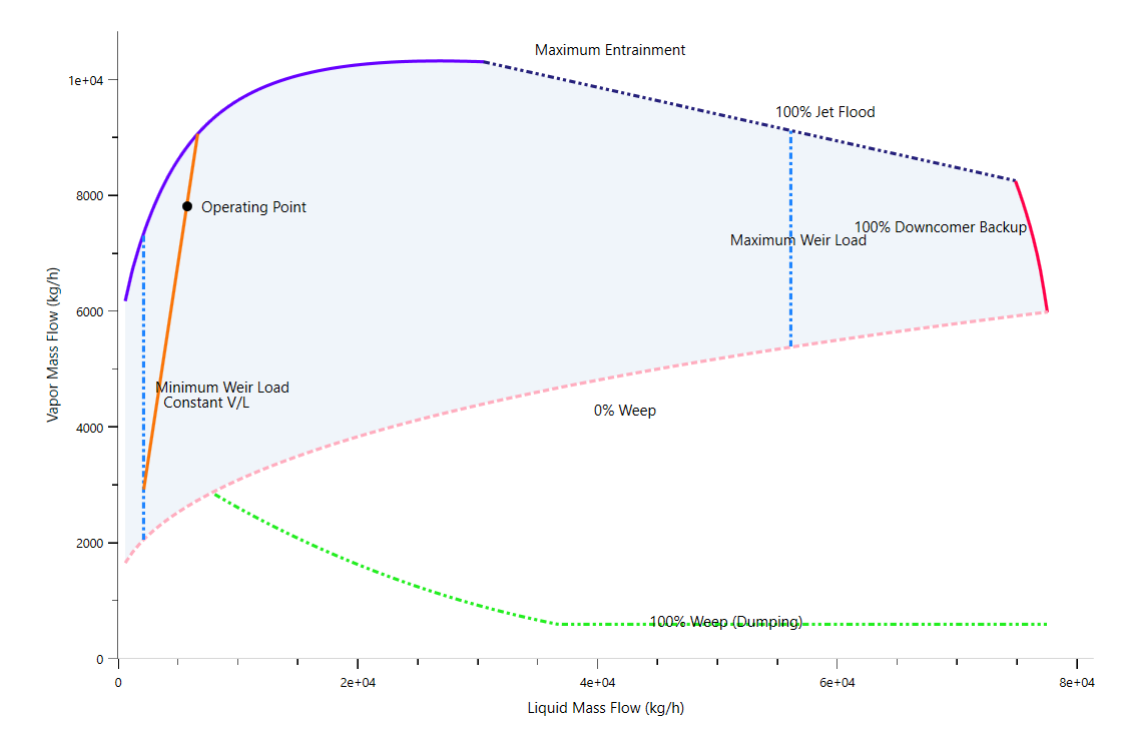

Figura 1-16. Ventana de operación.

Posibles fenómenos adversos fuera de la ventana de operación:

- Vaciado de platos: Se produce cuando la corriente de vapor es insuficiente para mantener el líquido en el plato y la corriente líquida cae rápidamente desde el condensador hasta el calderín como una cascada.
- Lagrimeo: También se produce cuando la corriente de vapor es demasiado baja, ocasionando que el líquido pase por los agujeros diseñados para que asciende el vapor. Originando ese efecto de lagrimeo.
- Inundación: Es el homólogo del vaciado de platos, pero con la corriente líquida. En los platos se una especie de espuma debida al paso del vapor. El flujo de vapor es tan elevado que no permite a la corriente líquida descender dando lugar a una inundación de líquido en la columna.
- Arrastre de gotas: La corriente de vapor se encuentra por encima de la ventana de operación ocasionando un arrastre de gotas en el destilado, repercutiendo en la concentración de los productos de destilación.

#### **1.2.3 Comportamiento dinámico**

Aunque la columna de destilación sea un conjunto de equipos, es interesante estudiar el comportamiento del sistema en conjunto. Es importante conocer el comportamiento dinámico de la columna para ser capaz de controlar y manejar la columna.

#### **1.2.3.1 Flujo interno y externo**

En el estudio del comportamiento de la columna de destilación se debe diferenciar los conceptos entre fluidos internos y fluidos externos.

Los fluidos externos de la columna de destilación son: el caudal de destilación D y el caudal de productos de fondo B.

Los flujos internos son: el caudal de reflujo R, el caudal de refrigeración que elimina el calor en la condensación Q<sup>c</sup> y el caudal del fluido calefactor que aporta el calor en el calderín Qr.

Esta clasificación es debida a que existe una diferencia apreciable del comportamiento de la columna ante una variación de caudal de los fluidos internos frente a una variación de los fluidos externos.

Para entender las diferencias se va a considerar el siguiente experimento real:

Considérese una columna con un caudal de alimentación de 1 [kmol/min] con una composición (x<sub>F</sub>) de 0.5. En el régimen estacionario del equipo se obtiene una composición en el destilado  $(x_D)$  de 0.99 y una composición en los productos de fondo  $(x_B)$  de 0.001 (valores de composición referidos al componente más ligero), y tiene un ratio en los caudales de salida de 0.5 (D/F = B/F = 0.5), es decir, 0.5 [kmol/min] tanto en el caudal de destilado como en el de fondo.

Ahora se pretende modificar los parámetros comenzando con un aumento del 20% del caudal de destilado D de 0.5 a 0.6 [kmol/min]. Esta pequeña variación tendrá un efecto drástico en la composición del destilado. La cantidad total del componente ligero en la alimentación es 0.5 [kmol/min] ( $z$ F), luego si en la columna entra 0.5 [kmol/min] de volátil y sale 0.6 [kmol/min] de corriente de destilado, al menos 0.1 [kmol/min] del destilado tendrá que ser del componente pesado. Por lo tanto, la mejor composición que podemos obtener en el destilado es de 0.5/0.6 = 0.833. La cantidad del componente pesado en el destilado pasa del 1% al 16.7%.

La mejora ante un pequeño cambio en el flujo externo es apreciable rápidamente, mientras que hace falta un mayor cambio en el flujo interno para obtener esa misma mejora.

También existen diferencias entre la variación de flujos internos y externos en la respuesta dinámica que ambas provocan. Las variaciones en el flujo interno vienen asociadas con una lenta dominancia en la constante del tiempo, sin embargo, el efecto dinámico de las variaciones de flujo externo es significativamente más rápidas.

# **2 DISEÑO DE UNA COLUMNA DE DESTILACIÓN**

Il primer planteamiento de este trabajo consistía en diseñar distintas estrategias de control automático empleando una columna de destilación real propiedad de la Universidad de Sevilla. Debido a las situaciones que han to empleando una columna de destilación real propiedad de la Universidad de Sevilla. Debido a las situaciones que han tocado vivir, no era posible acceder a los laboratorios para iniciar el proyecto. Por ese motivo se decidió un cambio de rumbo, las estrategias de control se realizarían empleando una simulación de una columna de destilación. Para ello hacía falta diseñar y crear un modelo de una columna de destilación orientada al control.

En este capítulo se va a desarrollar la parte del diseño. En un principio se planteó utilizar columnas reales (ya diseñadas) para el modelado, pero las columnas de destilación son equipos diseñadas para procesos y objetivos determinados. Por ese motivo se decidió crear un modelo desde cero con parámetros iniciales y así tener una buena base para futuros estudios.

Se ha utilizado los trabajos de S. Skogestad para realizar el diseño inicial [4]. En sus trabajos se detallan los pasos a seguir para diseñar una columna de destilación partiendo de objetivos de destilación y detalles de una corriente de alimentación.

### **2.1 Datos iniciales**

La corriente de alimentación es una mezcla bifásica de etanol y agua. Esta mezcla presenta un azeótropo para una concentración de 88% en etanol. Por lo que utilizando una columna de destilación no se podría superar esa concentración en los productos de destilado. Se ha elegido esta mezcla ya que es la se dispone en los laboratorios de la Universidad de Sevilla.

<span id="page-32-0"></span>Los datos de partida con los que se inicia el diseño de la columna son:

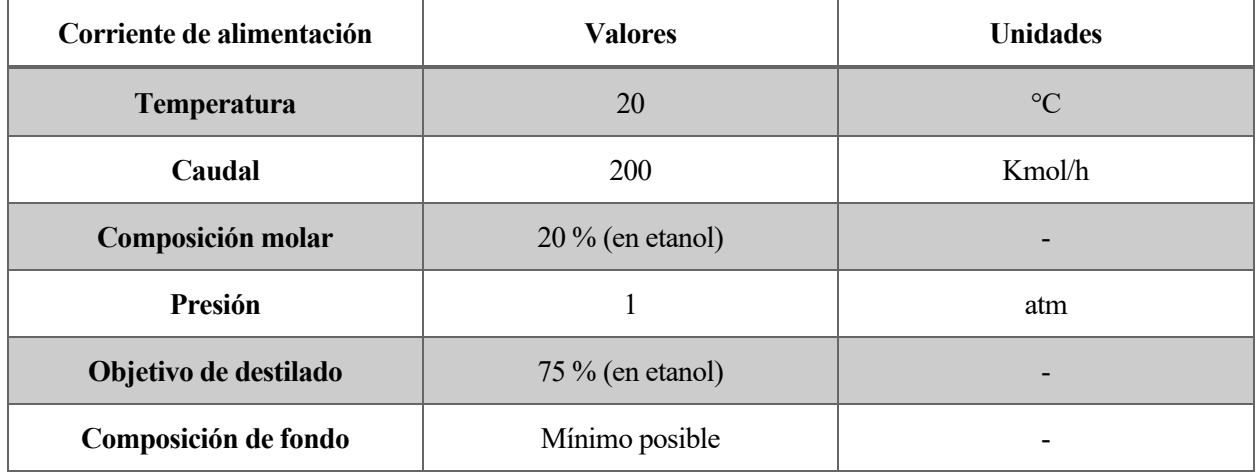

Tabla 2-1. Datos de partida.

La composición objetivo de destilado se ha fijado en 75% para poder tener un margen respecto a su valor máximo de 88%.

### **2.2 Cálculos de diseño**

A partir de los datos iniciales se proceder a usar los cálculos que propone S. Skogestad para diseñar la columna de destilación deseada.

#### **2.2.1 Definiciones de interés**

Antes de comenzar con los cálculos, es interesante definir algunos conceptos que se utilizarán en las ecuaciones.

#### **Coeficiente de distribución**

El coeficiente de distribución de un componente A está definido como:

$$
K_A = \frac{y_A}{x_A} \tag{2-1}
$$

Donde y<sub>A</sub> y x<sub>A</sub> son los coeficientes molares en líquido y en vapor respectivamente. El coeficiente de distribución depende fuertemente de la temperatura, presión y composición. Si el componente en cuestión cumple la ley de Raoult, k se puede expresar como:

$$
K_A = \frac{P_A^{\circ}}{P} \tag{2-2}
$$

Si A es el componente más volátil, el valor KA será mayor que 1. Y de forma contraria se cumplirá con el componente más pesado,  $K_B < 1$ .

#### **Volatilidad relativa**

Un factor más atractivo para la computación sería la volatilidad relativa  $\alpha_{AB}$ , ya que el ratio  $P_A(T)/P_B(T)$ depende mucho menos de la temperatura.

$$
\alpha_{AB} = \frac{\binom{y_A}{x_A}}{\binom{y_B}{x_B}} = \frac{K_A}{K_B} = \frac{p_A^{\circ}(T)}{p_B^{\circ}(T)}
$$
\n(2-3)

Cuanta mayor sea la volatilidad relativa de la mezcla en unas condiciones, mayor será la facilidad de separación de ambos componentes.

#### **Factor de separación**

El factor de separación sirve para describir el grado de separación entre dos componentes en la columna o en una sección concreta, se escribe como:

$$
S = \frac{\binom{x_A}{x_B}_{top}}{\binom{x_A}{x_B}_{btm}}
$$
(2-4)

#### **2.2.2 Volatilidad relativa**

La volatilidad relativa indica la facilidad que tiene una mezcla para separarse, por ese motivo es un valor necesario para el diseño de la columna. El siguiente procedimiento propuesto por S. Skogestad, es una forma rápida de obtener la volatilidad relativa de una mezcla binaria, basada en los puntos de ebullición de ambas sustancias:

$$
\alpha = e^{\frac{\beta (T_{bw} - T_{bet})}{T_b}}
$$
 (2-5)

Donde,

$$
\beta = \frac{\Delta \overline{H^{vap}}}{R \overline{T_b}} \tag{2-6}
$$

Este procedimiento utiliza el punto de ebullición como referencia, que en mezclas ideales proporciona un valor muy aproximado al valor real. Aunque observando la figura de los valores K de etanol y agua respecto la fracción molar del etanol, obtenida usando el programa Aspen Plus, se puede observar como la volatilidad relativa varía abruptamente con la composición. Teniendo una volatilidad relativa superior a 10 en mezclas con una concentración baja en etanol (<0,1) y una volatilidad cercana a 1 cuando la composición se acerca a 0,8 en etanol. Esto es debido a acercamiento de la presión de vapor de ambas sustancias cuando la temperatura se acerca a la temperatura de ebullición del más volátil.

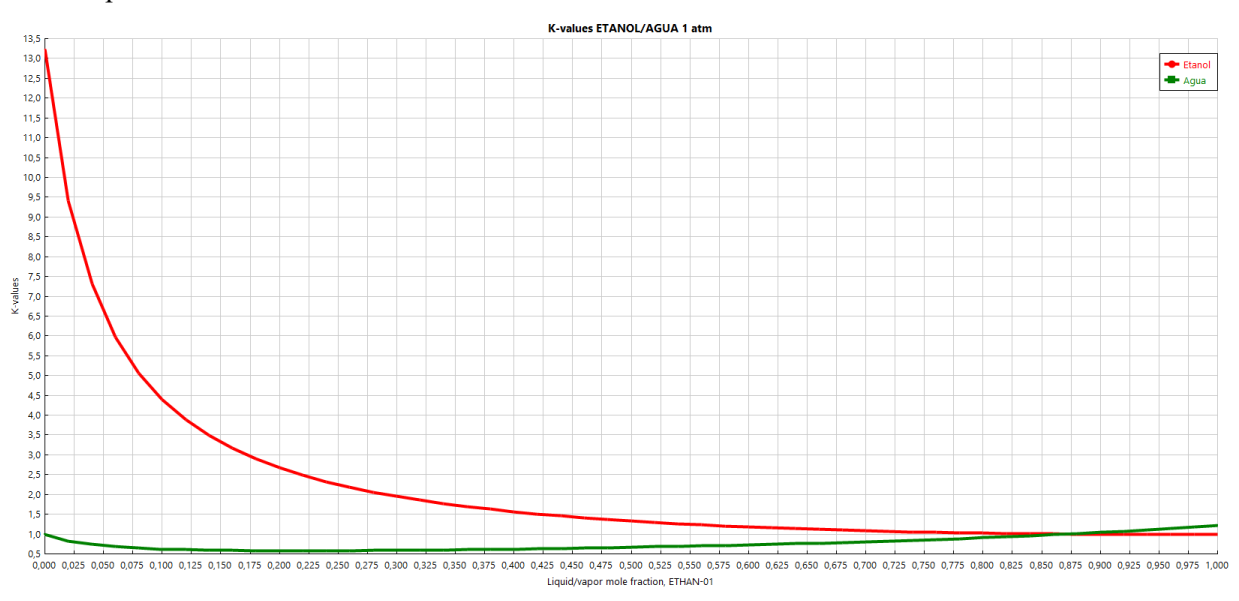

#### Figura 2-1. Valores K ETANOL/AGUA.

Por lo que es más recomendable usar los propios valores K de ambos componentes para obtener un valor más preciso. Para ellos, se emplea la media aritmética de todos los valores K que aparecerán en la columna, es decir, un rango de composición del 0 al 75% en etanol.

$$
\bar{\alpha} = \frac{1}{n} \sum_{i=1}^{n} \frac{K_{et}}{K_w} = 3.747
$$
\n(2-7)

#### **2.2.3 División de productos**

El ratio D/F es un parámetro a tener muy en cuenta en la composición del destilado. Nos indica cuanto caudal de destilado sale de la columna por caudal de destilación.

Del balance de materia global y la composición de los flujos de entrada y salida se obtiene la relación de destilado respecto la alimentación D/F.

$$
\frac{D}{F} = \frac{x_F - x_B}{x_D - x_B} \tag{2-8}
$$

Donde x<sub>F</sub> es la composición de alimentación (20%), x<sub>B</sub> la composición de fondo, el cual se ha utilizado un valor cercano a cero  $(0.1\%)$  y x<sub>D</sub> es la composición de destilado (75%).

Dando lugar un caudal de destilado de:

$$
D = F \cdot \frac{x_F - x_B}{x_D - x_B} = 200 \cdot 0.266 = 53.2 \text{ kmol/h}
$$
 (2-8)

#### **2.2.4 Mínimo número de platos**

El mínimo número de platos o etapas se obtiene considerando un caudal interno infinito, energía infinita o reflujo infinito, los tres conceptos llegan a ser lo mismo. A términos de ecuaciones, en el interior de la columna se debe cumplir que Ln/F= ∞ y Vn/F=∞. Para una separación dada, utilizando la ecuación de Frenske, se procede:

$$
N_{min} = \frac{\ln S}{\ln \alpha} \tag{2-9}
$$

Siendo S el factor de separación:

$$
S = \frac{\left(\frac{\chi_{et}}{\chi_W}\right)_T}{\left(\frac{\chi_{et}}{\chi_W}\right)_B}
$$
(2-10)

I. J. Halvorsen y S. Skogenstad recomiendan en su trabajo duplicar el número mínimo de etapas en el diseño de columna de destilación.

<span id="page-35-0"></span>Obteniendo unos resultados:

Tabla 2-2. Resultado Nº de etapas

| S          | 2997 |
|------------|------|
| $\alpha$   | 4,01 |
| $N_{min}$  | 5,77 |
| N.º etapas | 12   |
#### **2.2.5 Plato de alimentación**

La elección de la etapa donde colocar el caudal de alimentación es un factor importante en el buen diseño de la columna. En el trabajo Theory of Distillation, Skogestad escribe una fórmula para estimar la etapa de alimentación óptima:

$$
N_T - N_B = \frac{\ln\left(\left[\frac{(1 - y_F)}{x_F}\right] \cdot \left[\frac{x_B}{1 - x_D}\right]\right)}{\ln \alpha} = -3.044
$$
\n
$$
(2-11)
$$

Donde la etapa de alimentación es:

$$
N_F = \frac{[N+1-(N_T-N_B)]}{2} = 8\tag{2-12}
$$

Siguiendo estas ecuaciones, el caudal de alimentación debe estar en la etapa número 8. En el trabajo también explica cómo reconocer un caudal de alimentación en una etapa no óptima.

#### **2.2.6 Energía o reflujo mínimo**

Un incremento en el número de etapas necesitará menor caudal de reflujo para obtener una separación dada. Sin embargo, el caudal de reflujo no puede ser nulo en ningún caso, ya que para que la columna de destilación funcione, debe existir una corriente de líquido descendiendo por toda la columna.

Para determinar el reflujo mínimo se acude a la ecuación de King, que proviene de las ecuaciones de balance de materia considerando un número infinito de etapas:

$$
L_{Tmin} = \frac{r_{L,D} - \alpha r_{H,D}}{\alpha - 1} F \tag{2-13}
$$

Donde:

$$
r_{L,D} = x_D D / zF \tag{2-14}
$$

 $r_{L,D}$  representa la fracción de componente ligero que sale por el destilado y  $r_{H,D}$  la fracción de componente ligero que sale por los productos de fondo. En una destilación brusca como la que se está diseñando, donde se pretende que la composición de fondo sea la mínima posible,  $r_{L,D}$  es igual a 1 y  $r_{H,D}$  igual a cero, dejando la ecuación:

$$
L_{Tmin} = F/(\alpha - 1) = 200/(3.747 - 1) = 72.8 \, kmol/h \tag{2-15}
$$

El reflujo se define como:

$$
Reflujo = \frac{Caudal de reflujo}{Caudal de destilado} = \frac{72.8 \, kmol/h}{52.2 \, kmol/h} = 1.36\tag{2-16}
$$

S. Skogestad en su trabajo recomienda duplicar el reflujo mínimo para el diseño de la columna.

# **2.2.7 Tabla de resultados**

Con los cálculos realizados se obtienen todos los parámetros necesarios que caracterizan una columna de destilación.

En la siguiente tabla se contemplan los resultados obtenidos tras el diseño de la columna:

| Caudal de destilado   | 52.2 kmol/ $h$    |
|-----------------------|-------------------|
| Caudal de fondo       | $146.8$ kmol/ $h$ |
| Número de platos      | 12                |
| Plato de alimentación | 8                 |
| Reflujo               | 2.8               |

Tabla 2-3. Resultados Cálculos de Diseño.

n este capítulo se va a desarrollar el procedimiento seguido para obtener el modelo de la columna de destilación diseñada en el anterior capítulo. Para llevarla a cabo, se va a utilizar el programa HYSYS. E

# **3.1 Introducción a HYSYS**

Aspen HYSYS es un simulador de procesos químicos, utiliza ecuaciones y modelos químicos para generar estos procesos químicos e imitar su comportamiento. Simula desde operaciones simples hasta plantas químicas completas y refinerías complejas.

HYSYS puede realizar muchos de los cálculos de la ingeniería química, incluidos los relacionados con el balance de masa, balance de energía, equilibrio de vapor-líquido, transferencia de calor, transferencia de masa, cinética química, fraccionamiento y caída de presión. HYSYS se utiliza ampliamente en la industria y el mundo académico para la simulación dinámica y de estado estacionario, el diseño de procesos, el modelado de rendimiento y la optimización.

El programa ofrece un gran abanico de herramientas para simular cualquier tipo de plantas y a posteriori utilizarlos para el estudio. Existen funciones para optimizar las plantas energéticamente e incluso económicamente, puede generar distintos escenarios para analizar el comportamiento de la planta o simplemente para comprender cómo funciona el proceso de destilación dentro de la columna.

Todas esas funciones mencionadas están habilitadas para un proceso en régimen permanente, es decir, en un proceso estacionario, todas excepto una herramienta específica. Esta herramienta será de gran ayuda en este trabajo como se verá más adelante y es llamada *Dynamic*, esta herramienta o modo es capaz de transformar un modelo de una planta o proceso en régimen permanente a un régimen dinámico. Es decir, gracias a esta herramienta se pueden obtener las fluctuaciones de todos los parámetros, incluido las perturbaciones, a lo largo del tiempo como lo haría la planta o proceso en la realidad.

Utilizando este modo dinámico con un modelo de una columna de destilación, se podría diseñar estrategias de control, realizar estudios del comportamiento de la columna y entender mejor cómo funciona, analizar cómo afecta las perturbaciones a una columna de destilación concreta, entre otras funciones. Por ese motivo, el modo dinámico de HYSYS es clave en este trabajo.

Antes de simular dinámicamente la columna de destilación es importante establecer un modelo en régimen permanente. Este modelo es el que se desarrollará en primer lugar y utilizará los resultados obtenidos en el capítulo anterior. El modelo en régimen permanente debe ser completo y tener una solución convergente.

# **3.2 Simulación en régimen permanente**

# **3.2.1 Paquete de propiedades y selección de componentes**

En la primera ventana aparece el entorno de propiedades donde se elige los componentes con los que se va a trabajar y el paquete de propiedades, que son las herramientas matemáticas y químicas que van a ser los cimientos del modelo.

No se puede olvidar que detrás de la simulación, lo que realmente hay son ecuaciones químicas, balance de materia y energía y leyes termodinámicas. No hay una columna real que le indique al programa como debe funcionar. Dependiendo de los componentes que usemos y los equipos que elijamos, existirá un "paquete de fórmulas" que se adapte mejor a la simulación.

Para simulaciones de refinerías, la Ecuación de Estado Peng Robinson es generalmente el más recomendado de los paquetes de propiedades [5]. Sin embargo, no tan recomendable para mezclas no ideales como azeotrópicas. Por ese motivo el paquete seleccionado para la simulación es el paquete Wilson, este paquete utiliza modelos de actividad y ofrece un enfoque termodinámico consistente para la predicción de comportamiento de fase de sistemas multicomponentes. Este modelo no puede utilizar sistemas que utilicen componentes de dos fases líquidas.

En el entorno de propiedades se seleccionan los componentes que se van a utilizar, en este caso etanol y agua, los dos componentes que forman el caudal de alimentación, como se puede observar en la [Figura 3-1. HYSYS](#page-39-0)  [Componentes.](#page-39-0) Se deben seleccionar todos los componentes que van a aparecer en la simulación, aunque sea solo en un proceso secundario.

| <b>Properties</b>                                                        | Component List - $1 \times$ + |                |       |             |                        |                     |                          |
|--------------------------------------------------------------------------|-------------------------------|----------------|-------|-------------|------------------------|---------------------|--------------------------|
| All Items<br>$\cdot$<br>▲ <i>C</i> Component Lists<br>Component List - 1 | Source Databank: HYSYS        |                |       | Select:     | <b>Pure Components</b> | Filter:             | <b>All Families</b>      |
| <b>B</b> Fluid Packages<br>Petroleum Assays                              | Component                     | Type           | Group | Search for: |                        | Search by:          | <b>Full Name/Synonym</b> |
| Reactions                                                                | Ethanol                       | Pure Component |       |             |                        |                     |                          |
| Component Maps<br><b>D</b> User Properties                               | H <sub>2</sub> O              | Pure Component |       |             | <b>Simulation Name</b> | Full Name / Synonym | Formula                  |
|                                                                          |                               |                |       | < Add       | Methane                | C1                  | CH4                      |
|                                                                          |                               |                |       |             | Ethane                 | C <sub>2</sub>      | C2H6                     |
|                                                                          |                               |                |       |             | Propane                | C3                  | C3H8                     |
|                                                                          |                               |                |       | Replace     | i-Butane               | $i-C4$              | C4H10                    |
|                                                                          |                               |                |       |             | n-Butane               | $n-C4$              | C4H10                    |
|                                                                          |                               |                |       |             | i-Pentane              | $i-C5$              | C5H12                    |
|                                                                          |                               |                |       | Remove      | n-Pentane              | $n-C5$              | C5H12                    |
|                                                                          |                               |                |       |             | n-Hexane               | C6                  | C6H14                    |
|                                                                          |                               |                |       |             | n-Heptane              | C7                  | C7H16                    |
|                                                                          |                               |                |       |             | n-Octane               | C8                  | C8H18                    |
|                                                                          |                               |                |       |             | n-Nonane               | C9                  | C9H20                    |
|                                                                          |                               |                |       |             | n-Decane               | C10                 | C10H22                   |
|                                                                          |                               |                |       |             | $n-C11$                | C11                 | C11H24                   |

Figura 3-1. HYSYS Componentes.

<span id="page-39-0"></span>Una vez que se ha seleccionado los componentes, se elige el paquete de propiedades tal y como se visualiza en la [Figura 3-2. HYSYS Paquete de propiedades.](#page-39-1) El paquete Wilson es el recomendado para simular el comportamiento de una mezcla azeotrópica.

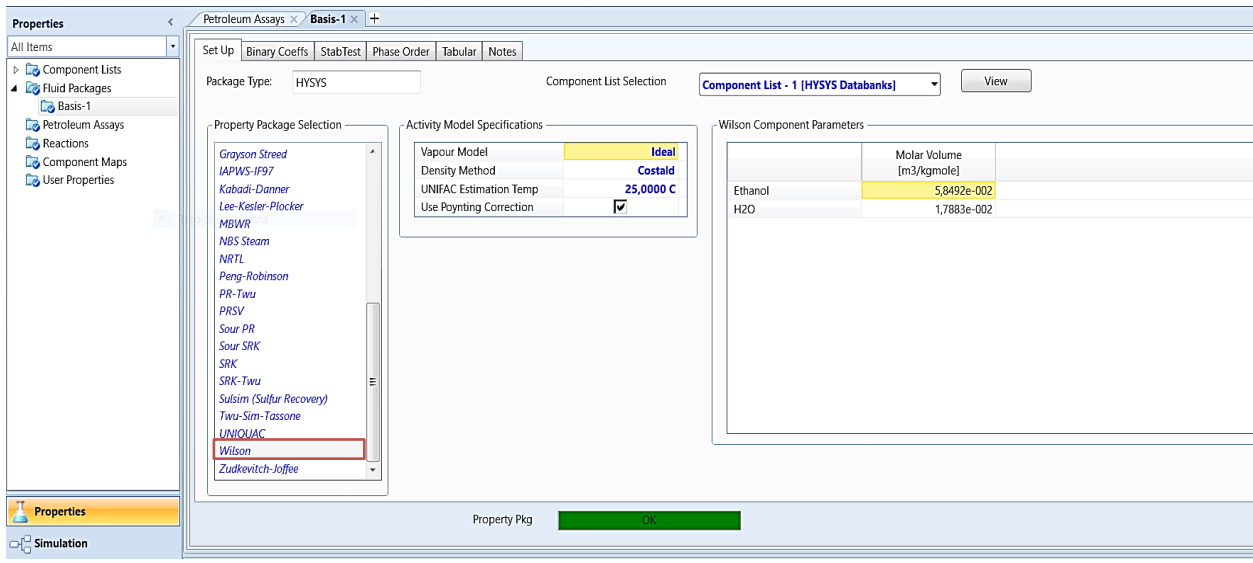

<span id="page-39-1"></span>Figura 3-2. HYSYS Paquete de propiedades.

## **3.2.2 Configuración de corrientes y equipos**

Una vez seleccionados los componentes y paquetes de simulación. Se puede abrir la ventana de simulación y lo primero que aparecerá es el *Flowsheet*, espacio donde se irán agregando todos los flujos de materia, energía y equipos que formará la planta o proceso.

Todos los equipos disponibles, incluidos las corrientes de materia y energía, aparece en el *Model Palette*. Únicamente es necesario pinchar y arrastrar al *Flowsheet* para comenzar a formar el modelo.

En el caso de la simulación de la columna se precisa de tres corrientes: la corriente de alimentación, que se anotará inicialmente como F, la corriente de destilación D, y los productos de fondo B.

El único equipo necesario es la columna de destilación, HYSYS tiene varios equipos que realizan destilación, en el *Model Palette* se encuentra con el nombre de *Three Fases Distillation*.

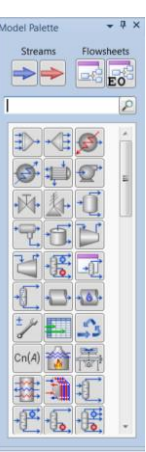

Figura 3-3. Model Palette.

En la ventana de *FlowSheet* aparecería de la siguiente manera:

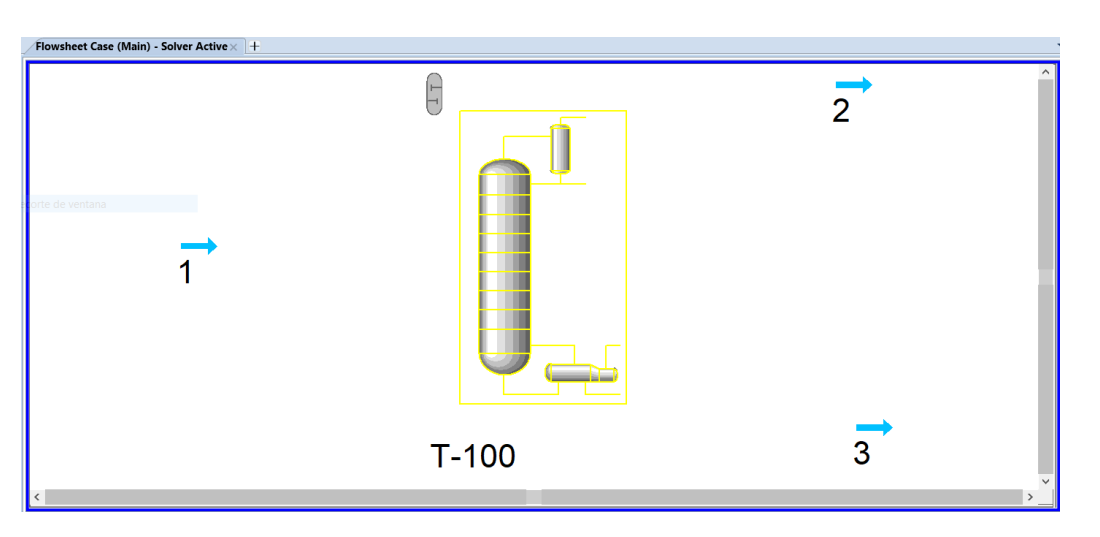

Figura 3-4. Flowsheet.

Es necesario definir completamente la corriente inicial del proceso, para ello hace falta completar un mínimo de cuatro especificaciones.

En el caso de la corriente de alimentación F, se utiliza los datos obtenidos y reflejados en l[a Tabla 2-1. Datos de](#page-32-0)  [partida.](#page-32-0) Las especificaciones utilizadas para definir la corriente de alimentación son: el flujo molar, la presión, la temperatura y la composición.

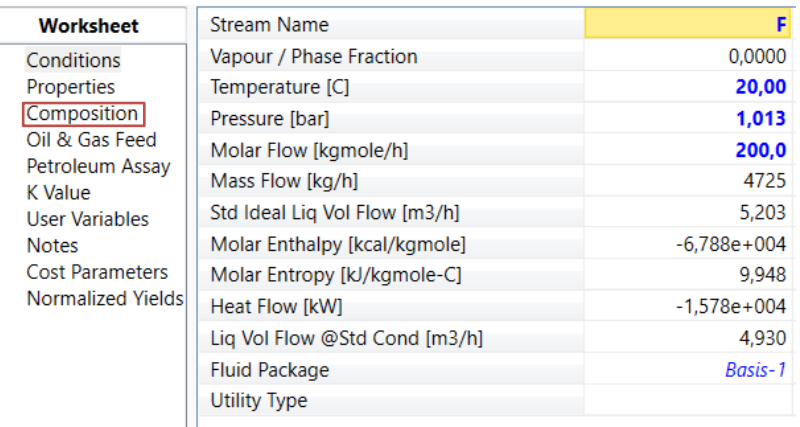

Figura 3-5. HYSYS Definir Corriente.

Las corrientes D y B son el resultado de la propia simulación por lo que no hace falta definirlas, solo colocarlas correctamente en el equipo.

Una vez que se han creado las corrientes necesarias, se procede a configurar el equipo de la columna de destilación. Para ello se realiza doble clic sobre el dibujo del equipo y se abrirá una ventana de configuración.

Esta ventana solicita los parámetros necesarios para definir una columna de destilación. Para ello, se completa con los parámetros obtenidos en la sección 2.2 Cálculos de diseño, resumidos en la tabla 2-3:

- Corrientes de entrada y salida; la corriente de alimentación F y las corrientes de salida D y B.
- Número de platos y plato de alimentación, tal como se calculó en el capítulo de diseño, la columna dispondrá de 12 platos con la alimentación en el plato 8.
- Presión en condensador y calderín, durante la simulación estática no hace falta entrar en detalle respecto a la caída de presión que produce los equipos por lo que se opta por mantener una presión constante igual a la presión atmosférica.
- Dos flujos de energía, los equivalentes al calor producido en el calderín y la energía absorbida durante la condensación. En principio sólo hace falta nombrarlos, no definirlos ni limitarlos, aunque se podría definir más adelante.

Una vez definido estos parámetros iniciales, la columna aún tiene dos grados de libertad. Entre los parámetros posibles se encuentran: ratio de reflujo, caudal de destilado, potencia del calderín, el flujo de vapor por la columna, capacidad del condensador, entre muchos otros.

En la sección 2.2 Cálculos de diseño se obtuvieron los datos del caudal de reflujo y el ratio D/F, por lo que se utilizarán estos dos últimos para completar de definir la columna de destilación.

Llegados a este punto, la columna se encuentra totalmente definida y se procede a ejecutar la simulación estática.

Aclarar el hecho de que el completar todas las especificaciones pedidas por HYSYS no garantiza que el programa obtenga unos resultados, una vez que se ejecuta la simulación, sea cual sea la simulación, el programa HYSYS comienza una acción de cálculos iterativos con las restricciones impuestas por las especificaciones aportadas. Cuando se completa el proceso, aparecerá una etiqueta en verde con el mensaje de que converge o, por el contrario, una etiqueta roja con el mensaje no converge.

Esto resalta uno de los inconvenientes de este programa, para poder realizar una simulación de una instalación específica hay que tener unos conocimientos previos. Por ejemplo, en la figura de la derecha aparece la simulación con resultados que convergen al haber utilizado los datos iniciales trabajados tras los cálculos del capítulo anterior, y en la izquierda tan solo se han variado el número de etapas y la entrada de alimentación, y en este caso el programa no es capaz de simularlo ya que con las restricciones impuestas no tendría solución.

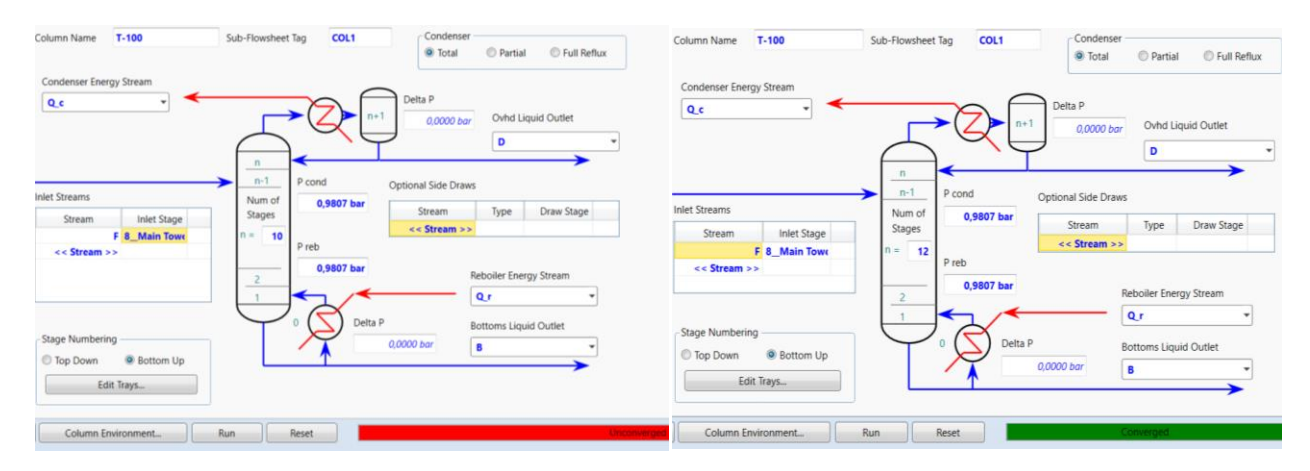

Figura 3-6. Simulación No Converge. Figura 3-7. Simulación Converge.

# **3.2.3 Resultados**

Una vez realizado la simulación estática se obtiene los resultados, el programa HYSYS aporta muchos valores y resultado de toda clase, por eso también hay que saber cuáles son los datos que interesan para posibles variaciones o para saber si cumple con el objetivo impuesto por del usuario.

En la ventana Performance se concentra los resultados más interesantes para esta simulación, aquí se comprueba que la columna diseñada cumple con los objetivos de destilación para los que fue diseñada.

Los resultados de composición de las corrientes son los siguientes:

Tabla 3-1. Resultados Corrientes D y B.

| kmol/h                  | D                 | B                     |
|-------------------------|-------------------|-----------------------|
| Caudal en kmol/h        | 53,2050067821062  | 146,794992862113      |
| Concentración de etanol | 0,751807384261877 | 5,63648934691367e-007 |
| Concentración de agua   | 0,248192615738123 | 0,999999436351065     |

Se puede observar como en el destilado alcanza la concentración del 75% en etanol impuesta como objetivo y como la concentración de etanol en los productos de fondo es prácticamente nula.

Una herramienta interesante de HYSYS es la creación de gráficos comportamiento de la columna, algunas gráficas de interés son las que refleja la variación de algunos parámetros a lo largo de la columna, como pueden ser: presión, temperatura, composición, coeficientes de distribución (valores K), flujo interno y propiedades de componentes (densidad y peso molar).

La siguiente gráfica obtenida por el programa representa la composición del etanol y el agua en cada una de las etapas de la columna.

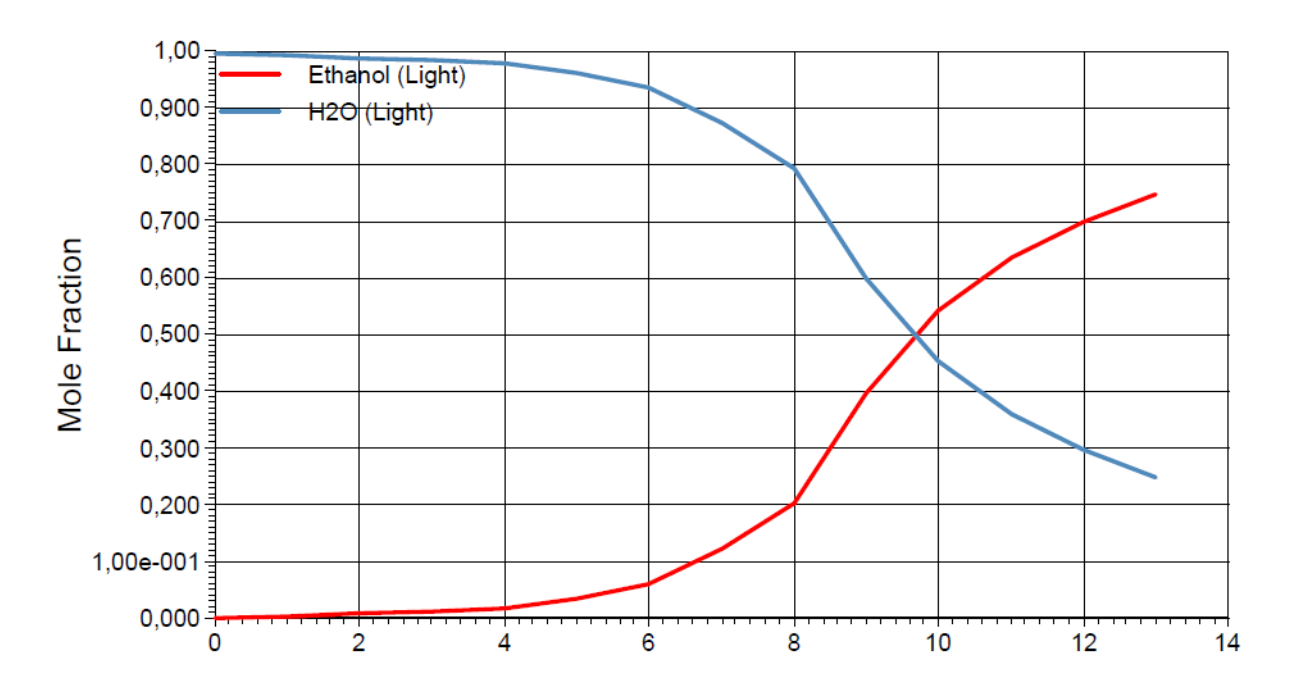

Figura 3-8. Composición vs Nº Plato.

# **3.2.4 Flujos internos**

En el primer capítulo se ha explicado la importancia que tiene la ventana de operación para evitar los distintos fenómenos adversos que pueden ocurrir en el interior de la columna.

Lo que hace que la corriente líquida descendiente y la corriente de vapor ascendente se mantengan dentro de la venta de operación, son dos factores: las características geométricas de los platos y la relación entre la corriente líquida y la corriente de vapor.

El programa HYSYS crea por defecto una columna con unas dimensiones específicas al iniciar la primera simulación, aunque estas dimensiones normalmente hacen que los flujos internos salgan de la ventana de operación.

El programa dispone de una herramienta, apodada *Internals*, capaz de plasmar la ventana de operación de cada plato y editar las dimensiones de la columna.

La herramienta *Internal* despliega en su ventana inicial una figura donde representa las etapas que se salen de la ventana de operación, visualizado en l[a Figura 3-9. HYSYS Internal.](#page-43-0) Donde se aprecia que a partir de la etapa 9 empieza a surgir los problemas saliéndose de la ventana de operación (en rojo).

Como la proporción entre corriente líquida y vapor cambia a partir de la corriente de destilación, en la mayoría de las situaciones, es necesario dividir la columna en dos partes, cambiando algunos detalles geométricos para que se adapte al cambio.

La primera sección se compone desde el último plato hasta el plato superior de alimentación. Y la segunda sección desde la entrada de la corriente de alimentación hasta el primer plato.

| Section | Start<br>Stage | End<br>Stage | Mode                      | Internal<br>Type | Tray/Packing<br><b>Type</b> | Number of<br>Passes |
|---------|----------------|--------------|---------------------------|------------------|-----------------------------|---------------------|
| $CS-1$  | 12 Main Tower  | 9 Main Tower | <b>Interactive Sizing</b> | Trayed           | <b>Sieve</b>                |                     |
| $CS-2$  | 8 Main Tower   | 1 Main Tower | <b>Interactive Sizing</b> | <b>Traved</b>    | <b>Sieve</b>                |                     |

Figura 3-10. Secciones Columna.

La geometría creada por defecto se adapta a la perfección a las corrientes internas de la sección 2, sin embargo, en la primera sección existe el problema de tener una relación vapor/líquido muy elevado, saliéndose de la ventana de operación en todas las etapas.

Para solucionar este problema, se manipula algunos parámetros geométricos partiendo de la geometría creada por defecto. Se achica el paso de la corriente de líquido, se aumenta el área por el que pasa la corriente de vapor y se ensancha ligeramente el diámetro de la columna.

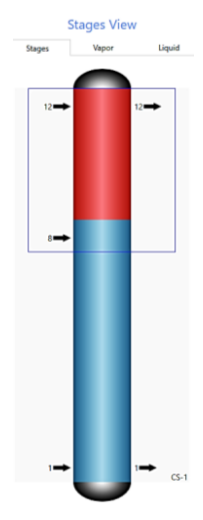

<span id="page-43-0"></span>Figura 3-9. **HYSYS** Internal.

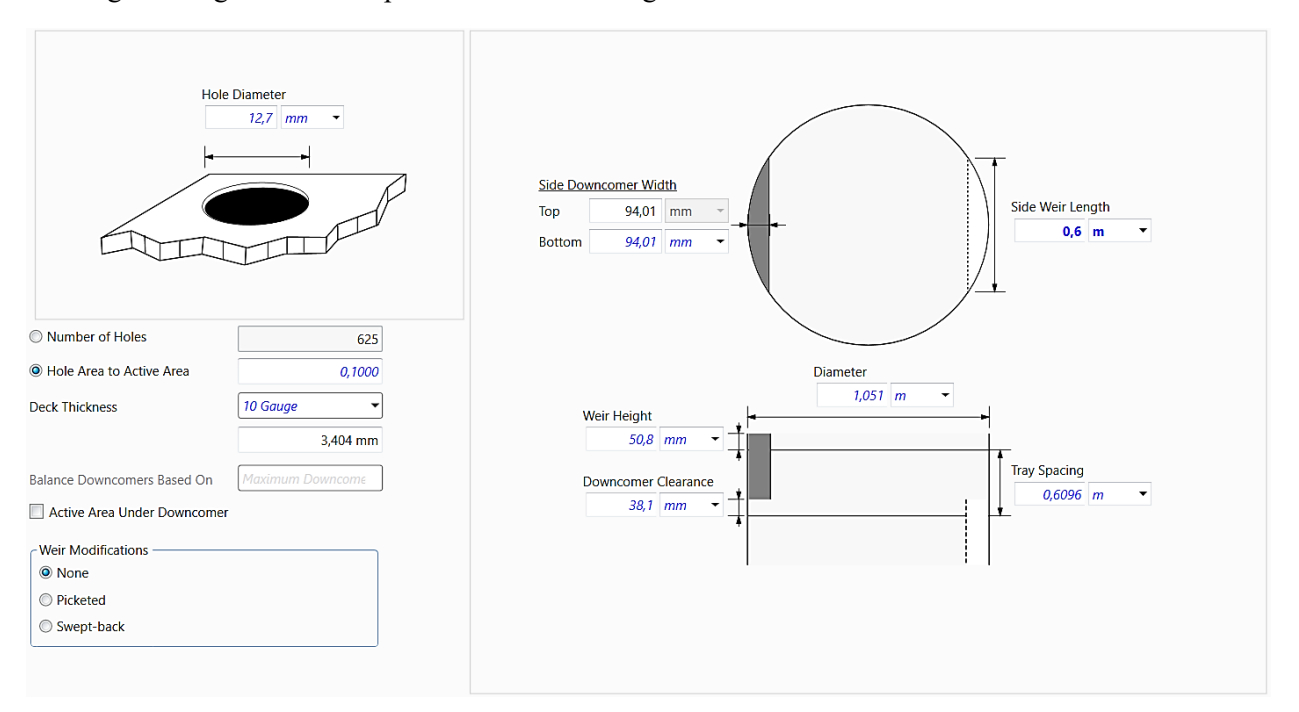

En la siguiente figura se contemplan las características geométricas de la 1º sección:

Figura 3-11. Características geométrica 1º Sección.

Una vez que se han realizado los cambios oportunos, todos los platos se encuentran dentro de la ventana de operación. El programa HYSYS puede generar un folleto de todos los detalles geométricos de la columna y de la ventana de operación de todas las etapas. Este folleto se encuentra adjuntado en el Anexo B.

Esto facilita aportar los detalles geométricos para una hipotética construcción de una columna diseñada en HYSYS.

# **3.3 Simulación dinámica**

El análisis dinámico es necesario en muchos escenarios como en la simulación del arranque/apagado de una planta, simulación de un reactor fuera de control, el uso de válvulas de seguridad y por supuesto en el diseño de lazos de control.

#### **3.3.1 Manual de HYSYS. De estático a dinámico**

En este apartado se va a desarrollar una breve explicación de los pasos a seguir para pasar de un modelo estático a dinámico.

Para este manual se ha desarrollado una simulación sencilla como ejemplo para ir siguiendo la explicación con más facilidad.

## **Enunciado de simulación**

Una corriente de alimentación (F) de una mezcla multicomponente entra en un tanque flash de donde salen dos corrientes, una corriente en estado líquido (liq) por la parte inferior del tanque, y otra corriente en estado gas (vap).

Representado en la siguiente figura:

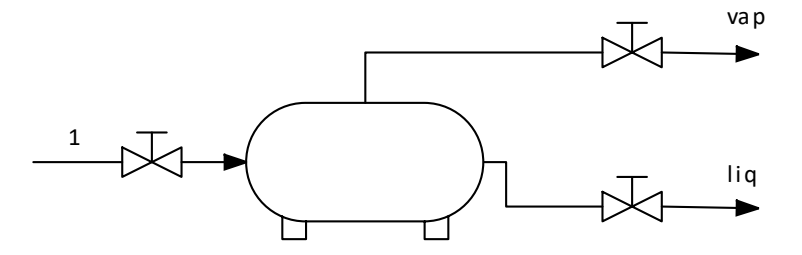

Figura 3-12. Enunciado Simulación Dinámica.

#### **3.3.1.1 Simulación estática**

Ya se ha comentado previamente que el primer paso para obtener una simulación dinámica es tener un modelo estático bien diseñado. Por supuesto el modelo debe tener unas soluciones que hayan convergido para dar el siguiente paso, puesto que, el propio programa HYSYS no permite pasar a modo dinámico sin las soluciones en régimen permanente.

Los datos de la corriente de entrada son los siguientes:

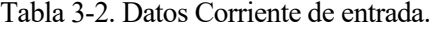

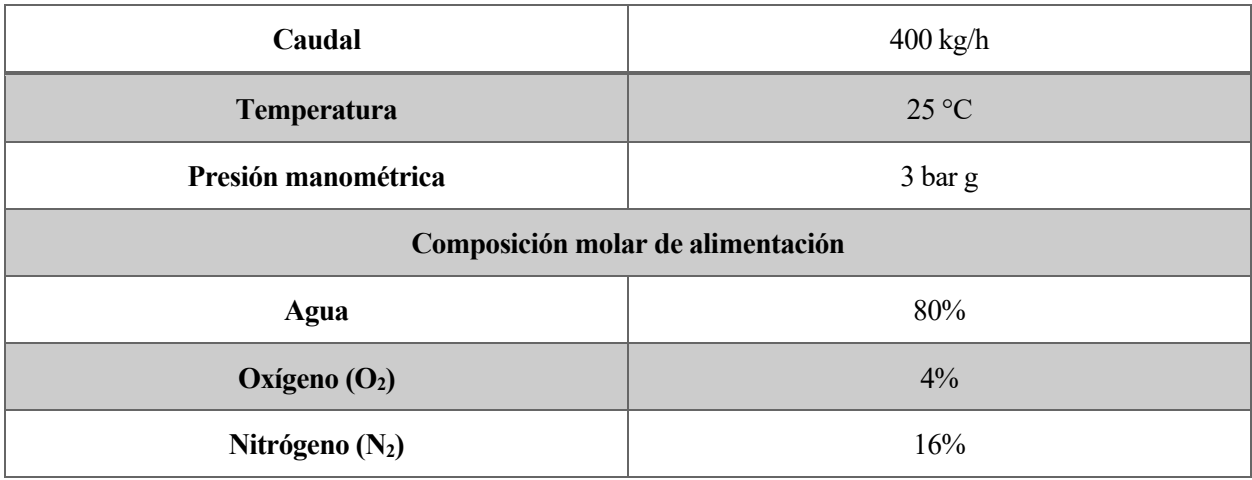

En el *Model Palette* se selecciona el taque y se añaden las tres corrientes correspondientes. Realizando doble clic sobre la corriente de alimentación se abre la ventana de configuración de corriente, donde se define la corriente con todos los parámetros de las tablas.

vap /-100

El resultado de la simulación estática queda reflejado en la ventana de *Flowsheet* como en la siguiente figura:

Figura 3-13. Flowsheet Simulación Estática.

Una vez completado el modelo básico, HYSYS resuelve el problema estático. Generando todos los parámetros resultantes: concentración en el depósito, caudales de las corrientes de salida, temperatura, composición, entre otros.

#### **3.3.1.2 Preparación para simulación dinámica**

Para realizar una simulación dinámica el modelo desarrollado tiene que cumplir unas condiciones. El proceso debe contar con un salto de presión, los equipos deben de estar dimensionados, se tiene que fijar un caudal o presión y debe de existir un mínimo sistema de control. Todo esto se detallará paso a paso.

#### *Dynamic Assistant*

El propio programa posee una especie de asistente, muy útil para saber si la simulación está preparada para pasar a modo dinámico, donde aparece una lista de los cambios que se tiene que realizar antes de pasar al modo dinámico. El programa te permite ejecutar esos cambios para algunos elementos de la lista de forma automática, algo no es aconsejable, ya que puede ocurrir que no realice los cambios que querrías o incluso que realice la simulación con unas condiciones iniciales distintas de los que se tenía planeado. Esta herramienta de asistencia es llamada Dynamics Assistant y posee la siguiente forma:

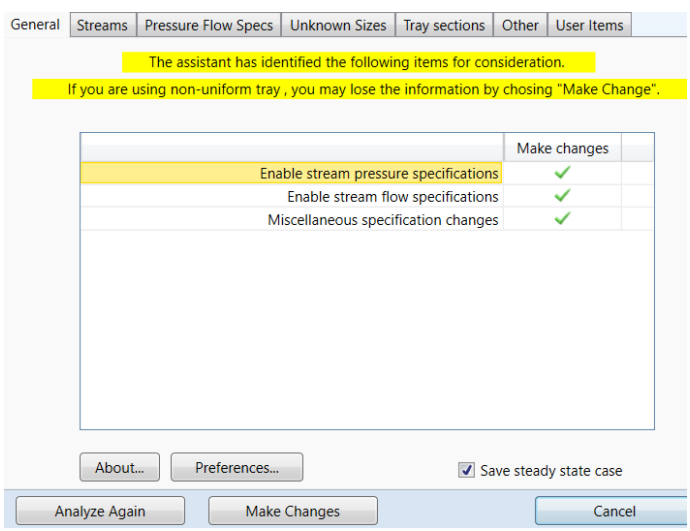

Figura 3-14. Dynamic Assistant.

#### 3.3.1.2.1 Parámetros de presión y caudal

Es recomendable añadir una válvula a cada corriente, de esta manera será posible controlar la instalación en futuros lazos de control.

En el modelo de ejemplo se ha añadido una válvula por corriente, con una caída de presión de 1 bar cada una Las válvulas también se encuentran dentro del *Model Palette*.

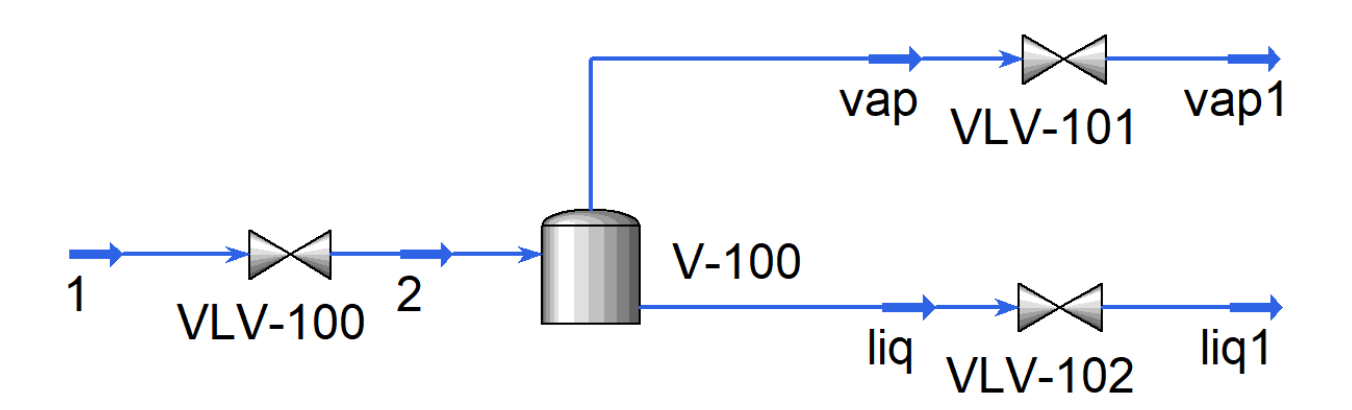

Figura 3-15. Flowsheet con válvulas.

En una simulación estática, la presión y el caudal se especifican de manera independiente, por ese motivo se pueden simular situaciones no realistas como caídas de presiones nula.

En el modo dinámico no se puede calcular un parámetro sin el otro, por ese motivo, si la caída de presión de un equipo es cero, el caudal también lo será.

Esto está respaldado por le ecuación de Bernoulli que relaciona la velocidad de un fluido (caudal), la energía del fluido (presión) y la energía potencial (altura) en una ecuación con una constante.

HYSYS conoce las ecuaciones de Bernoulli, por lo que es capaz de calcular las presiones y los caudales de todas las corrientes y equipos del proceso o planta. Para ello, el usuario debe especificar la presión o el caudal en las corrientes de entrada y salida del proceso.

Lo recomendable es fijar la presión para semejarse más a la realidad, normalmente conocemos la presión de una corriente inicial y es estable.

En la ventana de configuración de la corriente (doble clic sobre la corriente), existe un apartado llamado *Dynamic*, donde se puede fijar la presión de las corrientes.

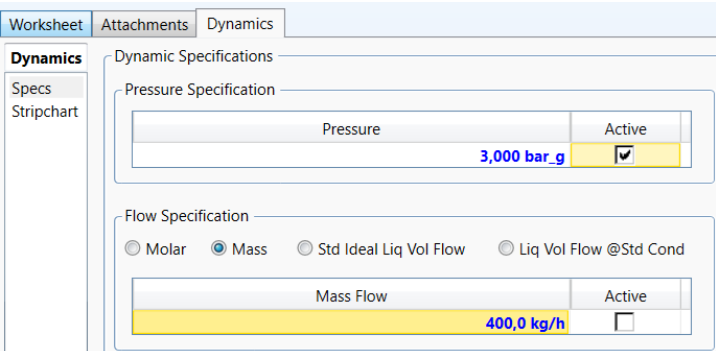

Figura 3-16. Dynamic Corriente.

Es aconsejable cambiar el código de color de las corrientes del esquema, este código es llamado *Dynamic P/F Spec*, localizado en la barra superior. Es útil para reconocer visualmente las corrientes que tienen fijadas las presiones y caudales, y de esta manera poder ajustar las corrientes con más comodidad.

El código de colores es el siguiente:

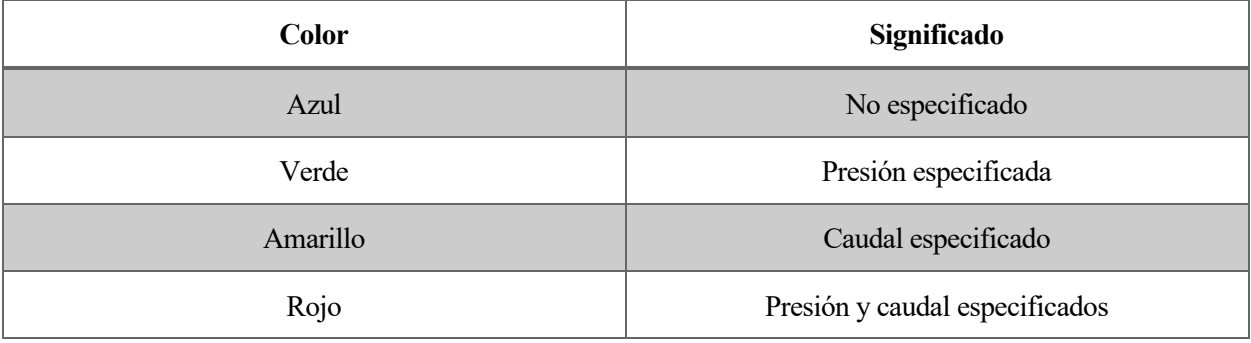

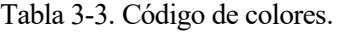

Con este código de colores es más sencillo revisar si se han realizado los cambios oportunos.

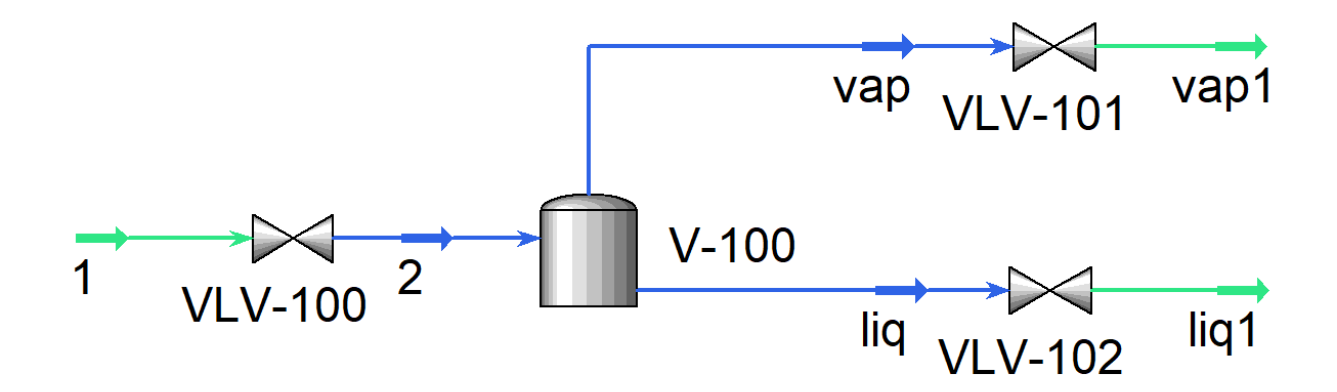

Figura 3-17. Flowsheet Dynamic P/F Spec.

#### 3.3.1.2.2 Dimensionamiento de equipo

El tamaño de los equipos influye directamente a la simulación, solo hay que pensar en qué ocurriría en la realidad. Los equipos de cualquier modelo se deben dimensionar correctamente, por el contrario, las soluciones no serán realistas.

Un depósito se llena con más rapidez cuando recibe un caudal elevado, por lo que el volumen del depósito se debe diseñar a acorde con el caudal que recibe. Si un depósito es demasiado pequeño para el caudal que recibe, se llenará en cuestión de segundos y no será posible estudiar el comportamiento dinámico ni realizar lazos de control realistas.

Como regla general en diversos artículos recomiendan dimensionar los depósitos para un llenado del 50% en un tiempo de 10 minutos, si el objetivo es el estudio del comportamiento dinámico y realizar lazos de control.

Para dimensionar el depósito del ejemplo planteado, se emplea la regla de los diez minutos. Para el cálculo se utiliza el caudal volumétrico de alimentación en estado líquido:

$$
2.831 \frac{m^3}{h} \times \frac{10 \text{min}}{60 \text{min}} \times 2 = 0.943 \text{ m}^3
$$
 (3-1)

El tamaño de los equipos se puede definir en la ventana de configuración del equipo (doble clic sobre el equipo) dentro del apartado *Rating* o *Dynamic*.

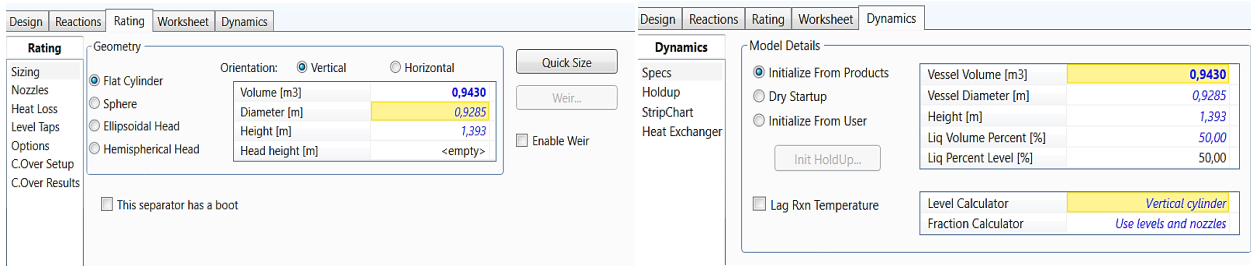

Figura 3-19. Volumen de equipo Ranting. Figura 3-18. Volumen de equipo Dynamic.

Como se puede apreciar, existe una gran variedad de posibilidades configurativas a la hora dimensionar el depósito, para así poder ajustarse a distintos de escenarios.

Otra manera de dimensionar equipos es a través del asistente de HYSYS, si se desconoce el volumen necesario se puede acudir a esta ayuda. Aunque a algunos equipos fija un volumen específico sin contemplar el caudal entrante, como ocurre con los intercambiadores, por defecto fija una dimensión de 0,1 m<sup>3</sup>.

Un paso que no se debe pasar por alto es dejar libre la presión de la mayoría de los equipos, ocurre lo mismo que el caudal.

#### 3.3.1.2.3 Diseño de estrategia de control

Cualquier instalación necesita una buena estrategia de control, ya sea para controlar los distintos parámetros o para eliminar posibles perturbaciones. Los distintitos tipos de estrategias de control serán tratados en el capítulo de sistemas de control, por el momento se procede a explicar cómo incluir los controladores al modelo.

Aspen HYSYS proporciona una amplia variedad de controladores y operaciones lógicas que se pueden utilizar para el esquema de control. Todo esto se encuentra en la pestaña *Dynamic* del *Model Pallete*.

El controlador más utilizado en los lazos de control es el PID, más del 95% de los lazos de control en la industria usan controladores PID, el programa HYSYS utiliza la siguiente ecuación como ley control del PID:

$$
OP(t) = K_c E(t) + \frac{K_c}{\tau_i} \int E(t)dt + K_c \tau_d \frac{dE(t)}{dt}
$$
\n(3-2)

OP(t) es la señal de salida del controlador en función del tiempo y E(t) es el error entre el set point y el valor del parámetro a controlar. El controlador puede ser definido a través de las constantes de ganancia, K<sub>c</sub>, constante integral,  $\tau_i$ , y ganancia derivativa,  $\tau_d$ .

Mencionar que HYSYS se rige por la ecuación antes mencionada y  $\tau_i$  se encuentra en el denominador, por lo que si se aumenta  $\tau_i$  se está reduciendo la ganancia integral.

El propio manual de HYSYS proporciona una tabla con los parámetros recomendados de un PID según el equipo que se esté controlando.

| <b>Sistema</b> | $K_c$  | $\tau_i$       | $\tau_{\rm d}$ |
|----------------|--------|----------------|----------------|
| Caudal         | 0.1    | 0.2            | $\theta$       |
| <b>Nivel</b>   | ∍<br>∠ | 10             | 0              |
| Presión        | 2      | $\overline{2}$ | $\theta$       |
| Temperatura    |        | 20             | 0              |

Tabla 3-4. Parámetros Recomendados HYSYS

Para configurar un controlador en HYSYS primero se selecciona el controlador deseado dentro del *Model Palette*, se coloca en el esquema general y se despliega la ventana de configuración del controlador (doble clic).

Dentro de la ventana de configuración del PID se selecciona la variable del sistema que se quiere controlar, PV, y la variable que se quiere manipular, aquel sobre el cual actuará directamente el controlador, OP. En el apartado *Parameter* se completa los aspectos los cuales definen el controlador: controlador directo o inverso, ganancias, rango y set point.

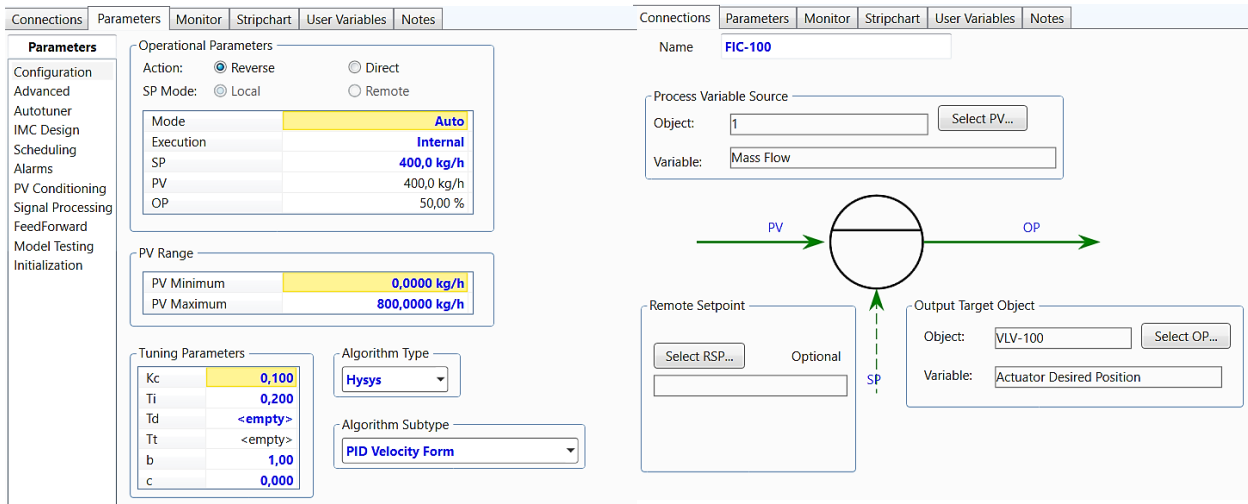

Figura 3-20. PID Parameter y Connections.

El controlador puede estar en manual o automático, si se encuentra en manual el usuario ajusta el valor OP, por ejemplo, la apertura de una válvula. En modo automático, es el controlador quien lo manipula.

Respecto a la acción del controlador, si una variable que se quiere controlar aumenta por encima de su set point y para corregirla se debe disminuir el valor manipulable, se considera acción inversa.

Por ejemplo, se cuenta con un caudal como variable controlada y una válvula como variable manipulada. Si el caudal está por debajo de su set point, se debe abrir la válvula para corregir el caudal, luego sería acción inversa.

El programa dispone de multitud de opciones referente a los controladores, opciones para ajustar los parámetros, posibilidad de añadir alarmas con determinados valores, programar el uso del controlador durante la simulación dinámica, entre otras opciones.

#### **Sistema de control en el ejemplo**

Para realizar un proceso estable en el ejemplo del tanque, se debe añadir dos controladores PID. Un controlador para mantener el caudal de alimentación constante, donde el caudal de alimentación actúa como variable controlada y la apertura de la válvula de alimentación como variable manipulada.

El segundo controlador servirá para regular el nivel del tanque, en este caso la variable controlada es el nivel del tanque y la variable manipulada es la válvula de la corriente líquida de salida.

Se han seguido los valores recomendados al completar los parámetros de los controladores PID,

Tabla 3-5. Sistema de control Ejemplo

| <b>PID</b> | $K_c$ | τi  | <b>Set point</b>    | Acción  | PV         | OC              |
|------------|-------|-----|---------------------|---------|------------|-----------------|
| <b>FIC</b> | 0.1   | 0.2 | $4000 \text{ kg/h}$ | Inversa | Caudal F   | <b>VLV-100</b>  |
| <b>LIC</b> | ∼     | 10  | 50%                 | Directa | Nivel Dep. | $\vert$ VLV-102 |

El esquema general con los controladores quedaría de esta forma:

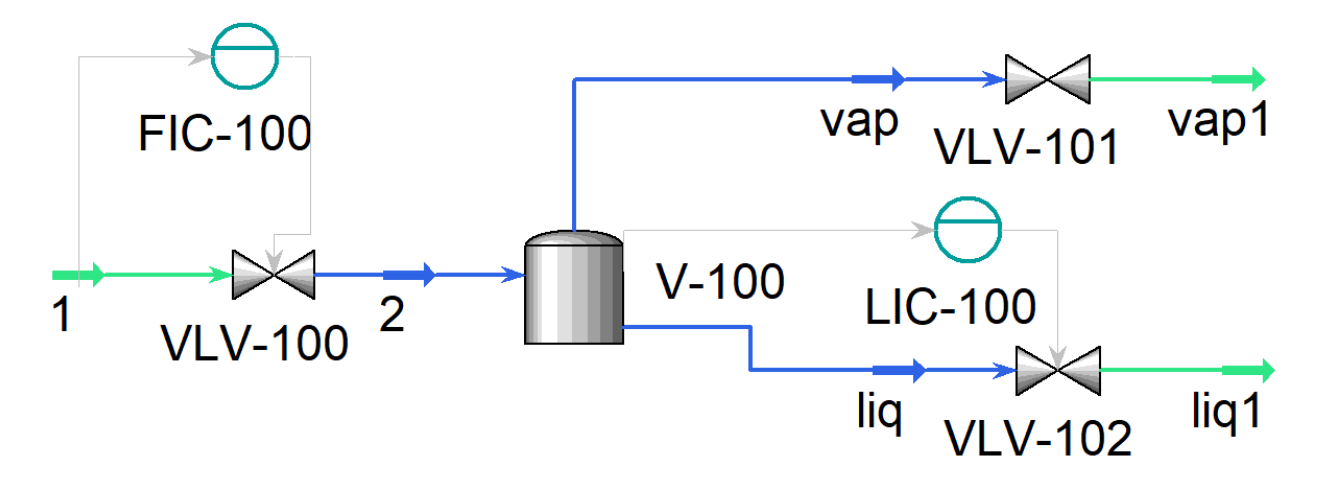

Figura 3-21. Sistema de Control Ejemplo.

#### 3.3.1.2.4 Face plate y configuración de gráficas

#### **Face Plate**

Por cada controlador existe una ventana de configuración muy visual que el programa llama *Face plate*, en esta ventana se puede observar el funcionamiento del controlador a tiempo real.

La primera barra de color azul representa el valor de la variable controlada, la flecha roja sobre la barra anterior representa el set point.

El set point se puede manipular directamente desde el face plate, muy útil por ejemplo si se quiere variar un caudal o desde la ventana de configuración del PID.

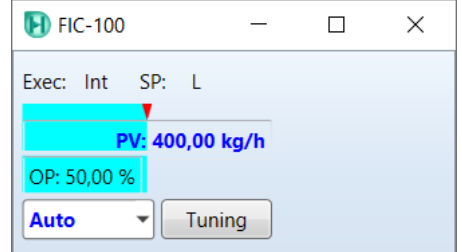

Figura 3-22. Face Plate.

La barra inferior representa el valor de la variable manipulada, también es posible variar el valor si pasamos el controlador del modo automático a modo manual.

*Control Manager* es una ventana donde todos los controladores usados en la simulación, desde esta ventana se puede manipular los parámetros de los controladores con facilidad.

#### **Gráficas**

A través de las gráficas se puede observar las fluctuaciones del sistema durante el tiempo de simulación. HYSYS puede graficar cualquier tipo de parámetro: caudal, presión, temperatura, nivel de llenado, composición, valor a manipular, SP…

Antes de proceder a la simulación se deben de configurar las gráficas. Existen varias maneras para generar una gráfica, la más sencilla es usando Strip charts dentro del menú *Dynamic*.

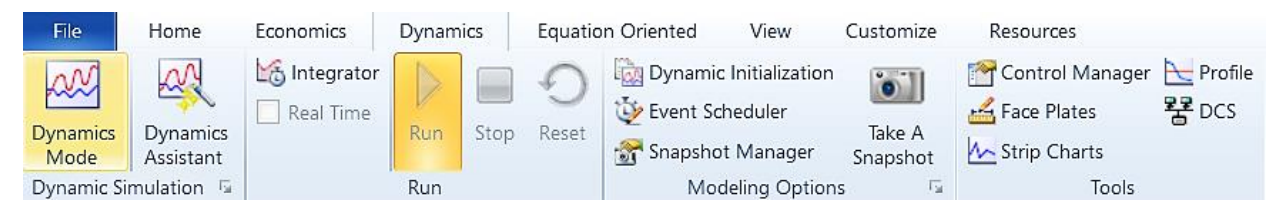

Figura 3-23 Strip Charts.

Una vez abierta la ventana, se tiene que añadir las gráficas que se deseen crear, y en cada gráfica agregar los valores que se quiera graficar. No es recomendable llenar de valores una gráfica, mejor incorporar una nueva gráfica para obtener gráficas más limpias.

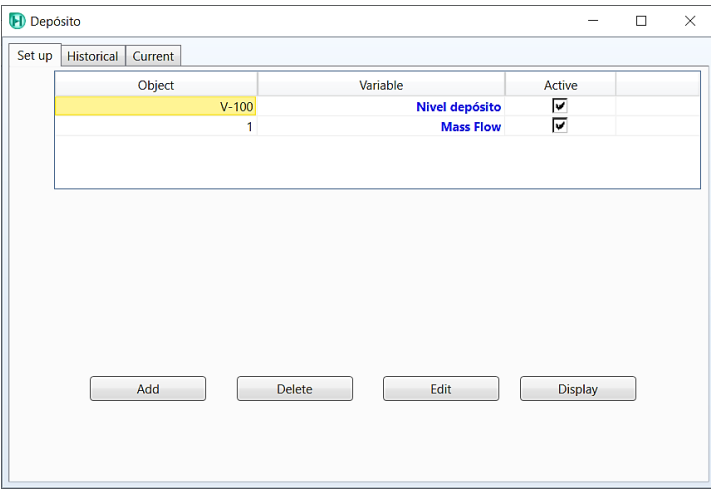

Figura 3-24. Valores añadidos en las gráficas.

#### 3.3.1.2.5 Integrador e inicialización

#### **Integrador**

El integrador es la herramienta donde se indica los parámetros del método de integración numérica. En esta herramienta se ajusta el tiempo total de simulación, también se puede ajustar la aceleración de la simulación. Al ser una simulación dinámica los parámetros varían con el tiempo, la aceleración de la simulación puede ser una ventaja o una desventaja según el propósito de la gráfica, con un valor >1 se desacelera y con un valor <1 se acelera.

Por último, se puede ajustar el paso de la simulación, teniendo por defecto 0,5 segundos. Esto supone un trabajo pesado para el ordenador, por lo que si se está ejecutando varios programas simultáneamente puede ser necesario aumentar el paso de la simulación.

Para el ejemplo se ha configurado con un tiempo de simulación de 180 minutos, una aceleración de 0.25 y un paso de 0,5 segundos.

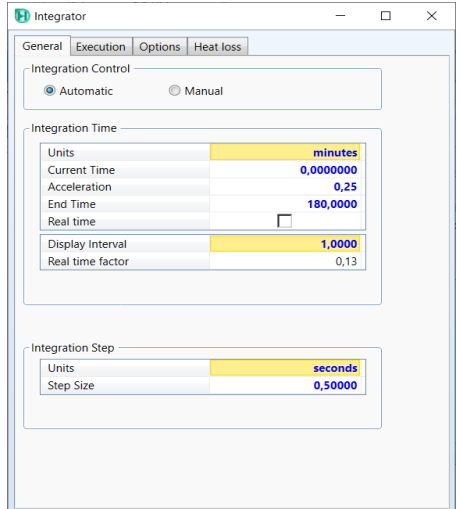

Figura 3-25. Integrador.

Llegados a este punto se han completado todos los pasos previos para pasar a una simulación dinámica, solo quedaría pulsar el botón *Dynamics Mode.* Una vez que se pasa al modo dinámico no se puede salir, por ese motivo, se guarda automáticamente una copia del modelo justo antes de pasar al modo dinámico.

#### **Resultados**

Para comprobar el funcionamiento de la PID se varía el caudal de alimentación de 400 kg/h a 500k/h, el PID reacciona abriendo la válvula VLV-102 y así compensar el aumento del caudal de alimentación.

Otro experimento al que se recurre para comprobar su funcionamiento consiste en variar el set point del PID del 50% al 70% del nivel de líquido del depósito. La acción de control cierra la válvula para hacer aumentar el nivel de líquido en el depósito. Se puede apreciar la actuación del controlador PID a través de la siguiente gráfica:

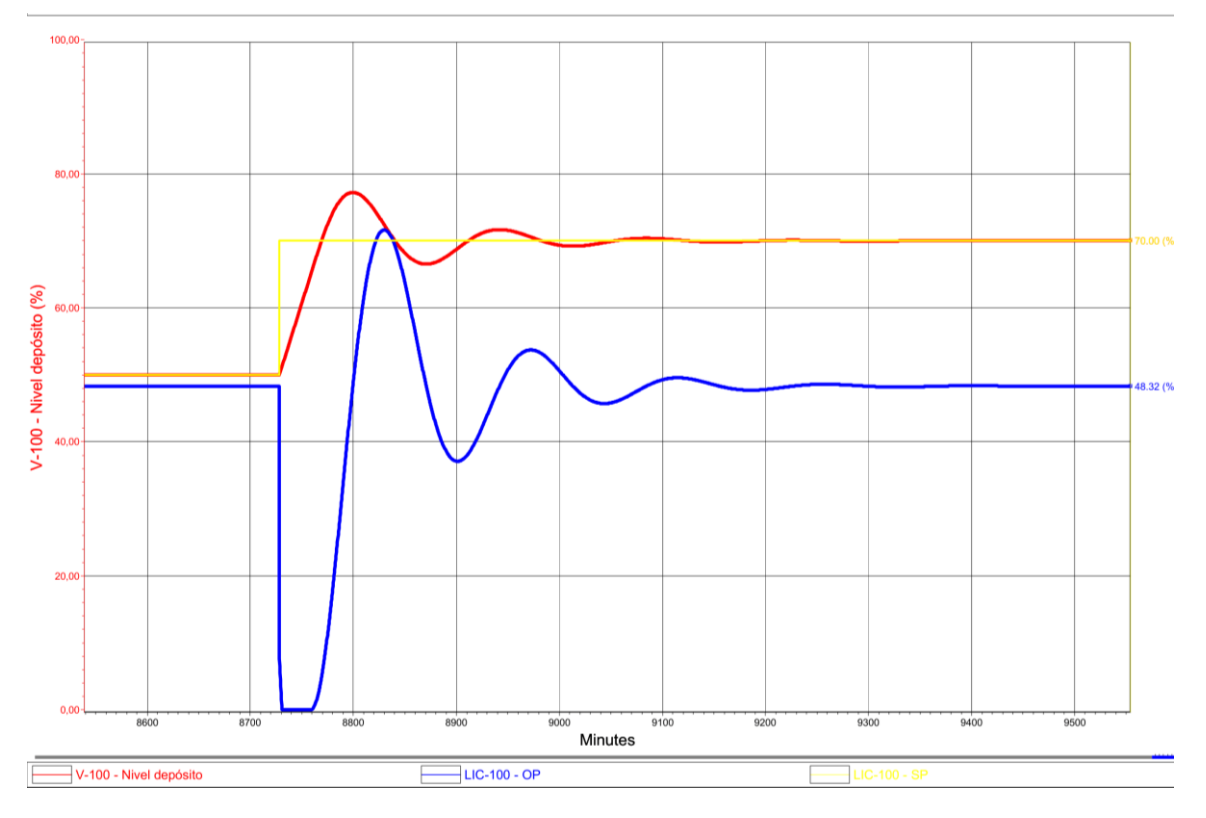

Figura 3-26. Resultado Gráfico Ejemplo.

La acción de control da lugar una cierta sobreoscilación, mejorable con un mejor diseño de los parámetros del PID. Pero el control cumple con el objetivo de controlar el nivel de líquido del depósito ante perturbaciones y cambios de referencias.

#### **3.3.2 Simulación dinámica de la columna de destilación**

Partiendo del modelo estático de la columna se va a realizar los cambios explicados en el manual para transformar el modelo y así poder realizar la simulación dinámica de la columna.

#### **Presión y caudal**

Al ser un equipo más complejo se debe prestar especial cuidado a la selección de las presiones.

Cada etapa de la columna tiene una pérdida de presión, por lo que en el interior de la columna existe un rango de presiones. La presión más alta se produce en el calderín y a partir de ese punto la presión va cayendo por cada etapa. Según varios artículos la pérdida de presión media por cada etapa es de 550 Pa.

Para comenzar los cálculos se fija la presión del condensador a 1.03 bar, como la columna cuenta con 12 platos, la presión del calderín debe ser igual a 1.095 bar considerando que cada etapa tiene una pérdida de presión de 550 Pa.

Una vez fijadas las dos presiones, HYSYS proporciona una tabla con el rango de presiones que existe a lo largo de la columna.

|                 | Stage | Pressure<br>[bar] | Temp<br>[C] | Net Liquid<br>[kgmole/h] | <b>Net Vapour</b><br>[kgmole/h] |
|-----------------|-------|-------------------|-------------|--------------------------|---------------------------------|
| Condenser       | 13    | 1,030             | 78,58       | 159,6                    | 3,294e-007                      |
| 12 Main Tower   | 12    | 1,030             | 78,77       | 159,1                    | 212,9                           |
| 11 Main Tower   | 11    | 1,035             | 79,18       | 158.3                    | 212,3                           |
| 10 Main Tower   | 10    | 1,039             | 79.85       | 157,2                    | 211,5                           |
| 9 Main Tower    | 9     | 1,044             | 81,06       | 155,6                    | 210,4                           |
| 8 Main Tower    | 8     | 1,049             | 82,79       | 381,5                    | 208,8                           |
| 7 Main Tower    | 7     | 1.054             | 88,02       | 380.1                    | 234.7                           |
| 6 Main Tower    | 6     | 1,059             | 95,87       | 382.7                    | 233,3                           |
| 5 Main Tower    | 5     | 1,064             | 99,99       | 384,8                    | 235,9                           |
| 4 Main Tower    | 4     | 1,068             | 101,2       | 385,4                    | 238,0                           |
| 3 Main Tower    | 3     | 1,073             | 101,6       | 385,6                    | 238,7                           |
| 2 Main Tower    | 2     | 1,078             | 101,7       | 385,7                    | 238,9                           |
| 1 Main Tower    | 1     | 1,095             | 102,2       | 386,0                    | 238,9                           |
| <b>Reboiler</b> | 0     | 1.095             | 102,2       | 146.8                    | 239,2                           |

Figura 3-27. Presiones por etapa.

La presión de alimentación debe ser introducida a la misma presión que el de la etapa correspondiente. Según la tabla de presiones a 1.049 bar. Esta presión se tendrá en cuenta a la hora de seleccionar la caída de presión en la válvula de alimentación.

Como se explicó en el manual, se debe agregar una válvula a cada corriente para que sea posible su control. El diagrama que representa la columna de destilación con las válvulas agregadas queda de la siguiente manera:

Las presiones resultantes de cada corriente se detallan en la siguiente tabla:

Tabla 3-6. Presiones por Corriente Simulación Columna.

| <b>Corriente</b> | Presión en bar |
|------------------|----------------|
| Feed             | 1.4            |
| Feed1            | 1.049          |
| D <sub>1</sub>   | 1.3            |
| D                | 0.88           |
| B1               | 1.095          |
| $\mathbf B$      | 0.94           |

El siguiente paso sería fijar las presiones de las corrientes de salida y entrada dejando libre el resto de las corrientes, incluida la presión de los dos depósitos. Representado en el Flowsheet con el código de colores pertinente de la siguiente manera:

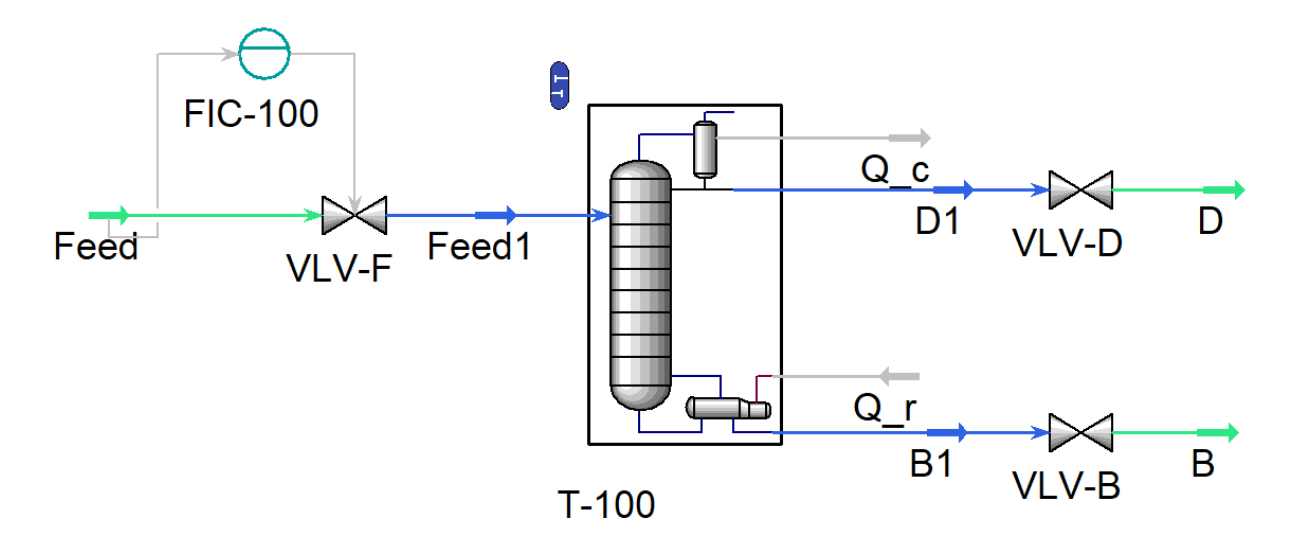

Figura 3-28. Simulación Estática con Código de Colores.

#### **Dimensionado**

Una vez resuelto el problema con las caídas de presión se dispone a dimensionar la columna de destilación, el primer paso fue conseguir una geometría que permitiese a la columna trabajar dentro de la ventana de operación en todas las etapas, cosa que se desarrolló en el capítulo de flujos internos.

La columna de destilación cuenta con dos depósitos, el depósito del condensador y el del calderín. Para dimensionar ambos depósitos se acude a los caudales líquidos de entrada, en el caso el depósito de destilado el cálculo del caudal líquido se realiza con la suma de los caudales líquidos resultantes del condensador, es decir, el caudal del reflujo y el caudal del destilado.

Usando la regla de los 10 minutos de la ecuación (3-1), se obtiene el volumen de ambos depósitos:

| Depósito    | Caudal $(m^3/h)$ | Volumen del depósito (m <sup>3</sup> ) |  |
|-------------|------------------|----------------------------------------|--|
| Condensador | 10.71            | 3,5                                    |  |
| Calderín    | 7.351            | 2.5                                    |  |

Tabla 3-7. Volumen Depósitos Columna.

El siguiente paso sería fijar las presiones de las corrientes de salida y entrada dejando libre el resto de las corrientes, incluida la presión de los dos depósitos. Se puede revisar usando el asistente del modo dinámico para saber si aún queda algún cambio pendiente para poder realizar el cambio al modo dinámico.

Por último, quedaría diseñar los lazos de control para poder controlar el sistema una vez comience el análisis dinámico, pero este paso se va a explicar en el siguiente capítulo ya que el caso de la columna de destilación es más complejo que el ejemplo tratado del equipo flash.

# **4 SISTEMAS DE CONTROL**

n sistema de control está formado por un conjunto de equipos o elementos que influyen en el comportamiento de un determinado proceso. El fin del sistema de control es conseguir una respuesta determinada en el proceso que controla y alcanzar unos valores especificados por el usuario. Para lograrlo, el sistema de control altera variables manipulables que afectan directamente a las variables que quiere controlar. U

Existen dos categorías de sistemas de control diferenciadas por la forma de operar: sistemas centralizados y sistemas descentralizados. Estos dos grupos tienen características distintas con sus ventajas e inconvenientes. A lo largo de este capítulo se van a aplicar estrategias de control centralizadas y descentralizadas sobre el modelo desarrollado en HYSYS y sobre el modelo de Wood&Berry, explicado y desarrollado en la sección 4.5.2.

En primera instancia, se comienza por explicar el motivo por el que hace falta un sistema de control en una columna de destilación.

# **4.1 Propósito del Sistema de control en una Columna de destilación**

El ingeniero Henry Z. Kister en su trabajo "Distillation Operation" [6] establece los principales objetivos que debe cumplir un sistema de control, llegando incluso a priorizar unas finalidades sobre otras, dándole la mayor importancia a una operación segura y estable.

Los objetivos que propuso en el trabajo son los siguientes:

#### **Operación segura y estable.**

Es importante tener en cuenta la seguridad a la hora de diseñar un sistema de control, además de no provocar la inestabilidad del proceso a controlar. No es raro que se produzcan acoplamientos en los lazos de control originando un sistema inseguro y poco estable.

En el desarrollo del sistema de control se debe considerar la ventana de funcionamiento de la columna de destilación, de esta forma tener un funcionamiento uniforme, evitando los posibles fenómenos adversos comentados en la sección 1.2.2 Ventana de operación.

Otro aspecto a valorar es mantener el balance de materia equilibrado, contando con las posibles fluctuaciones de la corriente de alimentación. Se debe diseñar un sistema de control que se adapte a estas fluctuaciones, para evitar, por ejemplo, que se llene el depósito del condensador por mantener constante el caudal de destilado, a pesar de que se haya producido un aumento del caudal de alimentación inesperado.

Para que el sistema de control mantenga un sistema estable, los cambios en las variables manipuladas deben de ser suaves y graduales, para no interferir ni alterar demasiado el funcionamiento de la columna.

#### **Composición**

Obtener una cierta composición de uno o de varios componentes suele ser la finalidad de la torre de destilación. Por ese motivo, la composición es uno de los objetivos del sistema de control. El lazo de control a desarrollar no debe influir negativamente sobre el primer objetivo comentado, ya que la estabilidad y seguridad tiene prioridad sobre el resto.

#### **Operación óptima**

La operación óptima durante el control y operación de la columna puede entrar como objetivo en el sistema de control si la eficiencia energética es una prioridad por parte del usuario o empresa.

# **4.2 Variables manipuladas, controladas y perturbaciones**

El concepto de variables manipuladas y variables controladas aparecieron en la sección 3.3.1.2.3 Diseño de estrategia de de control y se explicaron con brevedad. En esta sección se les otorga una definición y se realiza una lista con las variables manipuladas, controladas y perturbaciones del modelo de la columna de destilación.

#### **Perturbaciones**

Una perturbación es aquella señal o variable que afecta al valor de salida del sistema y cuyo valor no se puede controlar. El sistema de control debe rechazar las perturbaciones correctamente y debe ser diseñado para ello.

Las posibles perturbaciones que pueden aparecer en la columna de destilación son: caudal de alimentación, temperaturas externas, composición en el caudal de alimentación, temperatura de alimentación, líquido de refrigeración (temperatura y presión), entre otros.

#### **Variables manipuladas**

Las variables manipuladas son aquellas que se van a ver afectadas por los controladores. Es preciso aclarar que, aunque el valor manipulado por los controladores de este sistema sea la apertura de las válvulas, las variables que se considerarán manipuladas son las afectadas directamente por las válvulas.

Las variables que se pueden considerar manipuladas en la columna son:

- Caudal de reflujo (R).
- Caudal de destilado (D).
- Caudal de producto de fondo (B).
- Calor eliminado por el condensador  $(Q_c)$ .
- Calor aportado por el calderín  $(Q_r)$ .

#### **Variables controladas**

Son las variables que se tiene interés que tengan un valor determinado para que el sistema funcione de una manera concreta. En el caso de la columna de destilación las variables controladas son:

- Presión de la columna.
- Nivel de depósito del condensador.
- Nivel de depósito del calderín.
- Composición del destilado  $(x_D)$ .
- Composición de productos de fondo  $(x_B)$ .

Estas variables controladas pueden ser clasificadas en dos grupos:

- Un grupo está formado por la presión y los niveles de los depósitos, H. Z. Kister nomina a este grupo como *single-loop variables*, controlar estas tres variables es importante para cumplir el primer objetivo del sistema de control, seguridad y estabilidad.
- El otro grupo está formado por las dos variables restantes, *unit objetive variables*, las composiciones de cabeza y de fondo. Estas variables hacen cumplir el objetivo de la composición.

# **4.3 Seguridad y estabilidad**

El primer objetivo en el sistema de control es obtener un sistema estable y seguro. Para conseguir esto en la columna de destilación se debe controlar la presión de la columna y el nivel de los depósitos del calderín y del condensador.

El motivo por el cual se controlan los niveles de los depósitos es simple. La mayor parte de perturbaciones o cambios en el funcionamiento de la columna afectan a los caudales internos de la columna y esos caudales terminan directamente en los depósitos.

Para seguir con el correcto funcionamiento de la columna, se debe asegurar que los depósitos tengan un nivel de líquido adecuado. Se puede decir que los depósitos proporcionan un margen de maniobra durante el funcionamiento de la columna. Por ese motivo, es importante controlar que los depósitos ni se vacíen ni se llenen completamente.

El control de la presión de la columna tiene un motivo similar. Cambios provocados por acciones de control, como el calor aportado del calderín o el fluido de refrigeración, produce alteraciones en la presión de la columna. Hay que recordar que la presión no es constante en toda la columna, siendo superior en el fondo que en la cabeza de la columna.

El problema con la presión es que afecta a variables manipuladas como los caudales de destilación y de fondo. Por ejemplo, si por alguna razón se abre la válvula del destilado, el caudal de destilado aumenta rápidamente, efecto esperado si la presión permanece constante. Pero si no se controla, además del aumento de caudal, progresivamente existe una disminución de presión en la cabeza de la columna, originando que el salto de presión de la válvula de destilado sea menor.

Esa disminución en el salto de presión desemboca en que no se pueda controlar correctamente el caudal de destilado, ya que para que una válvula de control pueda manipular adecuadamente el caudal, debe tener un salto de presión considerable. Un tercio del salto de presión de una instalación hidráulica debe estar en la válvula de control.

Todo esto puede provocar un fallo en el funcionamiento de la columna. Por ese motivo es crucial contar con una presión prácticamente constante y unos niveles de los depósitos adecuados durante toda la actividad de la columna.

# **4.3.1.1 Estrategia de control 1º objetivo**

El primer objetivo es el control de los niveles de los depósitos y la presión de la columna.

El depósito del calderín se puede controlar con el caudal de productos de fondo. Si aumenta el nivel del depósito se debe aumentar en sintonía el caudal y de esta manera mantener el nivel deseado. Esto se soluciona fácilmente añadiendo un controlador PID, usando como variable a controlar el nivel del depósito y como variable manipulada la válvula del caudal de destilado.

A la hora de controlar el nivel de depósito del condensador se puede realizar de dos maneras distintas. Esto se debe a que tiene dos corrientes de salida, la corriente de reflujo y la corriente de destilación, por lo que se puede manipular cualquiera de las dos para controlar el nivel de depósito. Según el lazo de control que se diseñe para controlar la pureza de algún producto, vendrá mejor usar una corriente o la otra como variable manipulada.

Para mantener la presión constante se puede utilizar el fluido de refrigeración, aumentando el calor eliminado en la condensación se puede disminuir la presión de la columna y viceversa. Por lo que una buena forma de estabilizar la presión sería introducir un tercer PID para controlar la presión de la cabeza de la columna utilizando el calor eliminado en el condensador como variable manipulada.

En la figura 4-1 se representa la estrategia de control para cumplir con el objetivo de estabilidad y seguridad usando los tres PID incorporados a la columna.

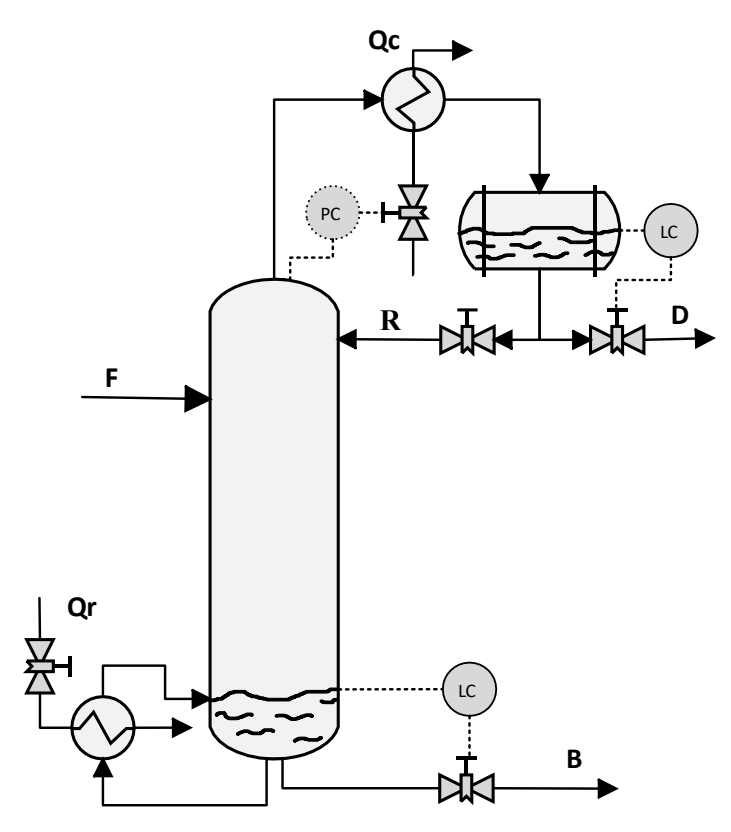

Figura 4-1. Esquema Columna con PID para Estabilidad.

#### **4.3.1.2 Simulación en HYSYS**

Utilizando modelo creado en HYSYS en los capítulos anteriores, se puede disponer a colocar los tres controladores tal como se ha explicado en la sección 4.3.1.1.

En primer lugar, se colocan los dos controladores PID de nivel. Para mantener el nivel del depósito del condensador, se utiliza la válvula de destilado como variable manipulada y el nivel del depósito líquido en porcentaje de llenado como variable controlada.

De forma similar se procede con el depósito del calderín, el nivel del depósito como variable controlada y la válvula de productos de fondo como variable manipulada.

Posteriormente se continua con la instalación del tercer PID, encargado de mantener la presión constante. Se ha elegido fijar la presión de la primera etapa como variable controlada y el calor retirado del condensador como variable manipulada.

La tabla 4-1 muestra las especificaciones de los tres controladores PID. Estos parámetros siguen la ley de control de la ecuación (3-2):

| <b>PID</b> | $K_c$ | $\tau_i$       | Set point           | Acción  | <b>PV</b>           | OC      |
|------------|-------|----------------|---------------------|---------|---------------------|---------|
| PIC-P      | 2     | $\overline{2}$ | 1.03 <sub>bar</sub> | Directa | Presión<br>Col.     | $Q_{C}$ |
| LIC-D      | 2     | 10             | 50%                 | Directa | Nivel Dep.<br>Cond. | VLV-D   |
| $LIC-B$    | 2     | 10             | 50%                 | Directa | Nivel Dep.<br>Cald. | VLV-B   |

Tabla 4-1.Parámetros PID Estabilidad

Esto deja el modelo creado en HYSYS de la siguiente manera:

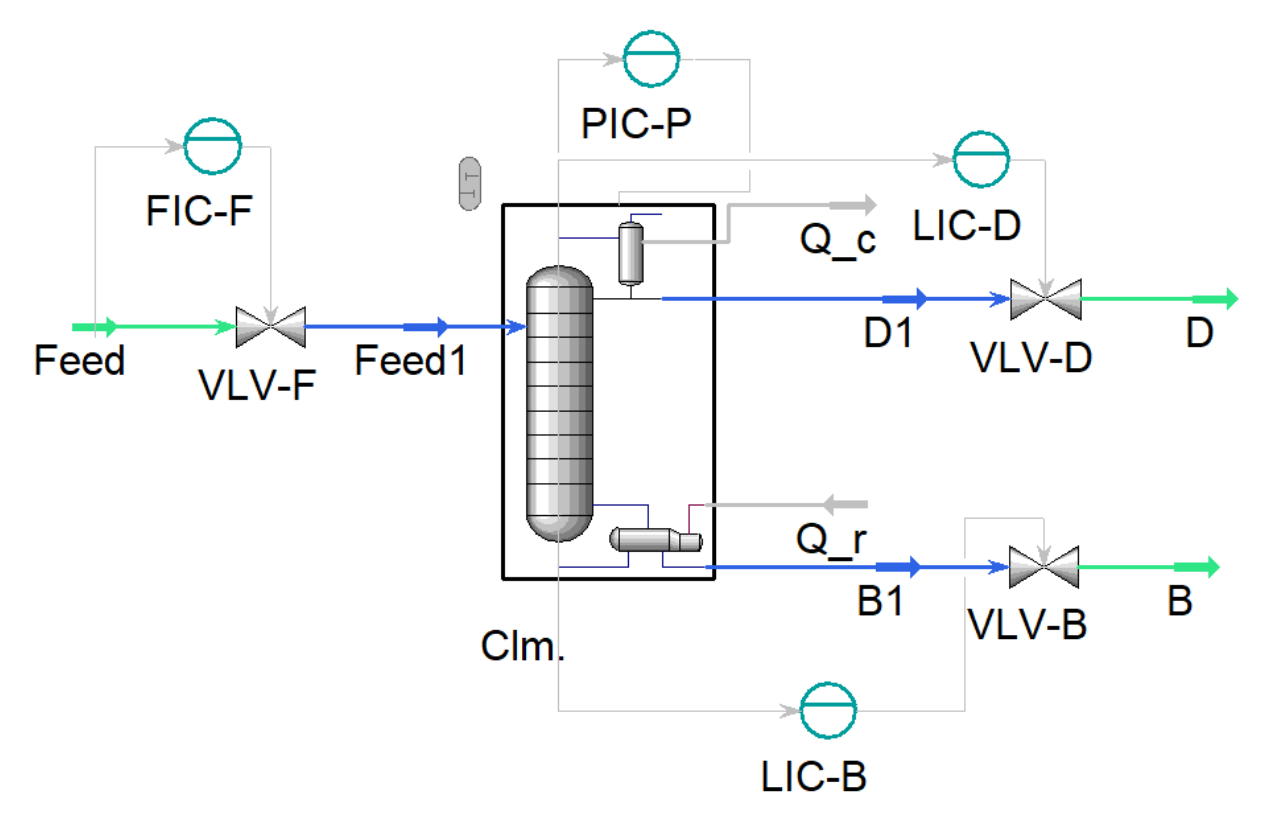

Figura 4-2. Flowsheet con PID Estabilidad.

Para comprobar si funcionan los controladores se procede a pasar la simulación en modo dinámico, iniciarla y confirmar que al menos los controladores añadidos mantienen el sistema en su régimen estacionario. Efectivamente al iniciarse la simulación los valores oscilan mínimamente, pero parece mantener los valores de diseño.

A continuación, para constatar que la acción de control de los controladores funciona, se realizan distintos experimentos.

#### **Controlador PIC-P**

Comenzando con PIC-P, el controlador que mantiene la presión constante, se hace cambiar un 10% el set point, pasando de 1.03 bar, valor de diseño, a 1.12 bar. Para hacer aumentar la presión, el condensador debería disminuir su capacidad de condensación durante un tiempo hasta alcanzar la presión de referencia.

Los resultados se grafican en la siguiente figura:

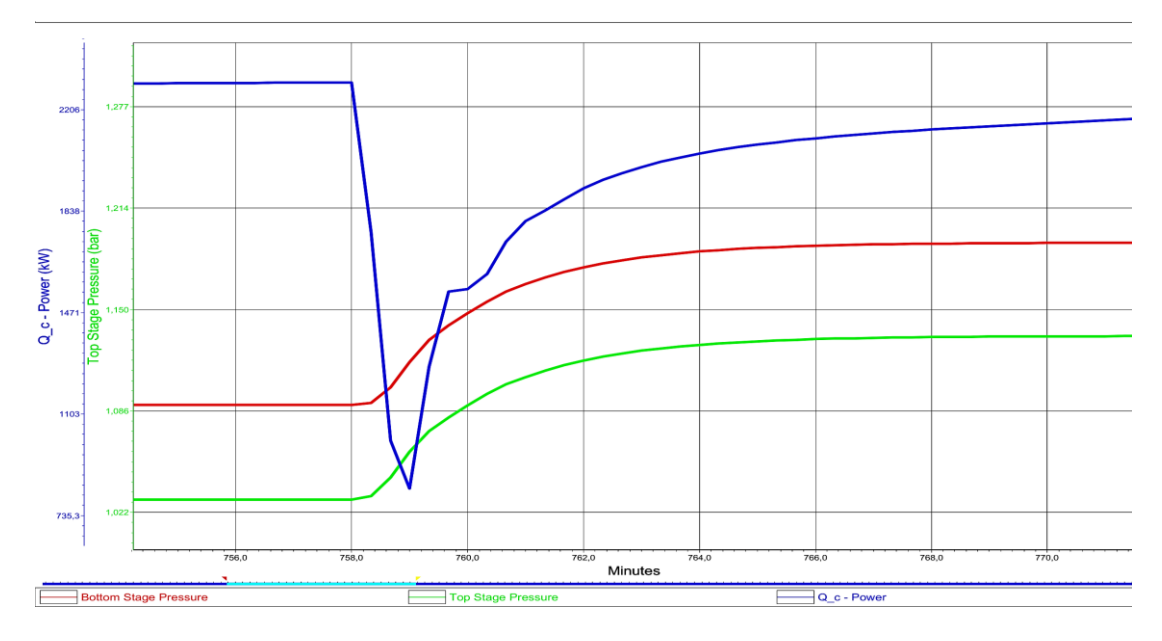

Figura 4-3. Controlador PIC-P.

El controlador actúa sobre el calor del condensador haciéndola disminuir rápidamente, como cabría de esperar. En tan solo 5 minutos la presión alcanza el 90% de la referencia, teniendo que esperar 14 minutos para llegar a la referenccia. Luego el controlador PIC-P opera exactamente como debe de funcionar.

#### **Controlador LIC-D**

El controlador LIC-D controla el nivel de líquido en el depósito del destilado. Para probar su funcionamiento se manipula la referencia del 50% al 60%, es decir, se quiere aumentar el nivel del depósito hasta el 60%. El resultado es el siguiente:

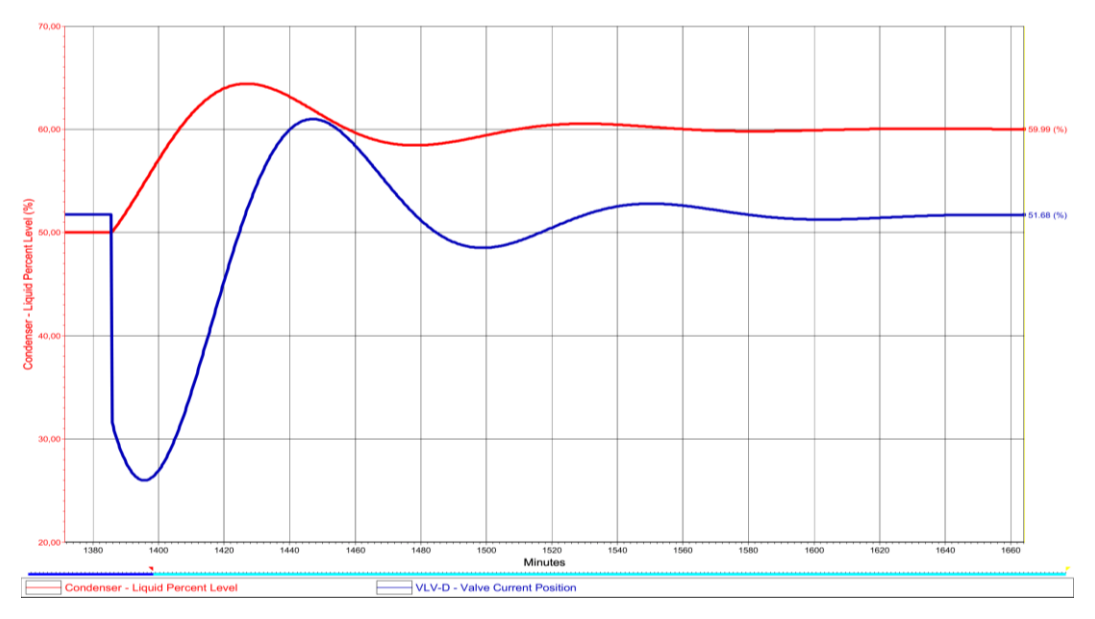

Figura 4-4. Controlador LIC-D.

El controlador LIC-D hace cerrar la válvula VLV con su acción de control con el objetivo de aumentar el nivel de líquido en el depósito del destilado hasta alcanzar la referencia.

La respuesta de la variable manipulada es más lenta que el anterior controlador, tarda en alcanzar el set point 20 minutos además de sufrir una sobreoscilación de un 5%.

#### **Controlador LIC-B**

El controlador LIC-B controla el nivel de líquido del depósito del calderín.

Este controlador tiene una respuesta parecida al anterior, pero con una acción de control inversa. El experimento para comprobar su funcionamiento consiste en alterar el set point de un 50% a un 40%. En esta ocasión se pretende vaciar el depósito hasta el 40%. Con el siguiente resultado graficado:

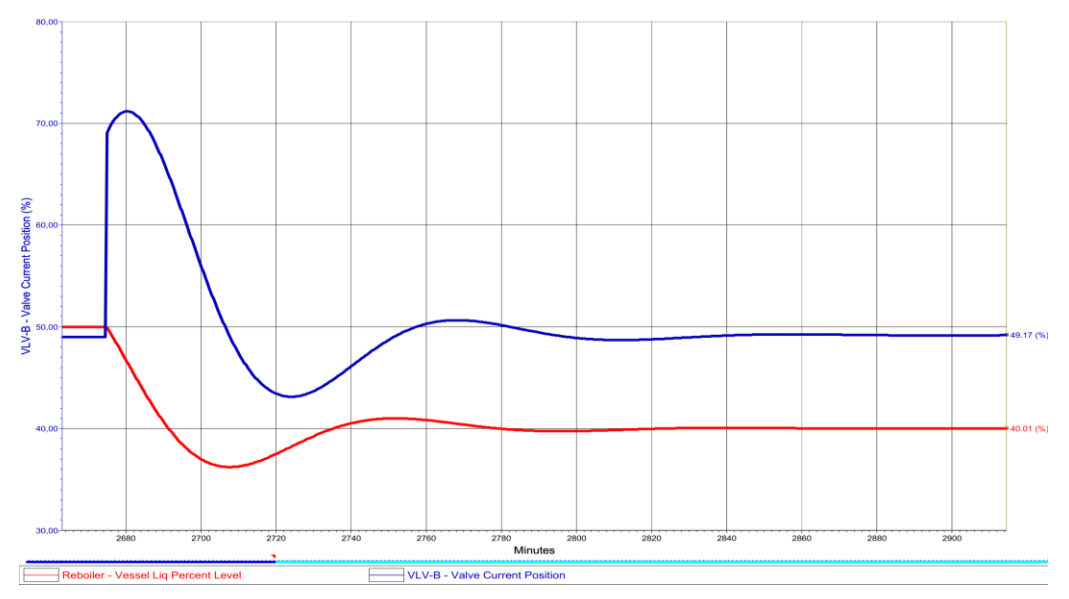

Figura 4-5. Controlador LIC-B.

La válvula VLV-B se abre del 50 al 71% para hacer bajar el nivel del depósito de productos de fondo. La acción de control tiene un tiempo de reacción de 17 minutos para llegar al 40% y una sobreoscilación de 5%.

Hay que recordar que los volúmenes de los depósitos fueron diseñados para que el tiempo de llenado al 50% con el caudal de entrada fuese de 10 minutos. Por lo que no es de extrañar que la respuesta de llenado o vaciado de los controladores sea lenta, la sobreoscilación se podría perfeccionar con un mejor diseño de los parámetros de los controladores.

#### **Experimento con el controlador PIC-P**

Para comprobar si realmente el controlador de presión es importante para un funcionamiento estable y seguro, se va a realizar un experimento.

Consiste en anular el controlador PIC-P y realizar los mismos cambios que se realizó para poner a prueba el controlador LIC-D, modificar el set point del 50 al 60%.

El controlador LIC-D actúa igual que con el anterior experimento, cierra la válvula VLV-D aumentado el nivel del depósito. Pero esta vez también tiene un efecto indeseable sobre la presión de la columna, comienza a aumentar por consecuencia del cierre de la válvula, esto hace modificar la presión de la columna completa, desestabilizando incluso el caudal de alimentación.

Llegando a tal punto que el funcionamiento normal de la columna colapsa y el propio programa detiene la simulación. Este experimento comentado se puede apreciar en la siguiente figura:

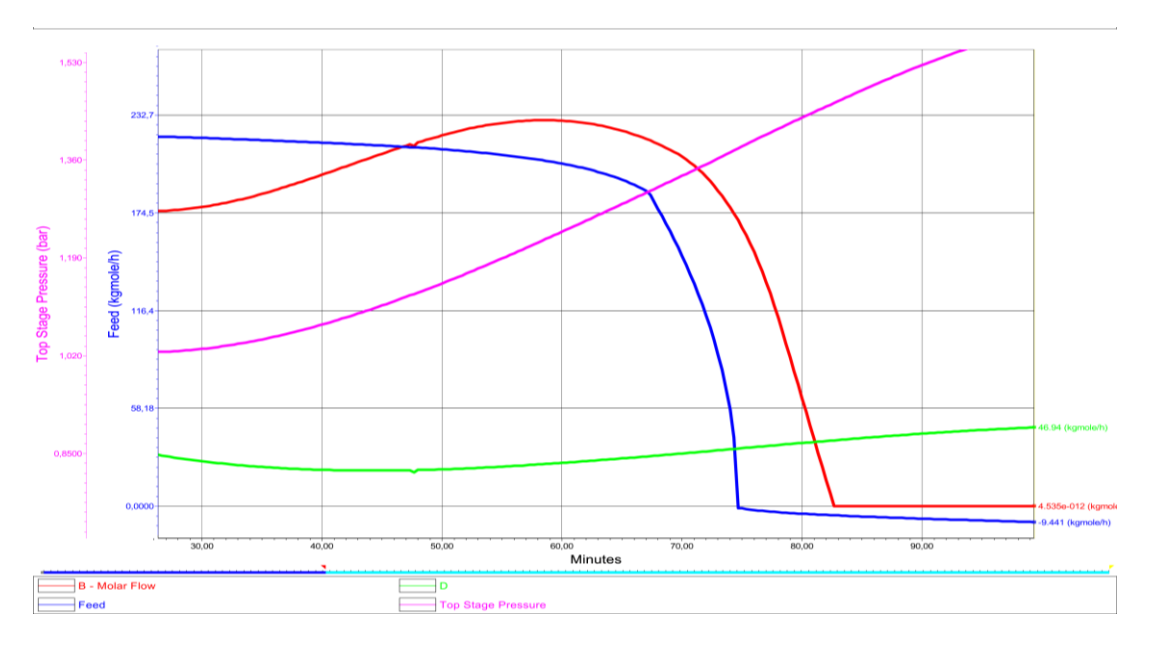

Figura 4-6. Experimento PIC-P.

El mismo experimento se realizó variando el set point del 50% al 40% y el resultado fue parecido, aunque menos catastrófico. La presión de la columna comenzó a disminuir dando lugar a una incontrolabilidad de los caudales de salida.

Estos experimentos dan peso a la importancia de mantener la presión de la columna estable y así garantizar el correcto funcionamiento de la columna y del sistema de control.

# **4.4 Control descentralizado**

Según la Real academia de Ingeniería [7], el control descentralizado se define como la estructura de control de sistemas complejos que consiste en el control independiente de los distintos subsistemas que lo forman. Es decir, es un sistema de control el cual cada variable controlada es alterada por una variable manipulada, de esta manera se originan lazos de control.

El control descentralizado de un sistema multivariable consiste en controlar el sistema utilizando lazos simples basados en PID. Para diseñar un control centralizado se debe analizar los posibles emparejamientos de las variables, es decir, las entradas adecuadas para controlar una cierta salida. Seguido de una configuración del PID sin tener en cuenta cualquier tipo de acoplamiento con el resto de las variables.

Se podría decir que lo desarrollado en la sección de seguridad y estabilidad sería el desarrollo de un sistema de control descentralizado usando variables desacopladas.

# **4.4.1 Estrategias para el control de composición**

Es importante seleccionar correctamente loslazos de control intentando evitar lo mayor posible las interacciones entre los lazos. En su trabajo, H. Z. Kister, menciona las tres estrategias de control descentralizado más comunes para columnas que tienen como objetivo el control de la composición de un solo componente.

Tabla 4-2. Estrategias para el Control de Composición.

| <b>Esquema</b> | <b>Tipo</b> | Nivel dep. Cond. | Nivel dep. cal. | Composición | Variable libre | Presión |
|----------------|-------------|------------------|-----------------|-------------|----------------|---------|
| Figura 1       | Indirecto   |                  |                 | Qr          | 17             | Qc      |
| Figura 2       | Indirecto   |                  |                 | 17          |                | Qc      |
| Figura 3       | Indirecto   | 17               | В               |             | Or             | Qc      |

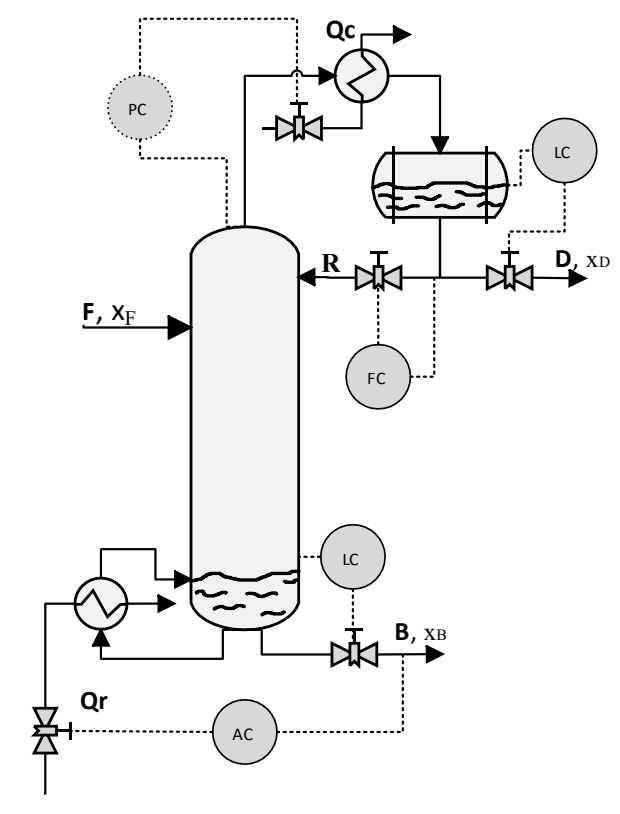

Figura 4-7. Estrategia 1. Figura 4-9. Estrategia 2. Figura 4-8. Estrategia 3.

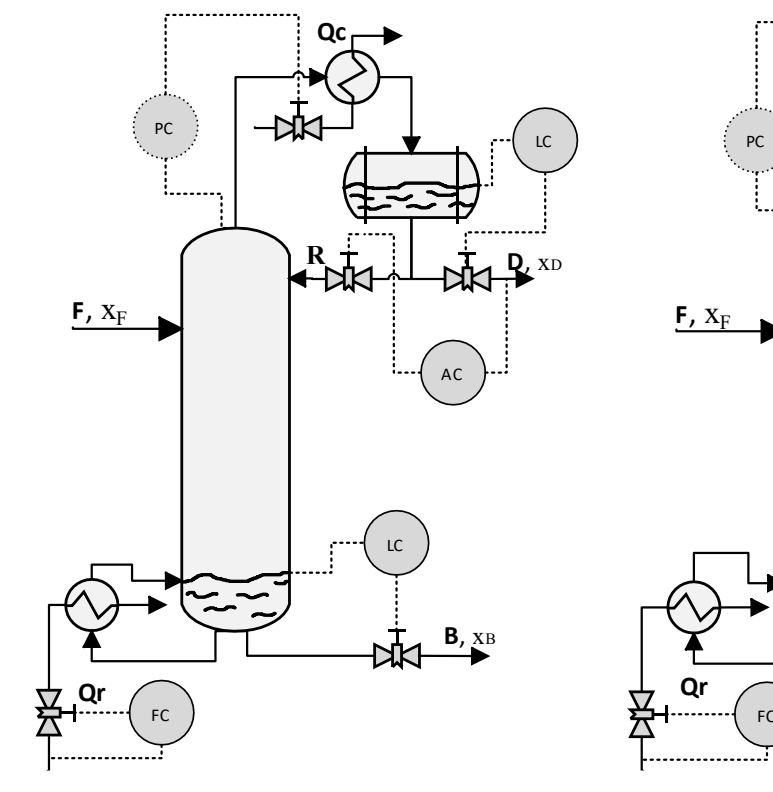

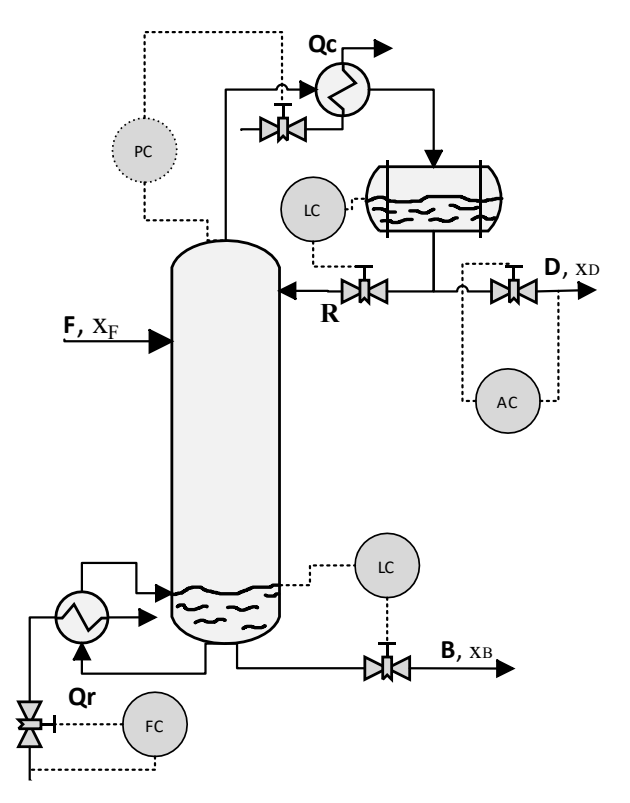

<span id="page-66-0"></span>

# **4.4.1.1 Estrategia 1**

## **Propósito**

La finalidad del sistema de control representado en la figura es controlar la pureza de los productos de fondo. Los efectos producidos por las alteraciones del flujo de menor caudal tienen un efecto menor sobre los parámetros de la columna, es decir, afecta en menor medida cuando se manipula la corriente con menor caudal. Por ese motivo, esta estrategia de control es más conveniente en columnas cuya corriente de productos de fondo sea menor respecto a la corriente de destilado.

La forma de control es indirecta, es decir, no afecta al balance de masa de la columna, manipula caudales de flujos internos, en este caso la variable manipulada es el calor del calderín.

#### **Ventajas**

Esta estrategia de control rechaza la perturbación de cambios en el caudal en la alimentación con gran efectividad. Un cambio en el caudal de alimentación perjudica en primer lugar al caudal de corrientes de fondo, ya que la corriente de alimentación desciende directamente hasta el calderín. Como la variable manipulada afecta a la corriente de productos de fondo, esta estrategia de control rechaza la perturbación del caudal de alimentación rápidamente. Otra ventaja es que no altera el balance de masa del calderín dando lugar a un control más estable.

#### **Inconvenientes**

Los cambios de temperatura en el caudal de alimentación no se rechazan con tanta velocidad usando esta estrategia de control. Debido a que la perturbación tiene que esperar hasta que afecte a la composición de los productos de fondo para ser rechazada. Esto ocurre cuando la corriente del reflujo se mezcla con el caudal de alimentación haciendo que parte del vapor ascendente se condense afectando a la concentración de los productos de fondo. Además, la temperatura también afecta directamente a la presión y consigo a la estabilidad de la columna, aumentándolo con la tardanza del rechazo.

#### **4.4.1.2 Estrategia 2**

#### **Propósito**

Esta es una de las estrategias de control más utilizada por su eficacia en el control de la pureza en el destilado, S. Skogestad también recomienda en su trabajo "Dynamics and control of ditillaltion columns" utilizar esta estrategia para el control de la concentración en los productos del destilado.

Por el mismo motivo de antes, la estrategia de control funciona mejor cuando la corriente del destilado es menor respecto al caudal de fondo.

El sistema de control es indirecto, la variable manipulada es el caudal del reflujo.

#### **Ventaja**

Una de las principales ventajas es que afecta en menor medida el funcionamiento de la columna al variar el caudal del reflujo, por lo que es un sistema de control muy estable.

#### **Inconveniente**

Esta estrategia tiene una reacción de control lenta. Al usar el caudal del reflujo como variable manipulada, debe esperar a que recorra toda la columna para que la concentración se vea afectada.

#### **4.4.1.3 Estrategia 3**

#### **Propósito**

Al igual que en la estrategia anterior, está diseñada para controlar la concentración del destilado. La variable manipulada es propio caudal de destilado, este es el primero cuya variable manipulada es un flujo externo, por lo que se considera un sistema de control directo.

## **Ventaja**

Al manipular el balance de materia y más concretamente el ratio D/F, tiene una rápida respuesta en la concentración. La acción de control es retrasada únicamente por el depósito del destilado, por lo que el volumen del caudal afectará al tiempo de reacción.

# **Inconveniente**

Debido precisamente a su rápida actuación, este sistema de control es más inestable que el resto. Teniendo que prestar más atención al diseño de los parámetros del PID que manipule el caudal de destilado.

# **4.4.2 Simulación en HYSYS**

La columna de destilación diseñada en HYSYS tiene como caudal de alimentación una mezcla binaria de 80% agua y 20% etanol. El objetivo de la columna, desde el principio del diseño, es obtener un caudal de destilado con altas concentraciones de etanol. Por lo que las estrategias de control que más se ajustan a la columna diseñada son las representadas en la estrategia 2 y estrategia 3.

# **4.4.2.1 Problemas y modificaciones en el modelo**

En el capítulo 2 de diseño de la columna de destilación se realizaron los cálculos con el propósito de obtener una concentración de destilado del 75% de etanol y una concentración nula en los productos de fondo. El modelo obtenido realiza este cometido a la perfección.

La concentración de destilado siempre se mantenía prácticamente invariable en todo momento, a pesar de añadir perturbaciones, como por ejemplo variaciones de la temperatura de alimentación o del flujo molar. Por lo que las estrategias de control de concentración no funcionaban, esto es debido a que por el destilado ya salía todo el etanol que entraba en la columna.

Este fenómeno se contempló a través de una simulación usando una estrategia de control como el de la estrategia 2 (reflujo). Ante cualquier perturbación del caudal, la concentración del destilado resultaba invariable, por lo que no existía ninguna acción de control, sólo las que estaban dirigidas para mantener el funcionamiento estable y seguro.

Tampoco funcionaba al variar el set point del controlador de la concentración. Al aumentar la referencia de la concentración, la estrategia de control se encargaba de incrementar el reflujo, pero la concentración estaba estancada en su valor de diseño de 75%, por lo que el controlador seguía incrementando el reflujo, hasta el máximo programado o, por el contrario, hasta que colapsaba la simulación.

Esto es debido, como se ha adelantado antes, a que todo el etanol que entraba por el caudal de alimentación salía por el caudal de destilado y la concentración sólo estaba definido por el ratio D/F. Para solucionar este problema y "empeorar" el funcionamiento de la columna, se decidió bajar la eficiencia de los platos de la columna del 100% al 40%. Este cambio hace que la concentración del destilado baje hasta el 62,5% de etanol y un 4,5% de etanol en los productos de fondo.

Alcanzar el 75% de pureza en el destilado y mantenerla constante a pesar de las posibles perturbaciones será objeto de los siguientes sistemas de control.

# **4.4.2.2 Simulación Estrategia 2**

En esta sección se va a implantar la estrategia que se representa en l[a Figura 4-9. Estrategia 2.](#page-66-0) usando el modelo desarrollado con el programa HYSYS, con los cambios comentados antes. La estrategia de control consiste en añadir un controlador PID que utilice como variable manipulada el caudal de reflujo y como variable controlada la concentración de etanol en el destilado.

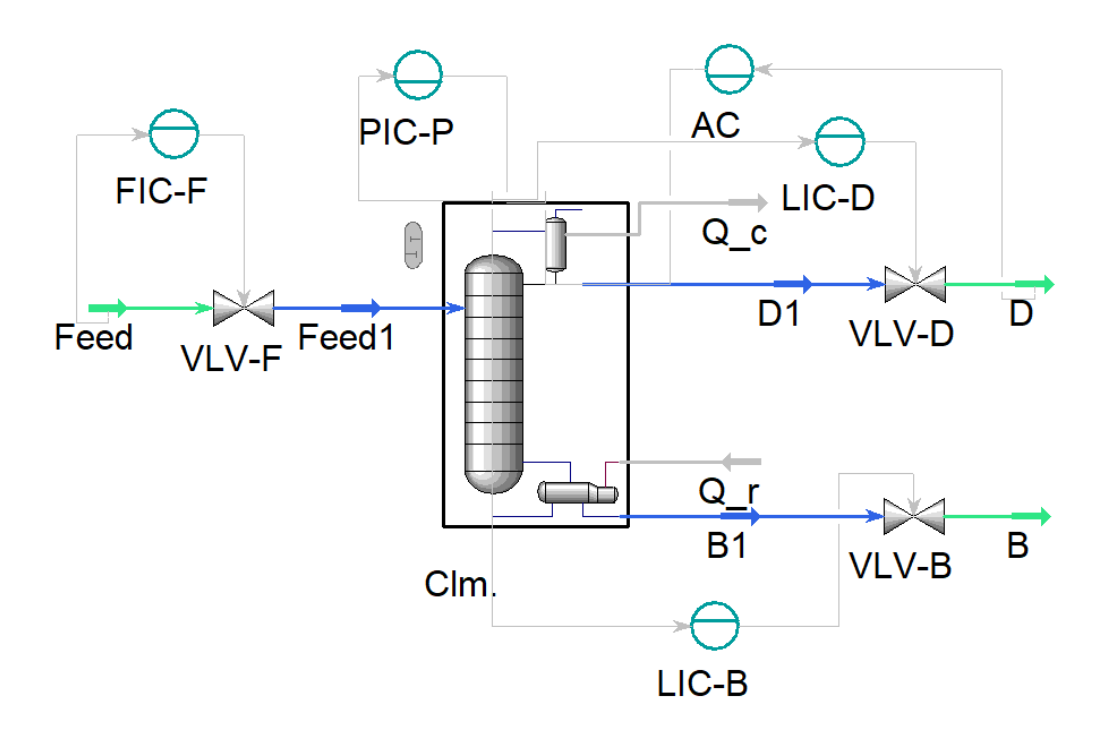

El esquema del sistema de control queda reflejado en la siguiente captura del programa de HYSYS:

Figura 4-10. Simulación Estrategia 2.

En la figura anterior se visualiza los tres controladores PID encargados de mantener una operación estable y el nuevo PID agregado con el objetivo de controlar la concentración en el destilado.

#### **Autotuner**

Con el diseño de los anteriores PID, se utilizaron los parámetros recomendados por HYSYS. Para este nuevo controlador se ha utilizado una herramienta de HYSYS llamada autotuner que ajusta automáticamente los parámetros para conseguir un control adecuado. Esta herramienta se encuentra dentro de la ventana de configuración del PID llamada autotuner y solo funciona en modo dinámico mientras se ejecuta el modelo.

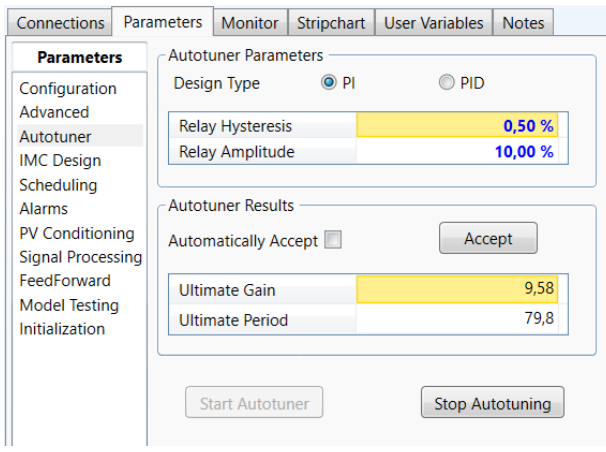

Figura 4-11. Autotuner.

La herramienta autotuner funciona creando una perturbación cíclica en la variable manipulada (OP). En primer lugar, aumenta la señal de la variable manipulada un porcentaje superior a su valor de diseño. La señal manipulada se mantiene constante mientras espera a que la variable controlada (PV) se mueva. Una vez que detecta el efecto en la variable controlada, vuelve a disminuir la variable manipulada por debajo del valor de diseño. Y así continúa creando una señal cíclica.

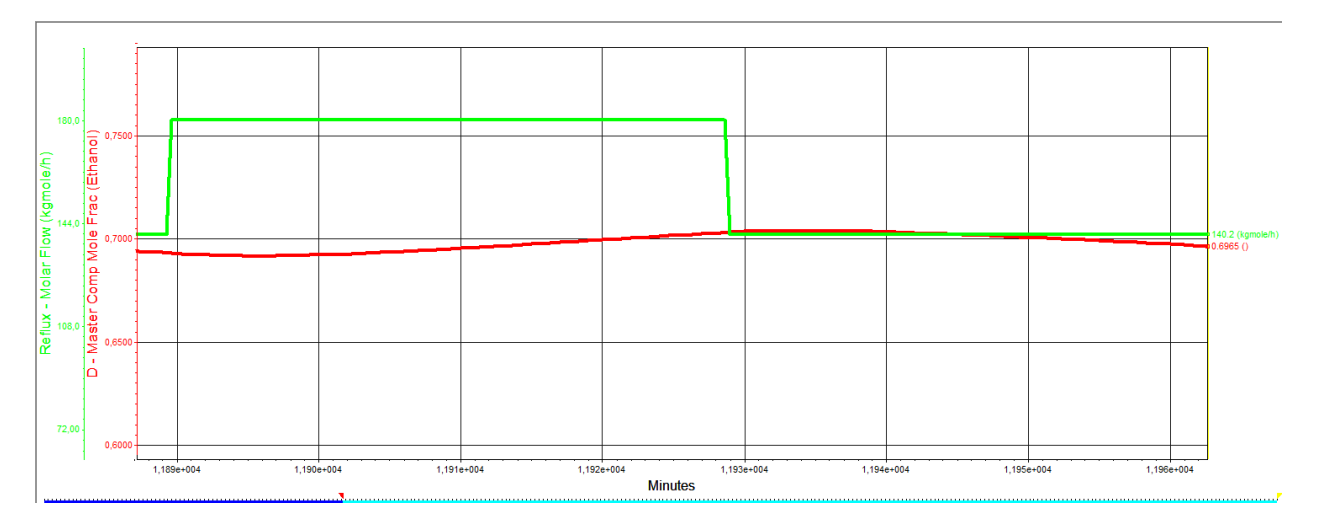

Figura 4-12. Solución Autotuner.

De esta manera, el programa es capaz de analizar el efecto de la variable manipulada sobre la controlada. A través del retraso y la ganancia de la variable controlada, es capaz de aportar los parámetros  $K_{cy} \tau_i$  adecuados para el sistema de control.

La herramienta autotuner crea un sistema de control conservador, lo que significa que prioriza no obtener ninguna sobreoscilación por delante del tiempo empleado para llegar a la referencia.

Los parámetros del nuevo controlador, AC, se detallan en la siguiente tabla:

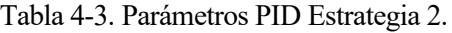

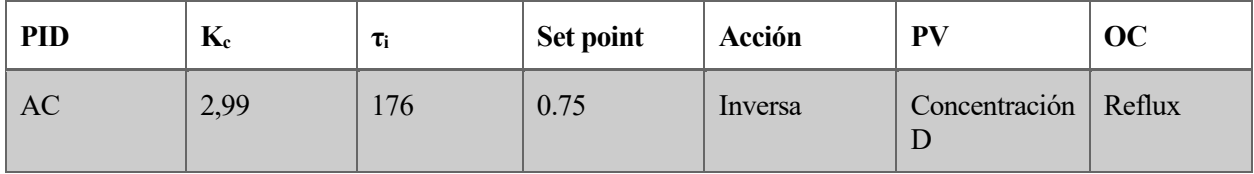

# **Simulación estrategia 2**

Se procede a iniciar la simulación dinámica y así verificar el funcionamiento de estrategia de control.

En primer lugar, se va a dejar unos minutos para que la concentración se estabilice. Una vez que la columna se encuentre en régimen permanente, se va a poner en funcionamiento el PID AC con un set point de 0.75.

Para mostrar los resultados se utilizan dos gráficas:

- La primera gráfica muestra la variación de la variable manipulada, en verde, que representa el reflujo de la columna. Junto con la variable controlada en rojo, que reproduce la función de concentración del destilado.
- En la segunda gráfica se representa la alteración de los caudales de productos de fondo, en rojo, dedestilado, en verde, y de alimentación, en azul.

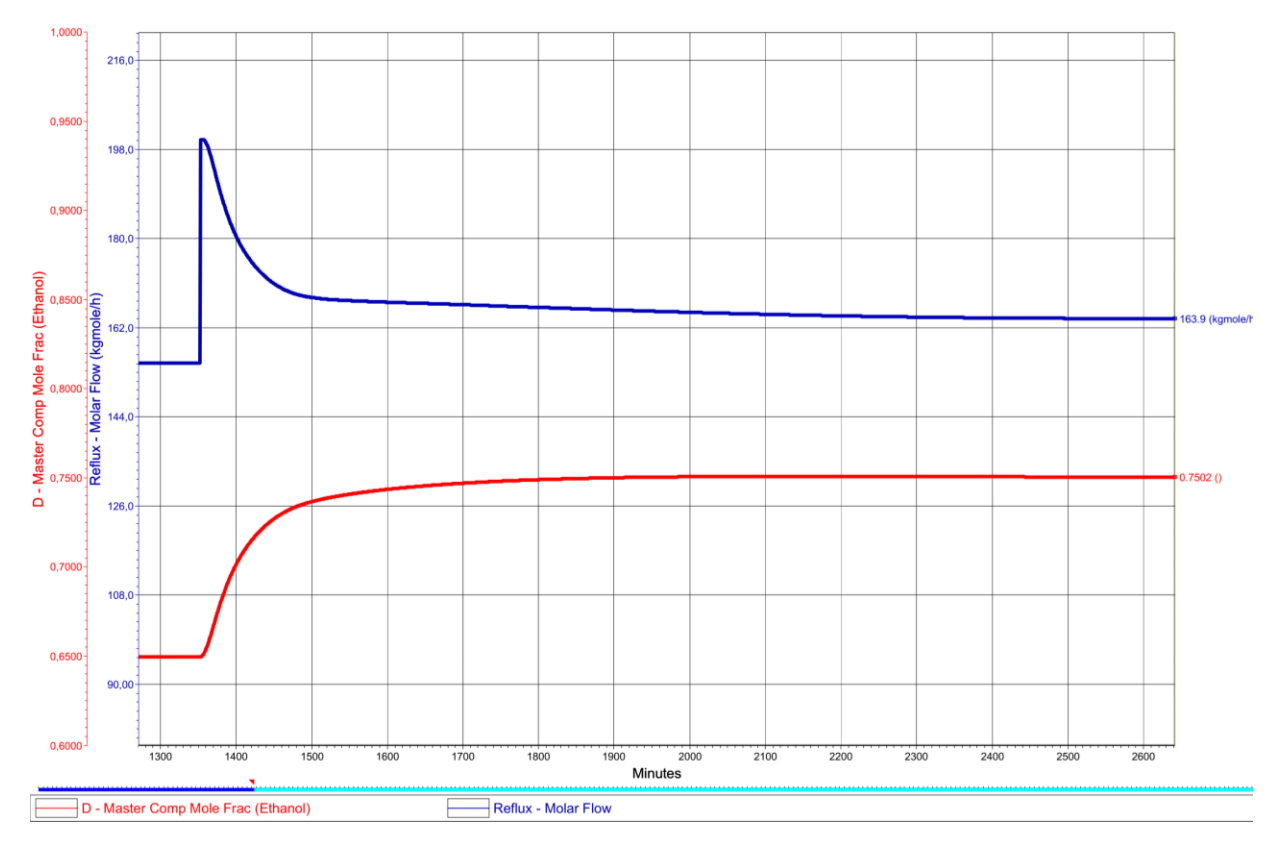

Figura 4-13.Estrategia 2. Concentración de Destilado y Caudal de Reflujo.

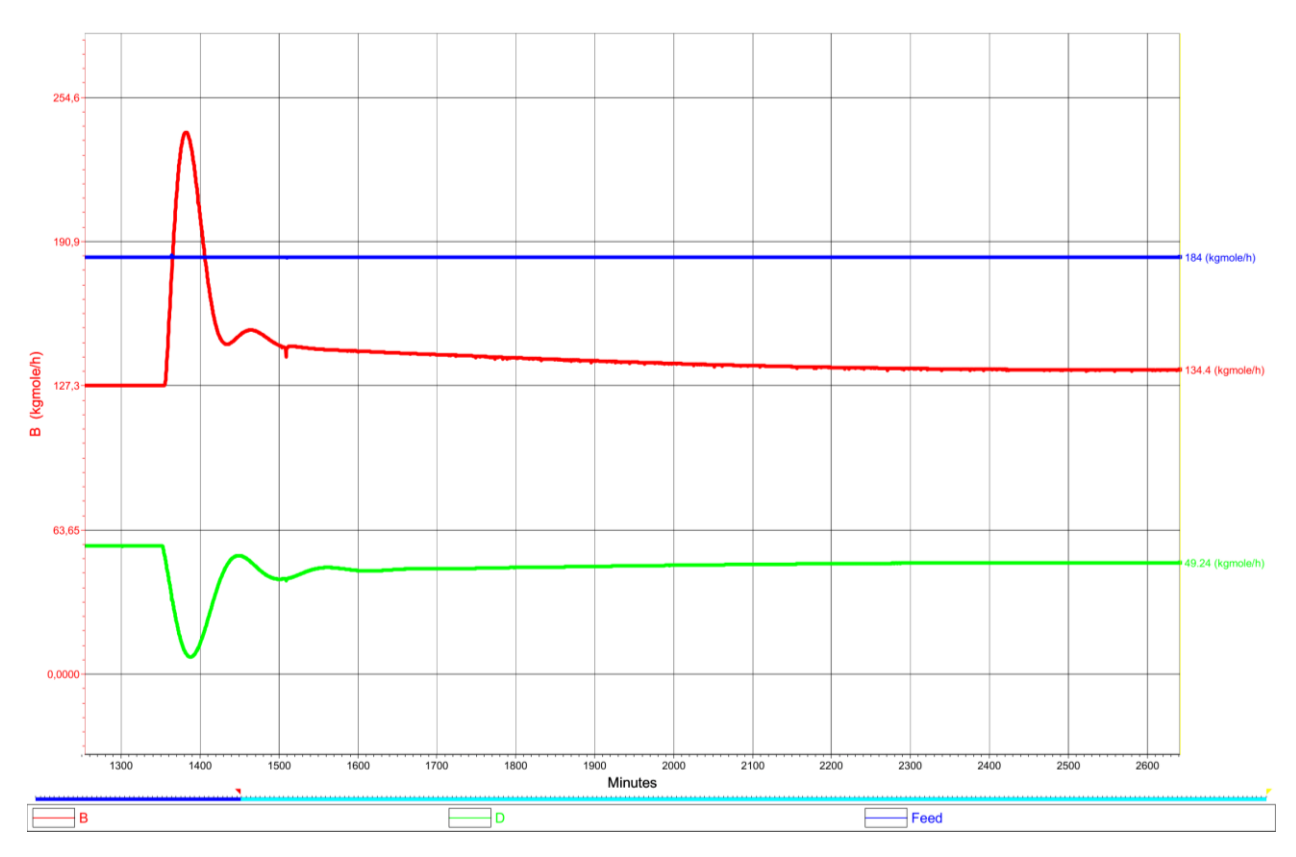

Figura 4-14. Estrategia 2. Caudal de Alimentación, Destilación y Fondos.
# **Resultados**

Al iniciar la simulación dinámica la concentración del destilado varía ligeramente, de 62.5% en etanol como aparecía en los resultados estáticos, hasta estabilizarse en 65%.

Una vez que la simulación se encuentra en situación de régimen permanente, se activa el controlador colocándolo en modo automático con un set point de 75% de pureza.

La acción de control hace aumentar la variable manipulada, pasando el caudal de reflujo de 150 a 200 kmol/h, disminuyéndolo progresivamente a medida que la concentración va alcanzando el set point, tal como se puede visualizar en la Figura 4-13.Estrategia [2. Concentración de Destilado y Caudal de Reflujo.](#page-71-0)

La acción de control del controlador AC tiene un efecto rebote sobre las demás variables, al aumentar el caudal de reflujo, el caudal de destilado disminuye y el caudal de productos de fondo aumenta, tal como se observa en la [Figura 4-14. Estrategia 2. Caudal de Alimentación, Destilación y Fondos.](#page-71-1) Los demás controladores actúan en consonancia para establecer el equilibrio en los depósitos y en la presión. Los controladores de nivel LIC-D y LIC-B amplifican el efecto de los caudales de salida, ya que, ante un aumento del nivel en los depósitos, los caudales de salida aumentan para contrarrestar el efecto, y de forma viceversa cuando se vacían los depósitos.

Con los parámetros obtenidos usando la herramienta autotuner, el tiempo de reacción para alcanzar el 90% del set point es de 318 minutos (5.3 horas). No alcanza el nivel de referencia hasta transcurridas 25 horas, da lugar a una gráfica cuya curva parece tener una asíntota en el 75% de concentración. Esta respuesta es bastante lenta, aunque por otro lado cuenta con una operación muy estable.

Se ha utilizado la herramienta autotuner para ser capaz de comparar entre las estrategias de control que se simulen.

# **4.4.2.3 Simulación Estrategia 3**

En esta sección se va a implantar la estrategia de control representada en la [Figura 4-8. Estrategia 3.](#page-66-0) En esta ocasión se debe modificar el PID que controla el nivel de líquido del depósito del destilado. El controlador LIC-D se cambia por el LIC-R, cuyo controlador utiliza como variable manipulada el caudal del reflujo para mantener el nivel del depósito de destilado constante.

Para implementar esta estructura de control se agrega un cuarto PID definido como AC-D que utiliza como variable manipulada el caudal de destilado. La estrategia de control simulada queda en el programa HYSYS de la siguiente manera:

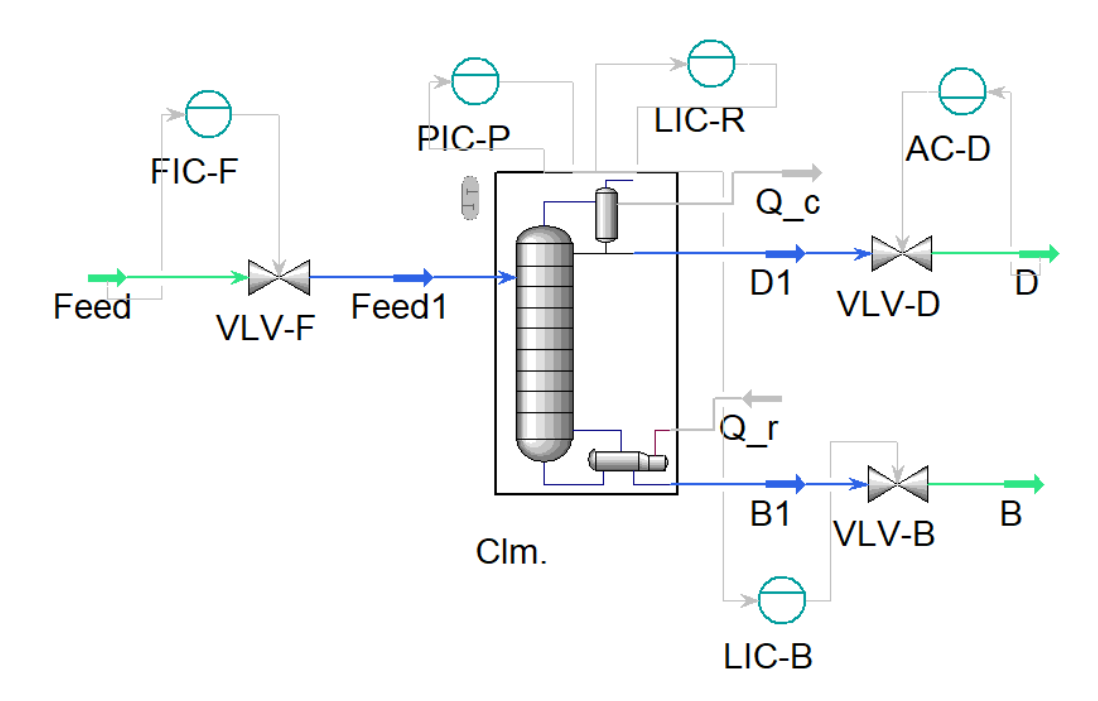

Figura 4-15. Simulación Estrategia 3.

Los parámetros del PID AC-D se han obtenido utilizando la herramienta Autotuner de HYSYS. Los resultados están representados en la siguiente tabla:

| <b>PID</b> | $\mathbf{K}_{c}$ | Ti          | Set point | Acción  | <b>PV</b>     | OC |
|------------|------------------|-------------|-----------|---------|---------------|----|
| $AC-D$     | 5.10             | 21<br>2 I I | 0.75      | Directa | Concentración | D  |

Tabla 4-4. Parámetros PID Estrategia 3.

### **Simulación**

Una vez que se tiene el modelo y los lazos de control añadidos, se puede comenzar el experimento para comprobar su funcionamiento.

Al igual que en la anterior simulación, el experimento consiste en pasar de una concentración de etanol en el destilado del 65% a 75%.

En esta ocasión, la acción de control debe disminuir el caudal de destilado de la columna para aumentar la concentración del destilado y de forma inversa para reducir la pureza de etanol en el destilado.

Mencionar que el caudal de reflujo se ha limitado con un caudal máximo de 200 kmol/h con el propósito de que no supere al caudal de alimentación.

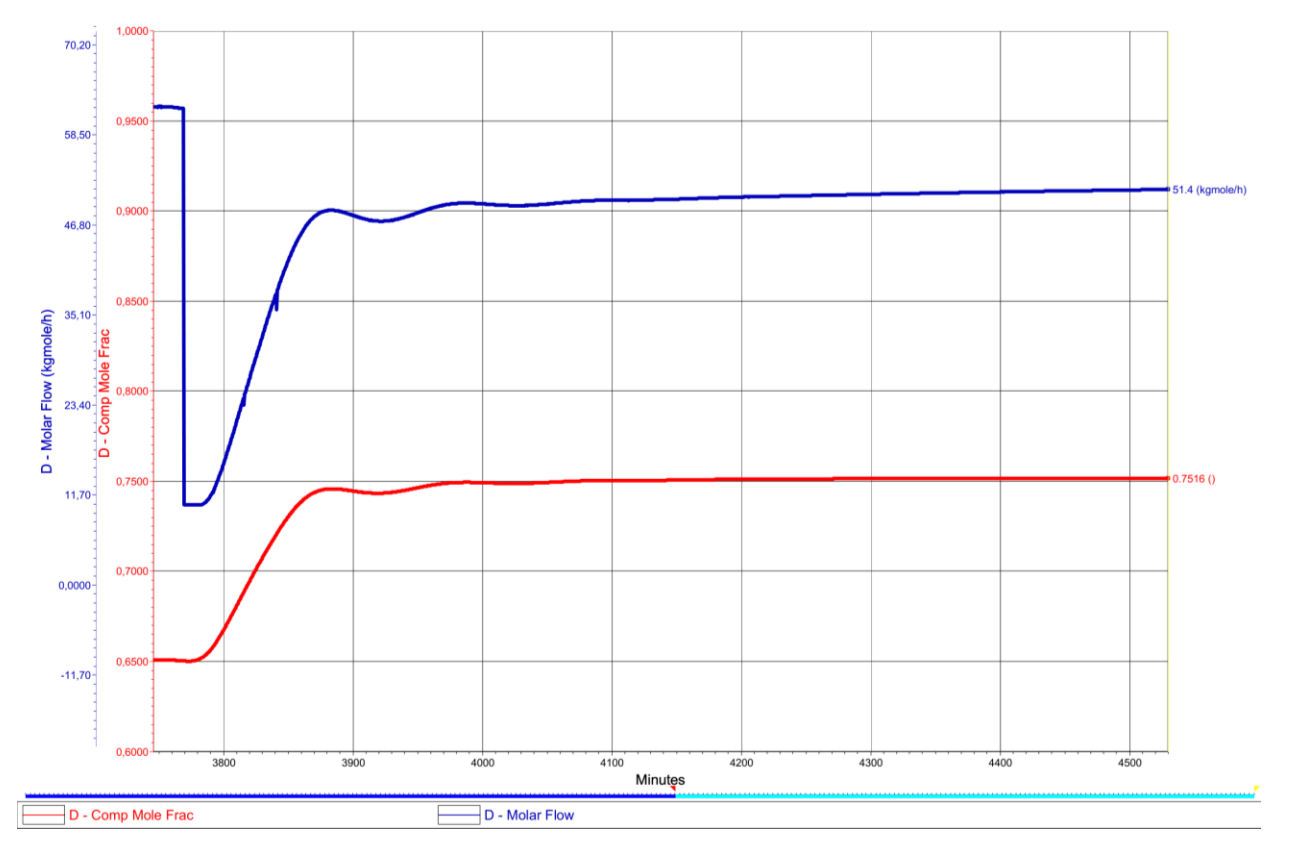

Figura 4-17. Estrategia 3. Concentración de Destilado y Caudal de Reflujo.

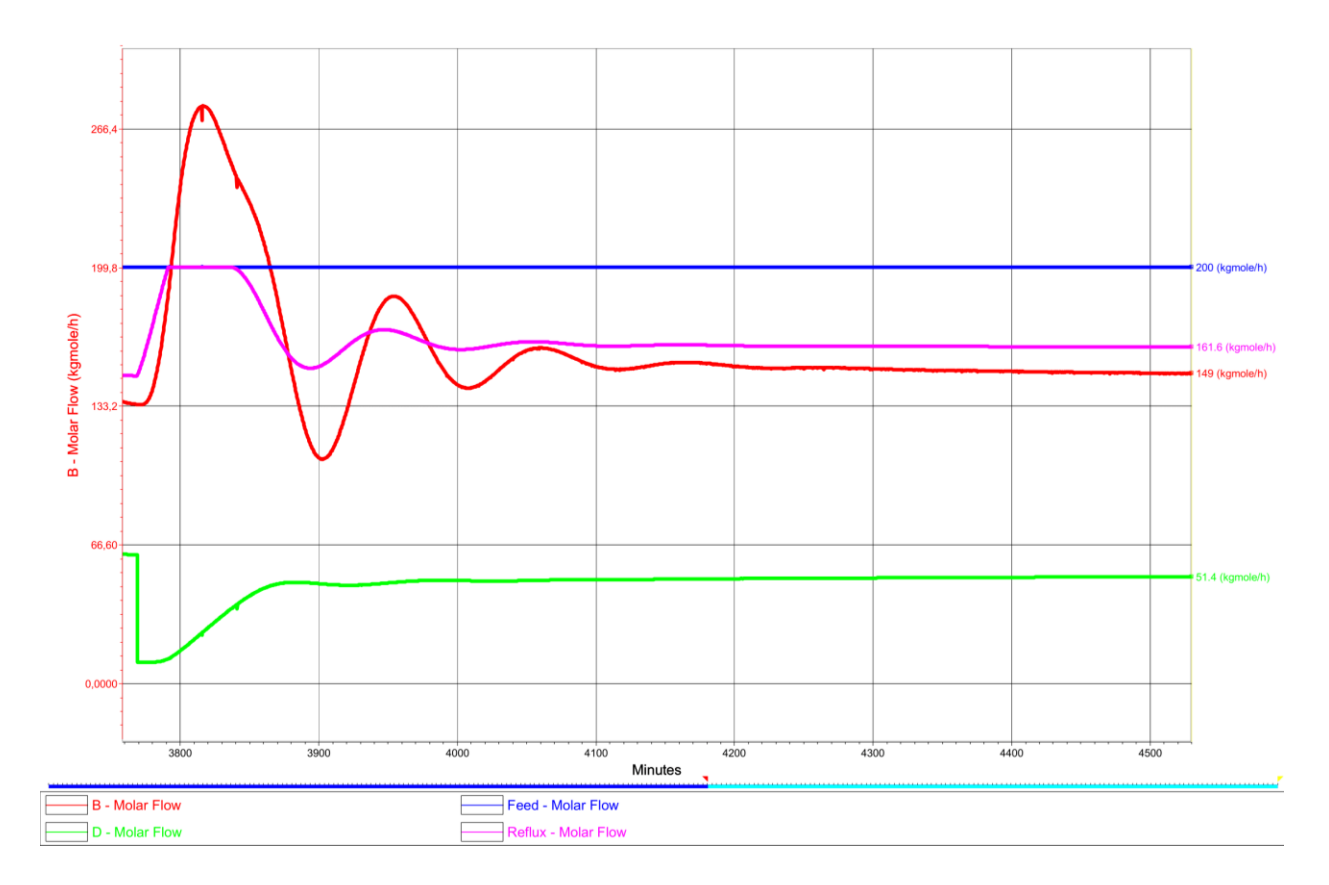

Figura 4-16. Estrategia 3. Caudal de Alimentación, Destilación y Fondos.

# **Resultados**

De forma similar a la anterior simulación, la concentración se estabiliza con una concentración del 65%, en ese momento se procede a cambiar el set point del PID AC-D al 75%.

Se puede apreciar en la Figura 4-15 como la respuesta de la acción de control es inmediata, es comprensible, ya que actúa directamente sobre el ratio D/F cuyo efecto en la concentración es directo.

El tiempo de reacción para alcanzar el 90% es de 55 min, con una pequeña oscilación del 0.7%. La columna se estabiliza alcanzando la referencia de 75% en etanol transcurridos 440 minutos (7.33 horas).

Al disminuir el caudal de destilación provoca una reacción en cadena en la columna de destilación. El depósito del destilado empieza a llenarse originando que el caudal del reflujo aumente. La corriente de líquido que desciende por la columna crece, por lo que el depósito del calderín asciende rápidamente. El controlador de nivel del depósito del calderín actúa y abre la válvula de corrientes de fondo.

En esta ocasión, los cambio en la variable manipulada del PID AC-D provoca cierta inestabilidad en el funcionamiento, sin llegar a ocasionar un fallo total.

La acción de control resultante es mucho más rápida que la empleada en la estrategia 2 de control. Al influir directamente al balance de masa, la concentración varía de forma inmediata sin apenas retraso.

# **5 CONTROL PREDICTIVO DE UNA COLUMNA DE DESTILACIÓN**

n control centralizado está formado por un único controlador que recibe todas las señales y envía todas las órdenes a los respectivos actuadores. Este controlador debe de conocer el comportamiento del sistema para saber qué orden ejecutar según la información que tiene del sistema, y así adelantarse a los acontecimientos. Por ese motivo este tipo de controlador se llama controlador predictivo basado en modelo, MPC. U

# **5.1.1 MPC**

El control predictivo es una estrategia de control ampliamente utilizada en la industria por su característica de tener un control óptimo y eficiente.

Una acción predictiva en un controlador es la forma de generar una acción que pueda prever un determinado efecto en la respuesta y así poderlo evitar o por lo menos disminuirla. Es decir, el controlador actúa en el instante actual, basándose en la predicción del comportamiento futuro del sistema.

Una forma de entender cómo funciona un controlador predictivo es a través de la siguiente analogía; considérese un chico que va montado en bicicleta que va desde su casa a la Universidad para asistir a clases. Este chico cuando se acerca a un semáforo en rojo empieza a frenar hasta que se detiene, al ponerse el semáforo en verde retoma su ruta. Al igual que mientras va circulando y de repente se cruza algún peatón despistado, el chico es capaz de desviar su ruta, evitando de esta manera el choque. Esto es gracias a que en todo momento está mirando al frente, así pues, consigue adelantarse a las consecuencias evitando o minimizando los imprevistos durante su ruta. Mencionar también, que este chico conoce la ruta, quiere tardar lo menos posible porque siempre va a lo justo para asistir a clase y sabe el camino para ser lo más eficiente posible. Por eso, ante el conato de accidente que tuvo con el peatón, no se paró ni empezó a discutir de por qué se cruzó sin mirar el carril bici, lo esquiva cuando le ve y sigue su camino a la universidad.

El controlador funciona como este chico siguiendo la estrategia que se representa en la siguiente figura, para saber qué camino escoger debe conocer la ruta, de igual modo el controlador debe conocer el sistema a controlar a través de un modelo. El controlador puede "ver" hasta un cierto horizonte, N, denominado horizonte de predicción. El controlador prevé las salidas del sistema  $\hat{y}(t + k | t)$  para k =1, 2, …N, enviado unas señales  $u(t + k | t)$  para controlar al sistema [8].

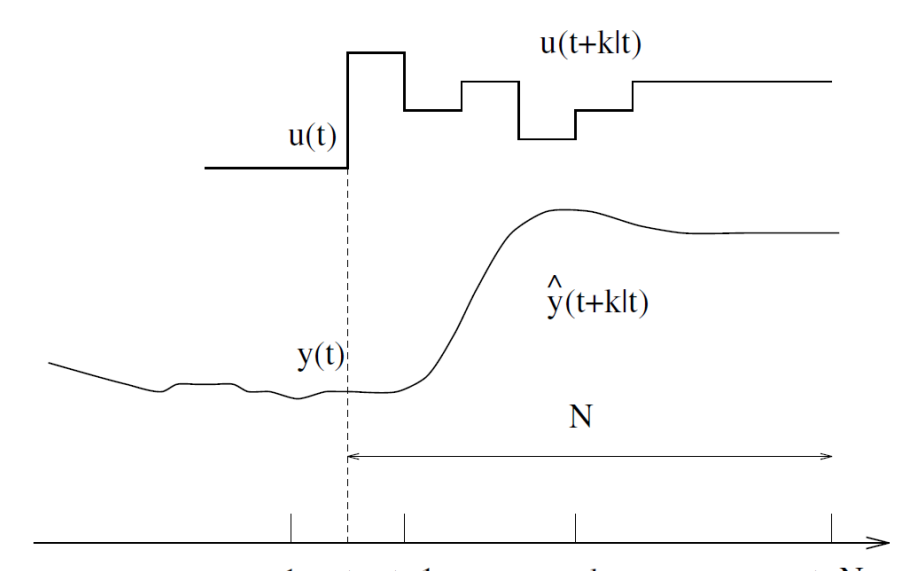

Figura 5-1. Comportamiento MPC.

El controlador está diseñado para que las señales de salida provoquen un control óptimo que mantengan el estado del sistema siguiendo la trayectoria de referencia. Para ello el controlador obtiene ese control óptimo resolviendo un problema de programación cuadrática para minimizar el error entre la referencia y la predicción del modelo usado como función a minimizar una función cuadrática de coste.

La estructura que sigue el MPC es el que se refleja en la siguiente figura, el modelo del sistema prevé unas salidas conociendo los estados pasado y presentes, el controlador genera las señales optimizando el error producido por el modelo y el sistema real teniendo en cuenta la referencia de la trayectoria y las restricciones del sistema.

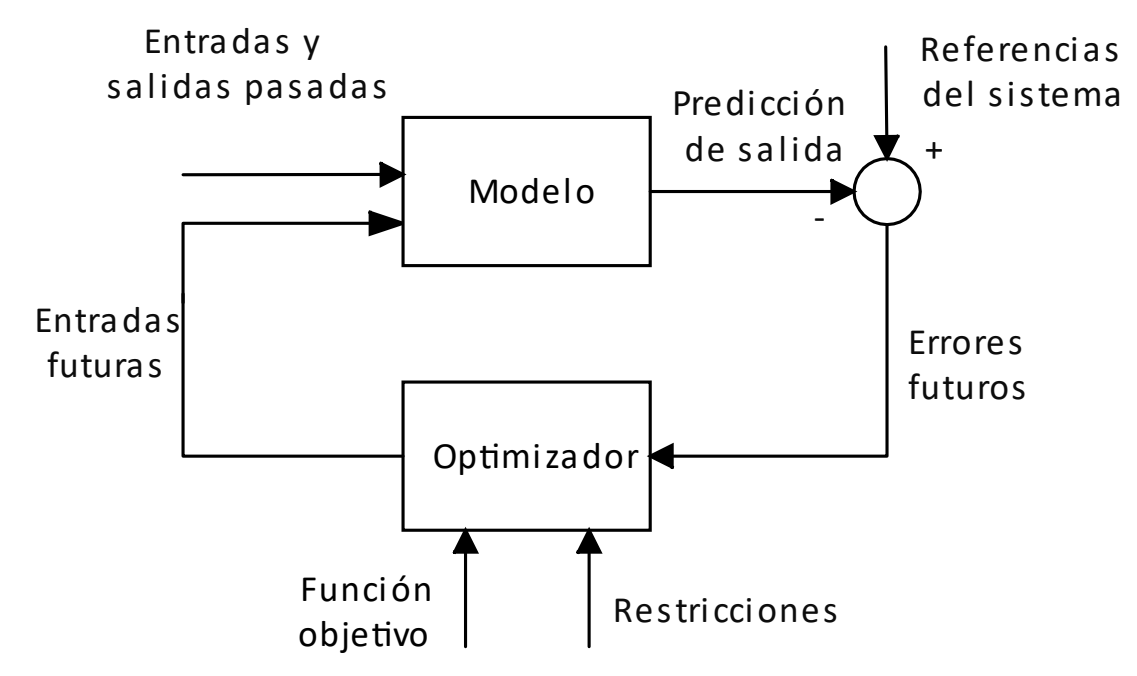

Figura 5-2. Estructura MPC.

# **5.1.1.1 Elementos del MPC**

Existen una gran extensión de algoritmos para implementar un MPC y para realizar los cálculos necesarios. Aunque en general los MPC tienen elementos comunes que sirven para comprender el funcionamiento del control predictivo basado en modelo:

- Un modelo de predicción.
- Una función objetivo.
- Una ley de control.

### **Modelo de predicción**

Un buen modelo de predicción es la piedra angular del control predictivo, ya que el imperativo de tener un modelo reside en la obtención de una predicción del proceso ( $\hat{y}(t + k | t)$ ). Por lo que se debe prestar atención a la metodología seguida para obtener el mejor modelo posible.

El efecto de las variables de entrada del proceso no cuantificadas, del ruido y del error producido, también se deben tener en cuenta a la hora de desarrollar el modelo.

El modelo de predicción puede ser definido utilizando una amplia gama de formulación, aunque limitado por el propio algoritmo que se quiera utilizar para el control. Las formulaciones de MPC más utilizadas son: los modelos basados en impulsos, los modelos basado en escalón, los modelos basados en espacio de estado y los modelos basados en funciones de transferencias. En este proyecto se trabajará más adelante con modelos basados en funciones de transferencias y en espacios de estado.

## **Función objetivo**

El control predictivo basado en modelo tiene la característica de realizar un control eficiente para seguir la referencia. Aunque el concepto de eficiente debe ser definido por el usuario, ya que unos priorizarán llegar a la referencia impuesta realizando el mínimo esfuerzo de control, mientras que otros priorizarán el tiempo usado en llegar a la referencia. De cualquier de las maneras, el objetivo siempre es el mismo, que el sistema alcance la referencia impuesta. Para ello, se puede utilizar varias formas de tratar el problema de optimización, aunque en general se utiliza una función de coste similar a la siguiente expresión general, siendo J la función de coste a optimizar:

$$
J = \sum_{j=1}^{N} \delta(j) [\hat{y}(t+j|t) - W(t+j)]^{2} + \sum_{j=1}^{N_c} \lambda(j) [\Delta u(t+j-1)]^{2}
$$
\n(5-1)

- El primer término de la ecuación sirve para seguir las referencias futuras, está formado por una sumatoria desde 1 hasta N, que es el horizonte de predicción (hacia donde se está mirando el futuro). El horizonte de predicción es el límite, el cual el controlador predice el valor de la salida del sistema.  $\hat{y}(t + j|t)$  es la salida de predicción,  $W(t + j)$  son las referencias futuras del sistema y  $\delta(j)$  es el peso que sirve para ponderar la importancia de llegar a la referencia.
- El segundo término sirve para optimizar el esfuerzo de control, esta vez el sumatorio es hasta  $N_c$ , que es el horizonte de control. El horizonte de control es el límite a partir del cual el controlador no realiza ninguna acción de control, es decir, la señal de control es constante. Δu es la variación de la señal de control presente con la señal de control pasada  $\Delta u = u(t) - u(t - 1)$  y  $\lambda(j)$  es el peso que prioriza el esfuerzo de control.

Los pesos  $\lambda(j)$  y  $\delta(j)$  atienden a lo comentado antes respecto la prioridad del usuario de minimizar el seguimiento a la referencia o el esfuerzo de control, estos pesos deben ser mayores de 0.

# **Ley de control**

El objetivo del MPC es conocer la señal de control necesaria en cada momento  $(u(t + k | t))$  para que el sistema alcance una referencia determinada y para ello hace falta resolver la ecuación J. Ambos términos de la ecuación J están elevados al cuadrado, son funciones objetivas y en el momento de la implementación entra en el campo de la programación cuadrática.

Este problema de optimización es engorroso, ya que el modelo del sistema debe ser sustituido en la función J y tiene un elevado número de variables independientes. Para facilitar este proceso se impone una ley de control que reduzca la complejidad de cálculo.

Un ejemplo de ley de control sería considerar que más allá de un cierto intervalo  $N_c < N$ , no existirá ningún tipo de variación en la señal de control, es decir:

$$
\Delta u(t+j-1) = 0 \qquad j > N_c \tag{5-2}
$$

Esta ley de control es utilizada por algunos MPC como: DMC, GPC, EPSAC y EHAC.

# **5.1.2 Modelo de Wood & Berry**

El modelo desarrollado por Wood y Berry ha servido ampliamente de soporte para simular el comportamiento de una columna de destilación y para diseñar sistemas de control [9].

El modelo fue creado por Wood y Berry cuando trabajaron en el proyecto publicado en 1972 con el nombre *Terminal composition control of a binary distillation column*. Donde el interés del proyecto era desarrollar un sistema de control que simultáneamente controlase la composición del destilado y de los productos de fondo, utilizando para ello, el caudal del reflujo y el caudal de vapor que se inyecta en el calderín.

En los experimentos del estudio utilizaron una columna de destilación real de 8 etapas, sin contar el calderín y el condensador. La columna estaba alimentada por una mezcla bifásica de metanol y agua, mezcla con un comportamiento más ideal que etanol y agua y sin azeótropo.

En régimen permanente operaba con un caudal de alimentación de 2.45 lb/min y una concentración en metanol de 46.5%. Como resultado obtenían un caudal de destilado de 1.18 lb/min con una concentración del 96% y un caudal de productos de fondo de 1.27 lb/min con una concentración del 0.5%.

La columna, a parte de los equipos propios de una columna, estaba integrada con sensores, actuadores, controladores PI y un ordenador conectado, el esquema de la configuración de la columna se puede ver en la siguiente figura 5-3:

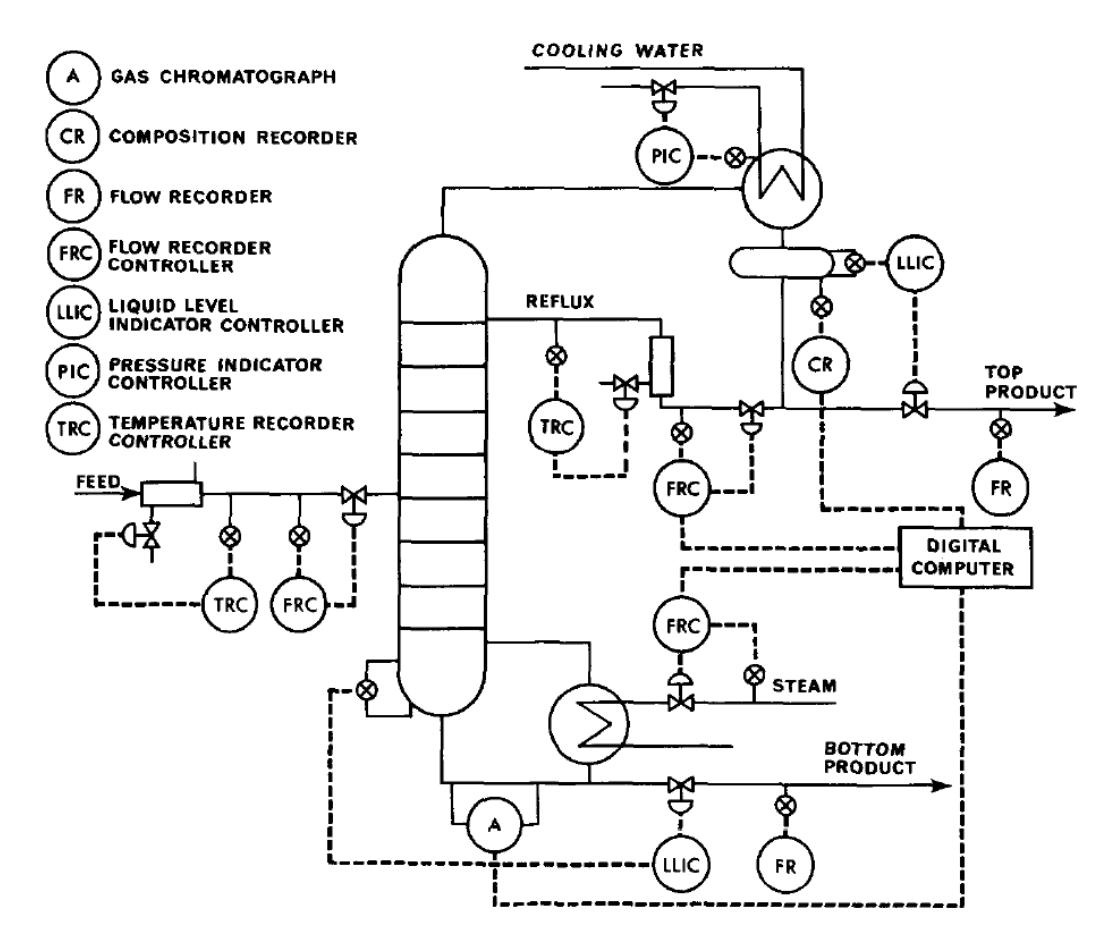

Figura 5-3. Experimento Wood&Berry.

Como se puede observar, la columna de destilación tenía un lazo de control parecido al explicado en el capítulo 4.3 Seguridad y estabilidad. De esta manera podían mantener los niveles de líquido y presión estables durante el funcionamiento de la columna y ocuparse de manipular el caudal de reflujo y del vapor del calderín de forma independiente sin riesgos a desestabilizar el sistema.

Tenían un ordenador conectado a los sensores de composición en los caudales de salida de destilado y productos de fondo. De forma paralela el ordenador también estaba conectado a dos actuadores que podían manipular el caudal de reflujo y el vapor del calderín. La computación en la columna permitió desarrollar un modelo con funciones de transferencia 2x2.

Las funciones de transferencia que caracterizan la dinámica de la columna se establecieron mediante pruebas de pulso. Los parámetros de las funciones de transferencia de primer orden asumidas más el retardo de tiempo se determinaron a partir de los datos transitorios. Los retrasos de tiempo se establecieron visualmente y las ganancias y las constantes de tiempo se determinaron mediante un ajuste de mínimos cuadrados empleando la técnica de búsqueda directa de Rosenbrock [10].

El modelo dinámico puede ser expresado con la siguiente matriz de funciones de transferencia:

$$
\begin{bmatrix} x_D(s) \\ x_B(s) \end{bmatrix} = \begin{bmatrix} P_{11}(s) & P_{12}(s) \\ P_{21}(s) & P_{22}(s) \end{bmatrix} \begin{bmatrix} R(s) \\ S(s) \end{bmatrix}
$$
 (5-3)

Donde:

$$
P_{11}(s) = \frac{12.8e^{-1s}}{16.7s + 1}
$$
 (5-4)

$$
P_{12}(s) = \frac{-18.9e^{-3s}}{21s + 1}
$$
\n<sup>(5-5)</sup>

$$
P_{21}(s) = \frac{6.6e^{-7s}}{10.9s + 1}
$$
\n(5-6)

$$
P_{22}(s) = \frac{-19.4e^{-3s}}{14.4s + 1}
$$
\n(5-7)

Donde R(s) y S(s) hace referencia al caudal del reflujo y al caudal del vapor del calderín respectivamente.

El modelo creado por Wood y Berry da lugar a un proceso multivariable llamado también en la literatura inglesa como MIMO (Multi-Input Multi Output), en este caso sería un MIMO 2x2 al tener dos salidas y dos entradas. La representación en diagrama de bloques de este modelo sería como en la siguiente figura:

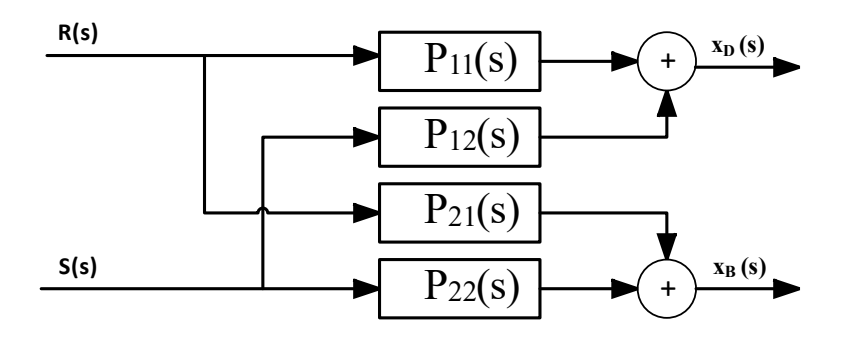

Figura 5-4. MIMO 2x2.

Este modelo se va a utilizar en los dos siguientes capítulos para desarrollar sistemas de control predictivos, con el objetivo de controlar precisamente para lo que fue diseñado, la composición de metanol en el destilado y en los productos de fondo.

# **5.1.3 MPC Toolbox de MATLAB**

En esta sección se va a desarrollar un control predictivo basado en modelo utilizando un Toolbox de Matlab que hace la función de MPC y se va a usar el modelo de la columna de destilación de Wood&Berry.

Para realizar un MPC, el controlador necesita un modelo. En modelo será creado automáticamente por el ToolBox de Matlab usando el sistema a controlar. Puede generar confusión que se esté utilizando un modelo como sistema real a controlar, pero hay que diferenciar el sistema a controlar con el modelo que utilice el controlador MPC.

El ToolBox que se va a utilizar se puede encontrar con el nombre de MPC Controller en la librería de Simulink, el cual representa al MPC clásico.

La estructura del Toolbox MPC es el siguiente:

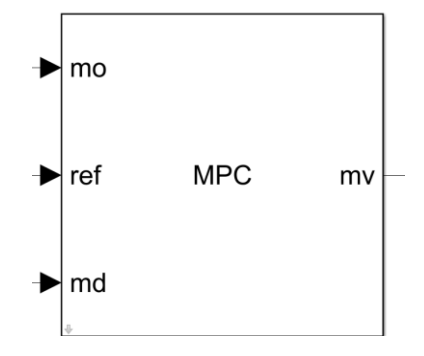

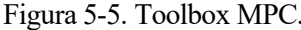

El control MPC Toolbox de Matlab tiene 3 entradas y una salida, donde **mo** es la señal de salida del proceso en el momento actual, se podría considerar la realimentación, **ref** son las referencias del controlador, **md** son las perturbaciones medibles y **mv** es la acción de control a través de las variables manipuladas.

Al modelo de Wood y Berry se podrían añadir algunas perturbaciones, por ejemplo, un cambio en el caudal de alimentación, de hecho, existe bibliografía donde se han diseñado funciones de transferencias que moldean las interferencias en la alimentación. Pero este trabajo se va a regir por el modelo original de ambos científicos.

El diagrama de bloques del modelo con el MPC integrado quedaría en la ventana principal de Simulink como se visualiza en la siguiente figura:

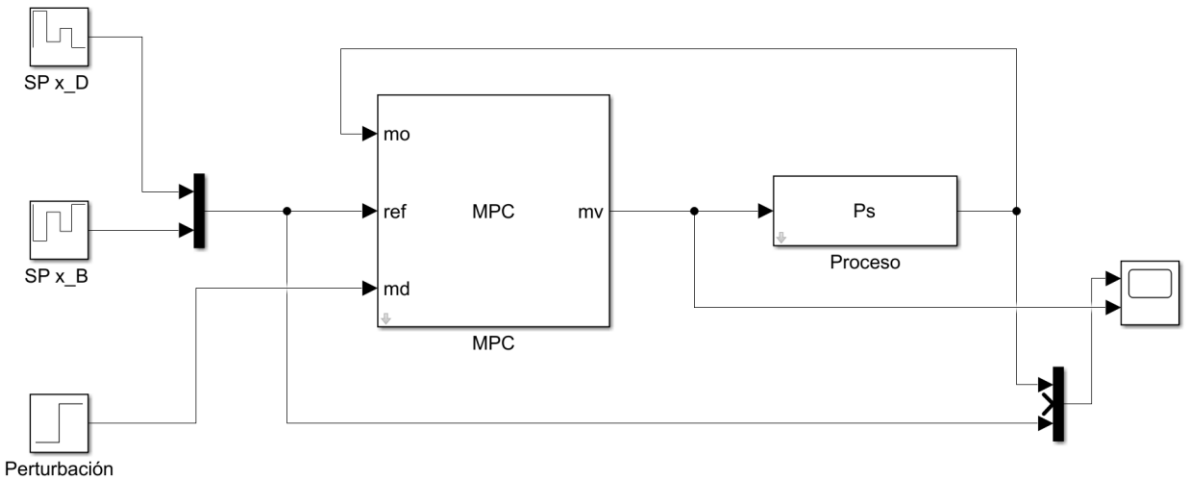

Figura 5-6. Diagrama de bloques MATLAB.

Donde **Ps** es el modelo dinámico Wood&Berry expresado en la matriz con funciones de transferencias, **SP x\_D** y **SP x\_B** son las referencias de las concentraciones de destilación y de los productos de fondo respectivamente. Perturbación es una señal en blanco creada para poder ejecutar el Toolbox MPC, ya que no permite crearlo sin ninguna señal de perturbación.

# **5.1.3.1 Diseño del MPC**

Antes de usar el MPC debe ser diseñado, para ello Simulink dispone de una ventana donde se puede completar todos los parámetros que caracterizan el MPC y a través de distintos escenarios donde simula el comportamiento del controlador. El MPC diseñado tiene un tiempo de muestreo de 1 segundo, un horizonte de predicción de 50 y un horizonte de control de 8. También se ha diseñado para que el controlador tenga un comportamiento poco agresivo y que penalice las desviaciones producidas en la salida respecto a las referencias.

Antes de usar el MPC debe de ser diseñado, para ello con doble clic sobre el bloque MPC Controller y pulsando design, se despliega la ventana de configuración.

En primer lugar, se define la estructura del controlador colocando el número de entradas, salidas y perturbaciones. Relacionando cada variable con las correspondientes señales del diagrama de bloques, aunque en general, esto último lo efectúa automáticamente. En este caso 2 entradas, 2 salidas y 1 entrada de perturbación que no se utilizará.

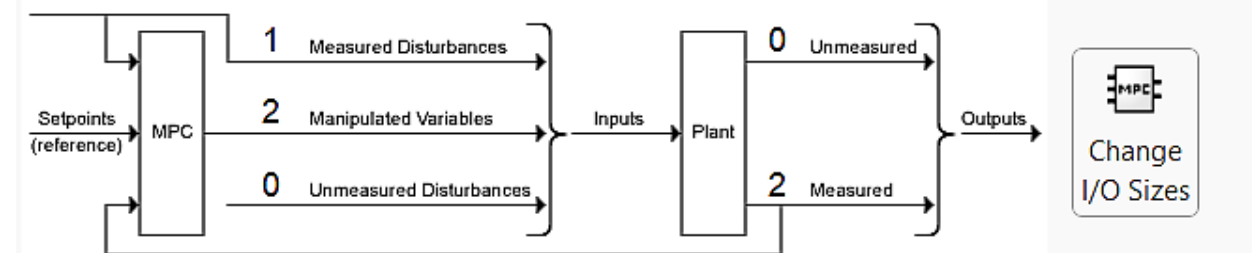

Figura 5-7. Configuración Señales Toolbox.

El Toolbox tiene en su algoritmo una herramienta que permite linealizar el sistema y obtener un modelo de este, tiene varias formas de obtener ese modelo matemático. Se ha utilizado el Model Initial Condition para que Matlab estime el modelo de la columna.

Una vez que se tiene el modelo, se procede a configurar el controlador. Para ello, se definen los horizontes de predicción, las restricciones del proceso y colocando los pesos de ponderación de la función objetivo.

Para comprobar que el MPC diseñado funciona, existe una herramienta que permite realizar simulaciones con distintos escenarios y ver cómo responde. Aunque las posibilidades de configuración respecto a las señales son algo limitadas.

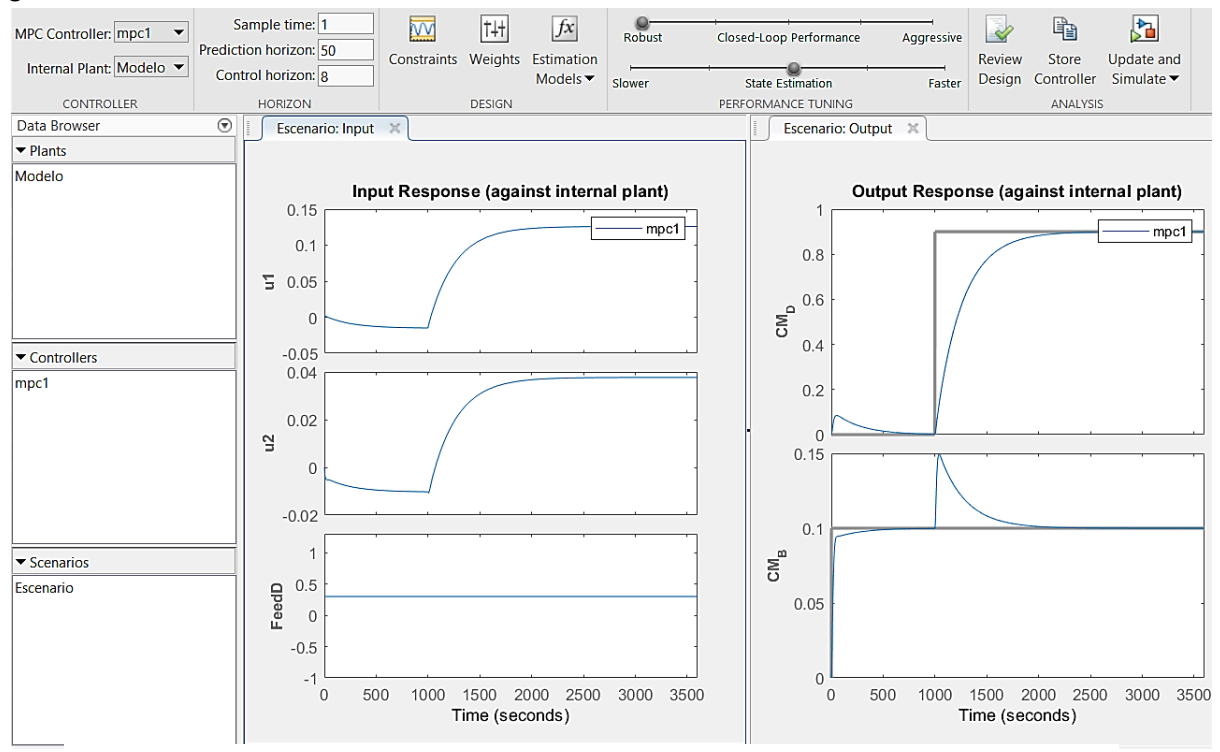

Figura 5-8. Configuración Toolbox Parámetros.

Una vez que se ha completado el diseño del controlado, se procede a actualizar los ajustes y, ahora sí, se puede ejecutar en Simulink.

# **5.1.3.2 Referencias del MPC**

Antes de realizar las simulaciones para comprobar el funcionamiento del controlador, es preciso aclarar una limitación existente respecto a los valores de las referencias que se pueden emplear.

El objetivo del controlador MPC en la columna de destilación es que los productos de salida alcancen un determinado grado de pureza.

La estrategia de control que utiliza la columna del modelo de Wood&Berry es indirecto, eso quiere decir que utiliza los flujos internos como variables manipuladas manteniendo constante el balance de materia. Por ese motivo, las concentraciones del destilado y de los productos de fondo están relacionadas entre sí a través del balance de materia. Es decir, la concentración del destilado está limitada por la concentración de los productos de fondo y viceversa. Está limitación se aprecia claramente mediante el balance de materia:

$$
F \cdot \chi_F = B \cdot \chi_B + D \cdot \chi_D \tag{5-8}
$$

Donde:

$$
F = 2.45 \, lb/min
$$

$$
x_F = 45.5\%
$$

$$
B = 1.27 \, lb/min
$$

$$
D = 1.18 lb/min
$$

Las referencias que se van a emplear en las simulaciones que usan las concentraciones de las dos corrientes de salida, van a cumplir con la ecuación que sigue el balance de materia.

## **5.1.3.3 Simulaciones**

Para poner a prueba el funcionamiento del controlador diseñado con el Toolbox, se va a realizar un experimento, el cual consistirá en cambiar la referencia en cuatro ocasiones a lo largo de 6000 segundos (100 minutos).

La secuencia seguida en el experimento es la siguiente:

| <b>Concentración</b> \Tiempo $\vert 0 \vert$ |      | 1500 | 3000 | 4500  |
|----------------------------------------------|------|------|------|-------|
| <b>XD</b>                                    | 96%  | 75%  | 85%  | 70%   |
| XB                                           | 0.5% | 20%  | 10%  | 24.7% |

Tabla 5-1. Secuencia Simulación.

La primera referencia son las concentraciones del régimen permanente y estable del modelo Wood&Berry.

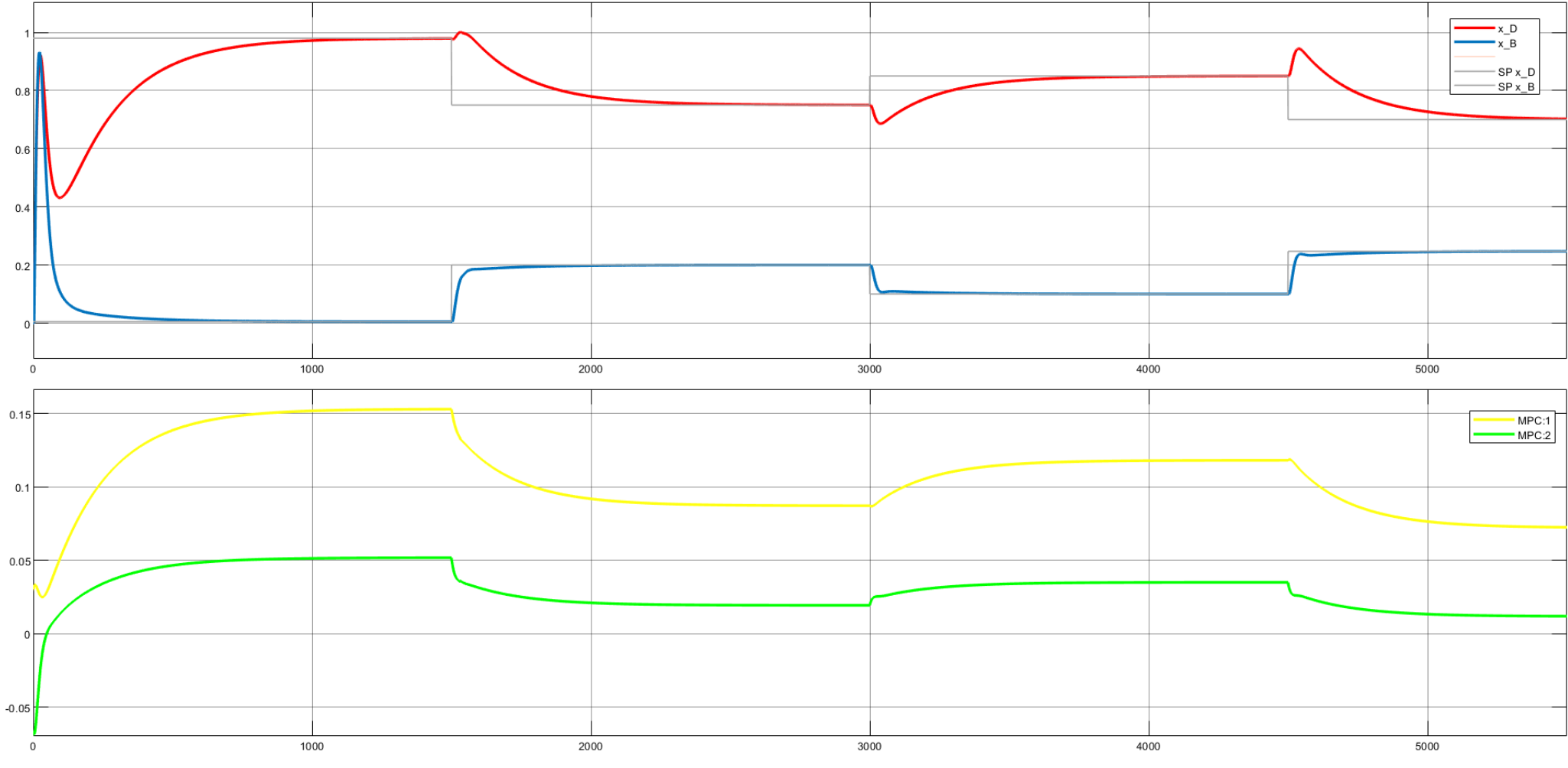

Figura 5-10. Composición x\_D y x\_B Toolbox.

Figura 5-9. Acción de Control Toolbox.

# **esultados**

La simulación emplea unos instantes en estabilizarse, esto es debido a que el modelo no está inicializado en su estado inicial.

Se puede observar como las variables manipuladas se mueven a consonancia para alcanzar las nuevas referencias. La curva amarilla actúa de reflujo y la curva verde de caudal de vapor en el calderín, para aumentar la concentración la acción de control debe aumentar ambos valores.

Como se aprecia en el experimento, el modelo actúa como una columna real y la acción de control funciona correctamente.

También se puede observar como la respuesta media de reacción es de unos 1000 segundos (17 minutos) hasta alcanzar las referencias.

En la tercera etapa del experimento, se produce el mismo cambio de referencia que se realizó en la simulación de la estrategia 2 en la figura 4-13. El comportamiento de la concentración del destilado dibuja una curva similar en ambas simulaciones, la diferencia más apreciable es el tiempo de reacción.

Ambas simulaciones se pueden comparar ya que las estrategias de control utilizan el caudal de reflujo para controlar la concentración de destilado.

Aunque ambas simulaciones tienen importantes diferencias. En primer lugar, hay que tener en cuenta que el número de etapas en el modelo Wood&Berry es inferior al modelo creado en HYSYS. Además, la acción de control se realiza manipulando dos parámetros simultáneamente utilizando un controlador MPC. Por esos motivos, es de esperar que el tiempo de reacción sea apreciablemente inferior.

# **5.1.4 MPC for Tracking**

En la Escuela Técnica de Ingeniería de Sevilla se ha desarrollado un algoritmo para implementar un modelo de control predictivo en sistemas embebidos [11]. Este algoritmo no emplea las técnicas comunes de álgebra dispersa utilizadas normalmente para desarrollar un MPC. Utiliza un método de cálculo que lleva a una implementación más eficiente desde el punto de vista computacional y de requisito de memoria, es decir, permite una ejecución rápida ocupando el mínimo espacio de memoria. Gracias a esto, abre el abanico a multitud de procesos con necesidades de control, pero sin la exigencia de disponer ordenador potente para ello.

Hay que recordar que un MPC necesita un modelo de predicción, una función objetivo y un método para obtener la señal de control.

# **5.1.4.1 Modelo de predicción**

El MPC for Tracking utiliza un modelo en espacio de estado:

$$
x_{k+1} = Ax_k + Bu_k
$$
  
\n
$$
y_k = Cx_k + Du_k
$$
\n(5-9)

donde  $x_k$  representa el estado del sistema y  $u_k$  la acción de control en el momento k. Este algoritmo permite incorporar restricciones al sistema, luego el modelo estará sujeto a:

$$
\underline{x} \le x_k \le \overline{x} \tag{5-10}
$$

- $u \leq u_k \leq \overline{u}$ (5-11)
- $y \le y_k \le \overline{y}$ (5-12)

Las referencias del sistema  $(x_r,u_r)$  debe representar un estado de equilibrio del sistema, es decir, un estado  $x_r$ para el que exista una acción de control  $u_r$  tal que el sistema se mantenga en dicho estado:

$$
x_r = Ax_r + Bu_r \tag{5-13}
$$

$$
\text{s.a } \underline{x} \le x_r \le \overline{x} \tag{5-14}
$$

$$
\underline{u} \le u_r \le \overline{u} \tag{5-15}
$$

Además, al igual que el modelo, debe de cumplir las restricciones impuestas.

# **5.1.4.2 Función objetivo**

Respecto a la función objetivo, el MPCT incluye dos nuevas variables conocidas como variables artificiales  $(x_s, u_s)$ . Al igual que el resto de los MPC, la función coste penaliza la acción de control por un lado y la discrepancia con la referencia por el otro lado. Aunque a diferencia de los demás controladores, utiliza las variables artificiales para ello. La ecuación quedaría de la siguiente manera:

$$
J = \sum_{i=0}^{N} ||x_i - x_s||_Q^2 + \sum_{i=0}^{N} ||u_i - u_s||_R^2 + \sum_{i=0}^{N} ||x_s - x_r||_T^2 + \sum_{i=0}^{N} ||u_s - u_r||_S^2
$$
 (5-16)

Esta función a optimizar está sujeta a las mismas restricciones de modelo:

$$
x_{i+1} = Ax_i + Bu_i \tag{5-17}
$$

$$
y_i = Cx_i + Du_i \tag{5-18}
$$

$$
\underline{x} \le x_i \le \overline{x} \tag{5-19}
$$

$$
\underline{u} \le u_i \le \overline{u} \tag{5-20}
$$

$$
y \le y_i \le \overline{y} \tag{5-21}
$$

$$
x_s = Ax_s + Bu_s \tag{5-23}
$$

$$
\underline{x} \le x_s \le \overline{x}
$$
\n<sup>(5-24)</sup>

$$
\underline{u} \le u_s \le \overline{u} \tag{5-25}
$$

$$
x_N = x_S
$$

Donde Q, R, Ty S son matrices positivas diagonales, la variable  $x_i$  forma el vector de la predicción del estado del sistema  $x = (x_0, ..., x_N)$  y la variable  $u_i$  forma el vector de la acción de control  $u = (u_0, ..., u_N)$ .

### **5.1.4.3 Método para obtener la acción de control**

Para resolver el problema de optimización se utiliza el algoritmo extendido basado en el método de dirección alternativa de multiplicadores (ADMM). Es una clase de algoritmo que se utiliza para resolver problemas de optimización restringida. Sea el problema de optimización con restricciones:

$$
\min_{Z_1, Z_2, Z_3} \sum_{i=1}^{3} \theta_i(z_i) \tag{5-26}
$$

$$
s. a \sum_{i=1}^{3} A_i z_i = b \tag{5-27}
$$

 $(5.22)$ 

Y el lagraniano está dado por:

$$
\mathcal{L}_p(z_1, z_2, z_3, \lambda) = \sum_{i=1}^3 \theta_i(z_i) + \langle \lambda, \sum_{i=1}^3 A_i z_i - b \rangle + \frac{\rho}{2} \left\| \sum_{i=1}^3 A_i z_i - b \right\|^2 \tag{5-28}
$$

Donde  $\lambda$  es la variable dual y la variable positiva  $\rho$  es el parámetro penalizador.

### **5.1.4.4 Adaptación del modelo de Wood&Berry al MPC for Tracking**

El objetivo de esta sección es utilizar el MPCT desarrollado en la ETSI usando el modelo de la columna de destilación de Wood&Berry. Se va a emplear el programa Matlab para el desarrollo de este problema.

El modelo de Wood&Berry que se ha utilizado hasta ahora emplea un modelo dinámico expresado con una matriz de funciones de transferencia que presenta retraso. La naturaleza predictiva del control MPC compensa de forma natural losretrasos del modelo con una estructura semejante al predictor de Smith. Esto permite diseñar el controlador predictivo usando como modelo de predicción el de la planta sin retraso, de forma que el controlador resultante se realimenta con el estado predicho, compensando el efecto del retraso. En este trabajo, para probar la bondad del MPCT se ha implantado para el modelo de la planta sin retraso.

Para ello se puede emplear la función *ss* de Matlab, que traduce un modelo dinámico discretizado al espacio de estado. Las variables de estado es el conjunto más pequeño de variables que determina el comportamiento dinámico de un sistema, representado en tiempo discreto de la siguiente manera:

$$
x_{K+1} = Ax_K + Bu_k \tag{5-29}
$$

$$
y_k = Cx_k + Du_k \tag{5-30}
$$

Donde  $x_K$  caracteriza el estado del sistema en el tiempo k,  $u_k$  es la acción de control de la entrada del sistema en el mismo tiempo k,  $y_k$  es la salida del sistema en el tiempo k.

Al utilizar la función *ss* de Matlab se obtienen las matrices A, B, C y D que caracterizan las variables de estado del modelo de la columna de destilación de Wood&Berry.

Las soluciones obtenidas en Matlab son:

$$
A = \begin{bmatrix} a_{11} & 0 & 0 & 0 \\ 0 & a_{22} & 0 & 0 \\ 0 & 0 & a_{33} & 0 \\ 0 & 0 & 0 & a_{44} \end{bmatrix}
$$

Donde:

$$
a_{11} = 0.941877326509868
$$

$$
a_{22} = 0.912339481881783
$$

$$
a_{33} = 0.953496954833477
$$

$$
a_{44} = 0.932911960387147
$$

$$
B=\begin{bmatrix}1&0\\1&0\\0&1\\0&1\end{bmatrix}
$$

Donde:

$$
C = \begin{bmatrix} C_{11} & 0 & C_{12} & 0 \\ 0 & C_{22} & 0 & C_{24} \end{bmatrix}
$$

 $C_{11} = 0.743970220673689$  $C_{21} = -0.878907553647291$  $C_{22} = 0.578559419580230$  $C_{24} = -1.301507968489340$  $D = \begin{bmatrix} 0 & 0 \\ 0 & 0 \end{bmatrix}$  $\begin{bmatrix} 0 & 0 \\ 0 & 0 \end{bmatrix}$ 

La representación de las variables de estado del modelo se puede entender mejor al ser visualizadas en el siguiente esquema simple de una columna de destilación. En el esquema solo se representan las variables de estado, pero no se debe de perder de vista que es el modelo de Wood&Berry.

En la siguiente figura se representa las variables controladas y manipuladas de este modelo sobre un esquema simple de columna de destilación:

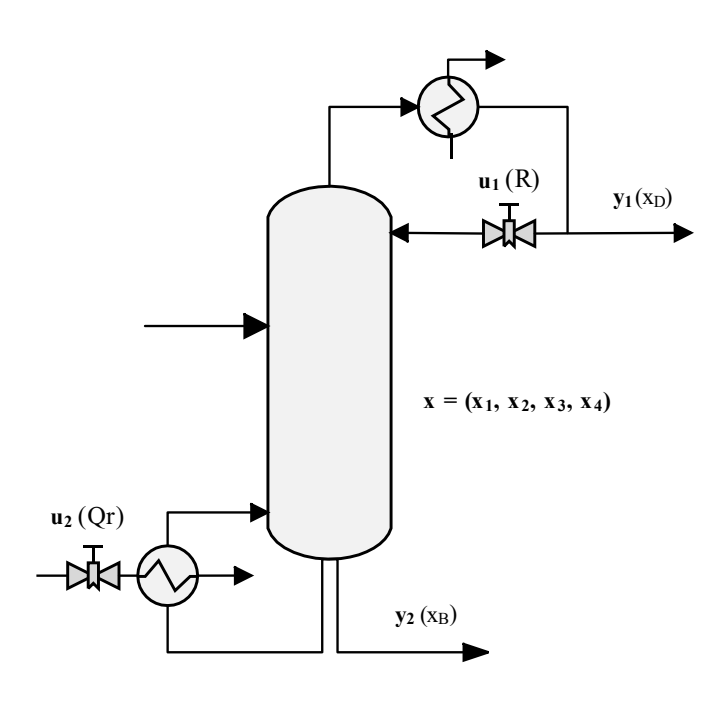

Figura 5-11. Wood&Berry Variables de Estado.

El estado del sistema es caracterizado por el vector  $x = (x_1, x_2, x_3, x_4)$  que representa el estado de la columna en un momento k determinado, el vector  $u = (u_1, u_2)$  actúa como el reflujo y flujo del vapor del calderín respectivamente. El vector  $y = (y_1, y_2)$  refleja la concentración del caudal de destilado y de los productos de fondo respectivamente.

Luego existe un estado representado por el vector x que tiene un caudal de destilado con una concentración y<sub>1</sub> y un flujo en los productos de fondo con una concentración y2. Relacionado entre sí únicamente con la matriz C, ya que D es una matriz nula:

$$
y_k = Cx_k \tag{5-31}
$$

En el MPCT se deben de imponer las restricciones del sistema, que son las siguientes:

$$
0 \le y_1 \le 1 \tag{5-32}
$$

$$
0 \le y_2 \le 1 \tag{5-33}
$$

$$
0 \le u_1 \le 1 \tag{5-34}
$$

$$
0 \le u_2 \le 1 \tag{5-35}
$$

El controlador necesita una referencia que el sistema debe alcanzar usando para ello la acción de control, la pareja de referencias para este controlador está dada por la pareja de valores  $x_r$  y  $u_r$ . No vale cualquier referencia. La referencia debe representar un punto de equilibrio del modelo y para ello, como se ha visto antes, debe ir sujeta a la siguiente ecuación:

$$
x_r = Ax_r + Bu_r \tag{5-36}
$$

Además, debe satisfacer las restricciones del modelo de las ecuaciones (5-10), (5-11) y (5-12) para que sea un estado admisible.

Para obtener las referencias  $x_r$  y  $u_r\;$  se debe resolver un problema de optimización de programación cuadrática. Esto es necesario debido a las restricciones del sistema. El problema a resolver es el siguiente:

$$
\min_{x_r, u_r} \|x_r\|_Q^2 + \|u_r\|_R^2 \tag{5-37}
$$

s.a.

$$
x_r = Ax_r + Bu_r \tag{5-38}
$$

$$
y_r = Cx_r \tag{5-39}
$$

$$
\underline{u} \le u_r \le \overline{u} \tag{5-40}
$$

$$
y \le y_r \le \overline{y} \tag{5-41}
$$

Donde Q y R son matrices diagonales positivas cuadradas de 4 y 2 dimensiones respectivamente.

Para resolver este problema de optimización se ha acudido a un solver de programación cuadrática con restricciones lineales de Matlab llamado *quadprog*. Quadprog encuentra el mínimo de un problema especificado de la siguiente forma:

$$
\min_{Z} \quad \frac{1}{2} z^T H z + f^T z \tag{5-42}
$$

s.a.

$$
A \cdot z \le b \tag{5-43}
$$

#### $Aea \cdot z = bea$ (5-44)

$$
\underline{z} \le z \tag{5-45}
$$

A fin de utilizar el solver de Matlab se debe que reescribir la función  $V(x_r, u_r) = x_r^T Q x_r + u_r^T R u_r$  como  $J(z) = z<sup>T</sup>Hz + f<sup>T</sup>z$ . Para ello se realizan los siguientes pasos:

Se define z como:

$$
z = (x_r, u_r) \tag{5-46}
$$

La matriz H como:

$$
H = \begin{bmatrix} Q & 0 \\ 0 & R \end{bmatrix} \tag{5-47}
$$

Siendo 0 matrices nulas con dimensiones apropiadas, Q matriz identidad de orden 4, R matriz identidad de orden 2 y  $f$  un vector de ceros.

De igual manera se opera con las restricciones:

$$
Aeq = \begin{bmatrix} A - I & B \\ C & 0 \end{bmatrix} \tag{5-48}
$$

$$
beq = \begin{bmatrix} 0 \\ y_r \end{bmatrix} \tag{5-49}
$$

$$
A = \begin{bmatrix} C & 0 \\ 0 & I \end{bmatrix} \tag{5-50}
$$

$$
b = \begin{bmatrix} 1 \\ 1 \\ inf \\ inf \end{bmatrix}
$$
 (5-51)

$$
\underline{z} = \begin{bmatrix} -inf \\ -inf \\ -inf \\ -inf \\ 0 \\ 0 \end{bmatrix}
$$
 (5-52)

Este optimizador de puntos de equilibrio es conocido con el nombre de Steady-State Target Optimization (SSTO).

### **5.1.4.5 Simulaciones**

Para comprobar el funcionamiento del MPCT, es preciso realizar un experimento. Para ello, se ha desarrollado un código en Matlab donde se utiliza el algoritmo del controlador MPCT, empleando de modelo la columna Wood&Berry en variables de estado. El script completo de la simulación se encuentra en el Anexo A.

El experimento será similar al empleado en la simulación del Toolbox MPC de Matlab, donde se utiliza una secuencia de referencias a lo largo de 100 minutos.

La secuencia es la siguiente:

Tabla 5-2. Secuencia Simulación.

| Concentración\Tiempo $\vert 0 \vert$ |      | 1500 | 3000 | 4500  |
|--------------------------------------|------|------|------|-------|
| X <sub>D</sub>                       | 96%  | 75%  | 85%  | 70%   |
| XB                                   | 0.5% | 20%  | 10%  | 24.7% |

Para cada concentración se debe utilizar el SSTO obtenido en la sección anterior y modificar y<sub>r</sub>, que representa la concentración en variables de estado. Y obtener los estados del sistema  $(x_r)$  y las acciones de control  $(u_r)$ vinculadas a las concentraciones de referencias. Este proceso se debe repetir por cada referencia.

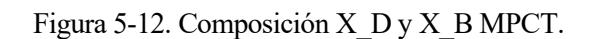

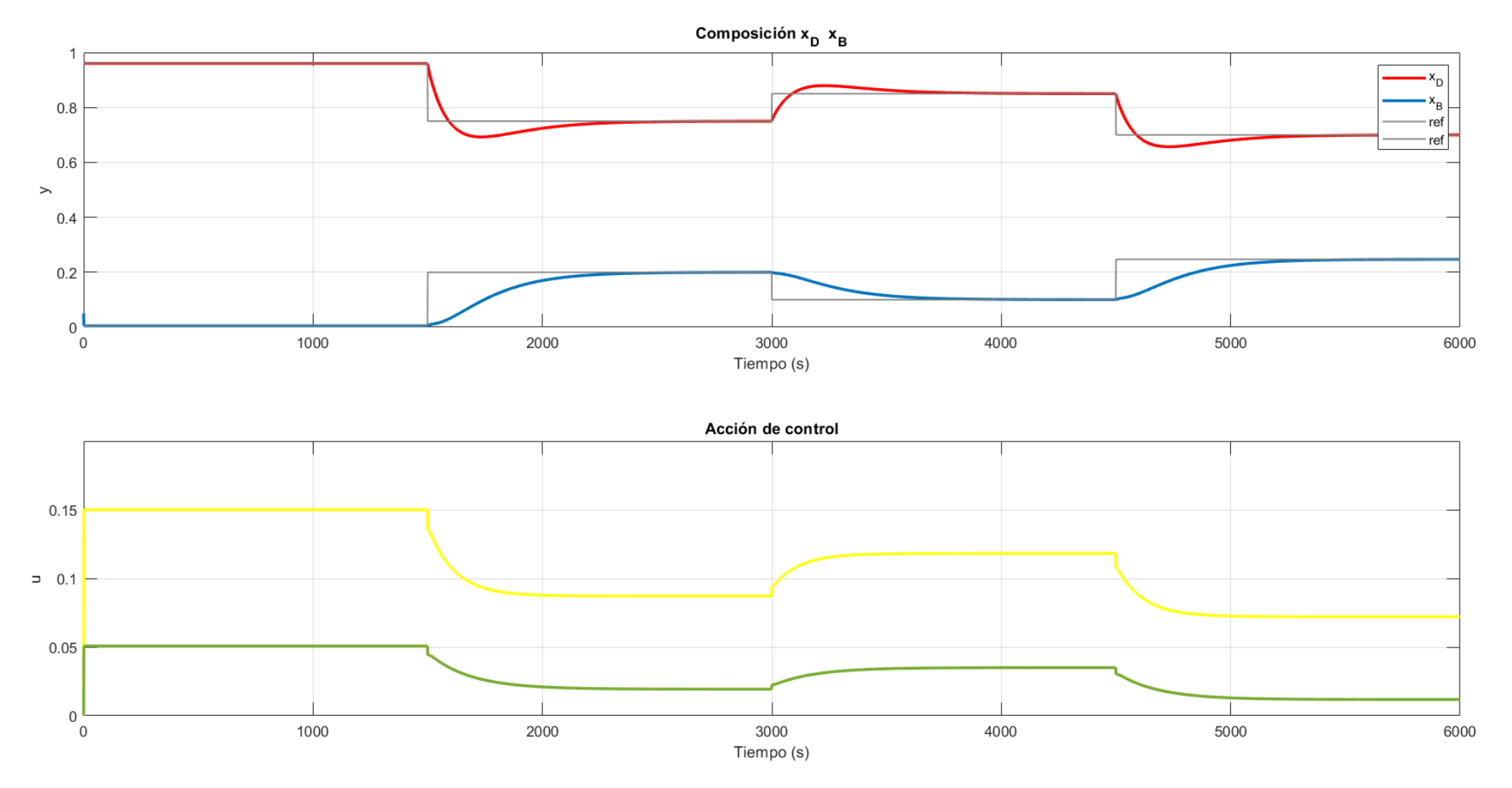

Figura 5-13. Acción de control MPCT.

# **Resultados**

La simulación comienza en el régimen estacionario de los experimentos de Wood&Berry, esta vez es posible comenzar desde este sistema estable gracias a una mayor libertad de programación de cara a la simulación en Matlab.

Como se puede apreciar en las gráficas, el MPCT realiza las acciones de control adecuadas para para alcanzar las referencias impuestas. La respuesta ante las acciones de control son las correspondientes a una columna real, aumentando la concentración en el destilado del más volátil al aumentar el caudal del reflujo y de vapor del calderín.

El tiempo de reacción para alcanzar las referencias ronda los 800 segundos (13 minutos), dando lugar a una acción de control bastante rápida.

# **6 CONCLUSIONES Y LÍNEAS FUTURAS**

# **6.1 Conclusiones**

na vez analizado todos los aspectos del trabajo desarrollado, que abarcan desde los fundamentos de la destilación, pasando por un diseño y desarrollo de un modelo dinámico de una columna de destilación, hasta terminar en la realización de sistemas de control centralizado y descentralizado, se puede realizar una valoración de las soluciones obtenidas a lo largo del trabajo. U

En primer lugar, el modelo dinámico desarrollado para el cual se ha utilizado el programa HYSYS, parece obtener un comportamiento parecido al que tendría una columna real. Además, el sistema de control de estabilidad implantado en la columna de destilación opera correctamente, siendo posible utilizarlo tanto en sistemas descentralizados como centralizados, ya que como se ha contemplado en los resultados opera de forma independiente.

Referente a los sistemas de control descentralizado, las dos estrategias utilizadas cumplen con los objetivos de composición impuestos, por lo que ambos se podrían implantar en columnas de destilación reales. Sin embargo, a pesar de presentar más estabilidad la estrategia 2 usando el reflujo como variable para controlar la concentración de destilado, parece que el sistema de control que mejor funciona en el modelo es la estrategia 3. Esta estrategia a través de la propia corriente de destilación obtiene una acción de control certera y muy rápida, y el valor tiempo suele ser un aspecto clave en la industria.

El trato que se realiza al modelo de Wood&Berry es lo más parecido al experimento de los científicos para así conseguir un comportamiento dinámico realista. Gracias a eso se obtienen unas reacciones del modelo ante las acciones de control acorde con columnas de destilación reales.

Respecto a los sistemas de control centralizado, los dos controladores predictivos basados en modelo obtienen resultados satisfactorios, ambos MPC llevan el sistema a las referencias impuestas de forma eficaz. Las acciones de control de los dos MPC son muy semejantes, con la ventaja de que el MPCT se puede utilizar en un sistema embebido, otorgando cierta autonomía a la propia columna de destilación cumpliendo los objetivos del usuario.

# **6.2 Líneas futuras**

Existen algunos aspectos los cuales se podrían profundizar y mejorar en futuros trabajos.

Se podría implantar los sistemas de control desarrollados en el trabajo en la columna de destilación disponible en los laboratorios. Y así probar el MPCT en un escenario real aplicable a la industria.

Sería interesante indagar en la comunicación HYSYS-OPC, conectando un modelo de alta calidad de HYSYS a una columna de destilación real. Permitiendo que ambos elementos interactúen y compartan datos. De tal forma que se puedan monitorear las variables de procesos y determinar las acciones de control para llevar a cabo un correcto sistema de control.

# **REFERENCIAS**

[1] M. Rodriguez, *Apuntes de Análisis y diseño de procesos químicos*, 2018.

[2] [En línea] http://facultatciencies.uib.cat/prof/juan.frau/

[3] [En línea] [http://www.wermac.org/equipment/distillation\\_part2.html.](http://www.wermac.org/equipment/distillation_part2.html)

- [4] I. J. Halvorsen, S. Skogestad, *Theory of Distillation*. Academic Press, 2020.
- [5] Aspentch, *Operation Guide HYSYS.* Aspen Technology, 2000.

[6] H. Z. Kister, *Distillation Operation.* New York, McGraw-Hill, 1990

[7] [En línea]<http://diccionario.raing.es/>

[8] E. F. Camacho, C. B. Alba, *Model Predictive Control*. Springer Science & Business Media, 2013.

[9] R.K. Wood, M.W. Berry, *Terminal composition control of a binary distillation column*, Chemical Engineering Science, Volume 28, Issue 9, Pages 1707-1717, 1973.

[10] Rosenbrock, H. H. *The control of distillation columns*. Trans.Inst.Chem.Eng., Volume 40, Issue 1, Pages 35-53, 1962.

[11] P. Krupa, I. Alvarado, D. Limón, T. Álamo, Dpto. Ingeniería de Sistemas y Automática, Universidad de Sevilla, *Implementation of model predictive control for tracking in embedded systems using a sparse extended ADMM algorithm*, arXiv preprint arXiv:2008.09071v2, 2020.

# **Anexos**

# **Anexo A. Script MATLAB Simulación MPCT**

```
clear; clc;
%% Definición del sistema
% Definición del modelo en variables de estado x \{k+1\} = A x k + B u kPs=[tf(12.8,[16.7 1]) tf(-18.9,[21 1]);tf(6.6,[10.9 1]) tf(-19.4,[14.4 1])];
Ps.iodelay=[1 3;7 3]; %Retraso
Ts=1; <br>Pz=c2d(Ps,Ts); <br>Processo discreto<br>Reference discreto
                        %Processo discreto
gsys=ss(Pz);
[A,B,C,D]=ssdata(gsys);
% Restricciones sujetas al sistema
LBy = [0; 0]; % La concentración mínima es 0.
UBy = [1; 1]; % La concentración máxima es 1.
LBu = 0; % Mínimo de la acción de control.
UBu = inf; % Máximo de la acción de control.
% Construcción del modelo en ssModel
sys = ssModel(A, B, C, D, Ts);% Introducción de restricciones en el modelo
sys.LBy = LBy;sys.UBy = UBy;svs.LBu = LBu;sys.UBu = UBu;
%% Definición de los parámetros del MPC
% MPC for Tracking
N = 10;Q = 0.0001*eye(sys.n_x);R = eye(sys.n_u);T = 20 * N * Q;S = R;%% Construccion del objeto MPCT
MPCT = TrackingMPC(sys, Q, R, T, S, N);%% Referenias y estado inicial
% Estado inicial de y=(0.96, 0.05)x0 = [2.579704297213890;1.710454304705900;1.091381193949805;0.756506662722916];
ref0=[0.96 ; 0.005];
\sqrt[8]{y} = (0.96, 0.05)
xst = [2.579704297213890;1.710454304705900;1.091381193949805;0.756506662722916];
ust = [0.149939310568107; 0.050752548956201];
\frac{1}{2}y=(0.85, 0.10)
xr2 = [2.032633516248296;1.347722974106487;0.753456723501699;0.522269427549462];
ur2 = [0.118142094190054;0.035038032044080];
ref2= [0.85 ; 0.10];
\frac{1}{6} y=(0.75, 0.20)
xr1 = [1.499415271917407;0.994176467885401;0.415880270015949;0.288273425367948];
ur1 = [0.087150024275830;0.019339698980479];
ref1=[0.75 ; 0.2];
\frac{1}{6} y=(0.70, 0.247)
xr3 = [1.240700007311639;0.822637180023614;0.253773968950318;0.175907097722433];
ur3 = [0.072112801424237;0.011801262340246];
ref3=[0.70 ; 0.247];
% Tracking MPC
MPCT.X0 = x0;MPCT.xr = xst;MPCT.ur = ust;
```

```
%% Solve del problema MPC
% Tracking MPC
[ut, zt, ft, et, Ht] = MPCs.%% Bucle cerrado
%Vectores de salida, estado y entrada del modelo
init = 6000;ref(2,1:init)=zeros;
y(2,1:init) = zeros;x(4,1:init) = zeros;u(2,1:init) = zeros;refx(4,1:init) = zeros;refu(2,1:init) = zeros;%Cambios de referencia en la simulación
for k=1:1500
    ref(:,k) = ref0;refx(:,k)=xst; refu(:,k)=ust;
end
for k=1501:3000
    ref(:,k) = ref1; refx(:,k)=xr1;
   refu(:,k)=url;end
for k=3001:4500
    ref(:,k) = ref2; refx(:,k)=xr2;
    refu(:,k)=ur2;end
for k=4501:init
   ref(:,k) = ref3;refx(:,k)=xr3;refu(:,k)=ur3;end
%Se añade el estado inicial para la gráfica
x(:,1) = [2.461296433818741, 1.631944825974560, 0.991152308791150, 0.687031561044281],y(:,1) = C*x(:,1);%Se inicia para que el bucle puede funcionar LMPC.x0 = x(:,k-1);x(:,2) = A * x0 + B * u t;y(:,2) = C*x(:,2);u(:,2) = ut;
for k=3:init
  MPCT.xr =refx(:,k);
 MPCT.ur = refu(:,k);MPCT.x0 = x(:,k-1); [ut, zt, ft, et, Ht] = MPCT.solve;
 u(:, k) = ut;
 x(:,k) = A*x(:,k-1)+B*u(:,k);y(:,k) = C*x(:,k);end
nm=init;
t = 0:Ts:init-1;tiledlayout(2,1)
```

```
% Creación de gráficas
nexttile
plot(t,y)
hold on
plot(t,ref)
xlabel('Tiempo (s)');
ylabel('y');
title('Composición x_D x_B')
grid on
nexttile
plot(t,u)
xlabel('Tiempo (s)');
ylabel('u');
title('Acción de control')
grid on
```
**Anexo B. Análisis Hidráulico de la Columna de Destilación**

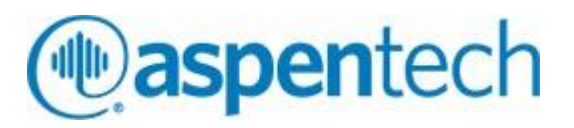

# Análisis Hidráulico del Flujo Interno de la Columna de Destilación

Generated by Aspen HYSYS V9

Simulation case: C:\Users\villa\Desktop\Simulaciones para redacción\Hysys\Columna\Estatico\Simulación TFM.hsc

21/11/2020

# **Contents**

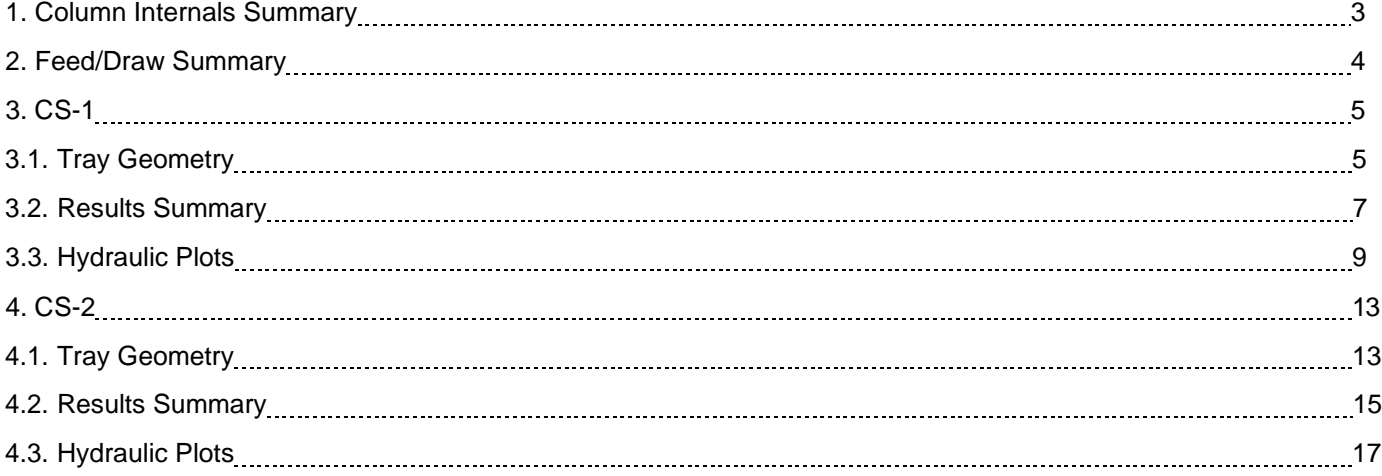

# Análisis Hidráulico del Flujo Interno de la Columna de Destilación

User Name: Escuela Técnica Superior de Ingeniería Job Code:

Project: TFM- AdriánVillalobos Guillén Description:

<span id="page-104-0"></span>1. Column Internals Summary

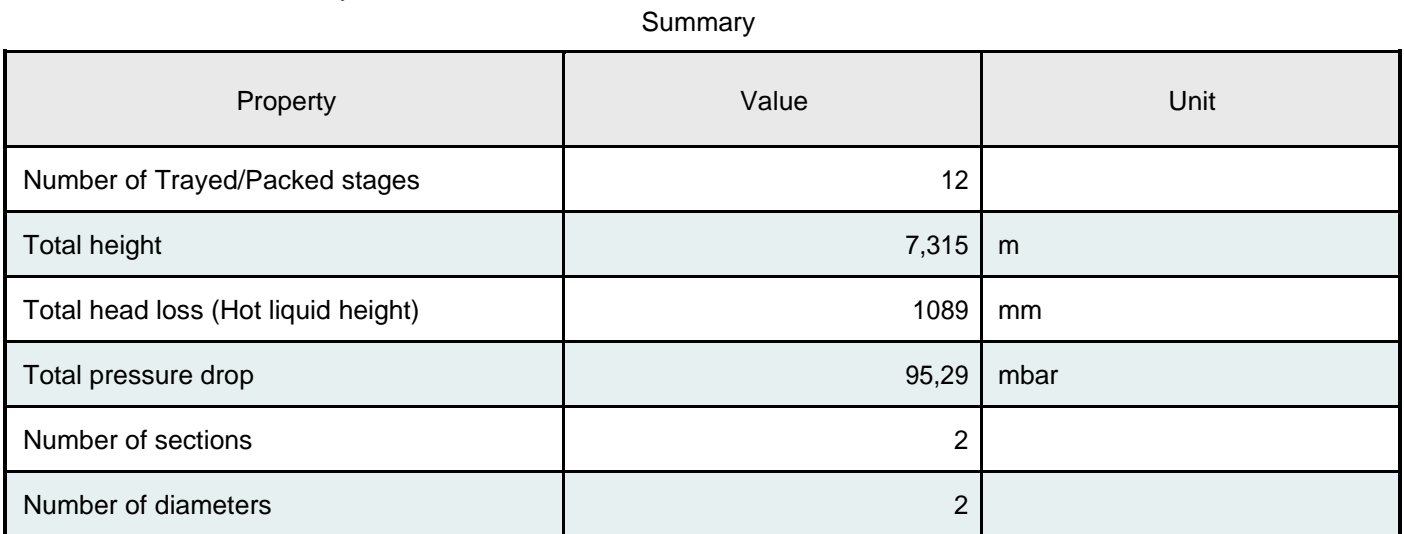

# **Sections**

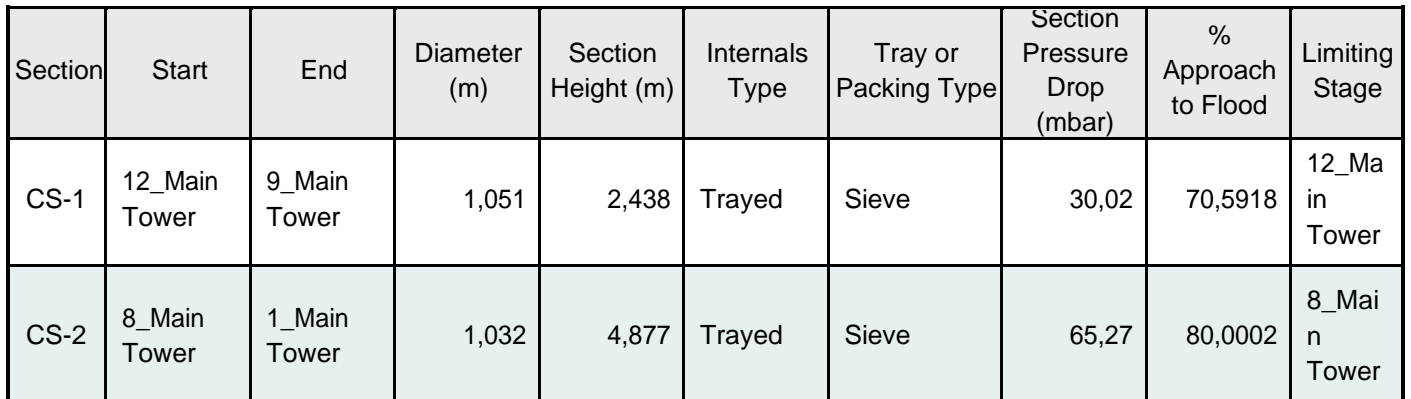

# <span id="page-105-0"></span>2. Feed/Draw Summary

Stage Number Stream Stream Feed/Draw 12\_Main Tower Reflux Reflux Feed To Condenser **Draw** Draw 8\_Main Tower F F Feed 1\_Main Tower Boilup Boilup Feed To Reboiler **Draw** 

# Feed/Draw Summary

# Análisis Hidráulico del Flujo Interno de la Columna de Destilación

User Name: Escuela Técnica Superior de Ingeniería Job Code:

Project: TFM- AdriánVillalobos Guillén Description:

# <span id="page-106-0"></span>3. CS-1

<span id="page-106-1"></span>3.1. Tray Geometry

Section

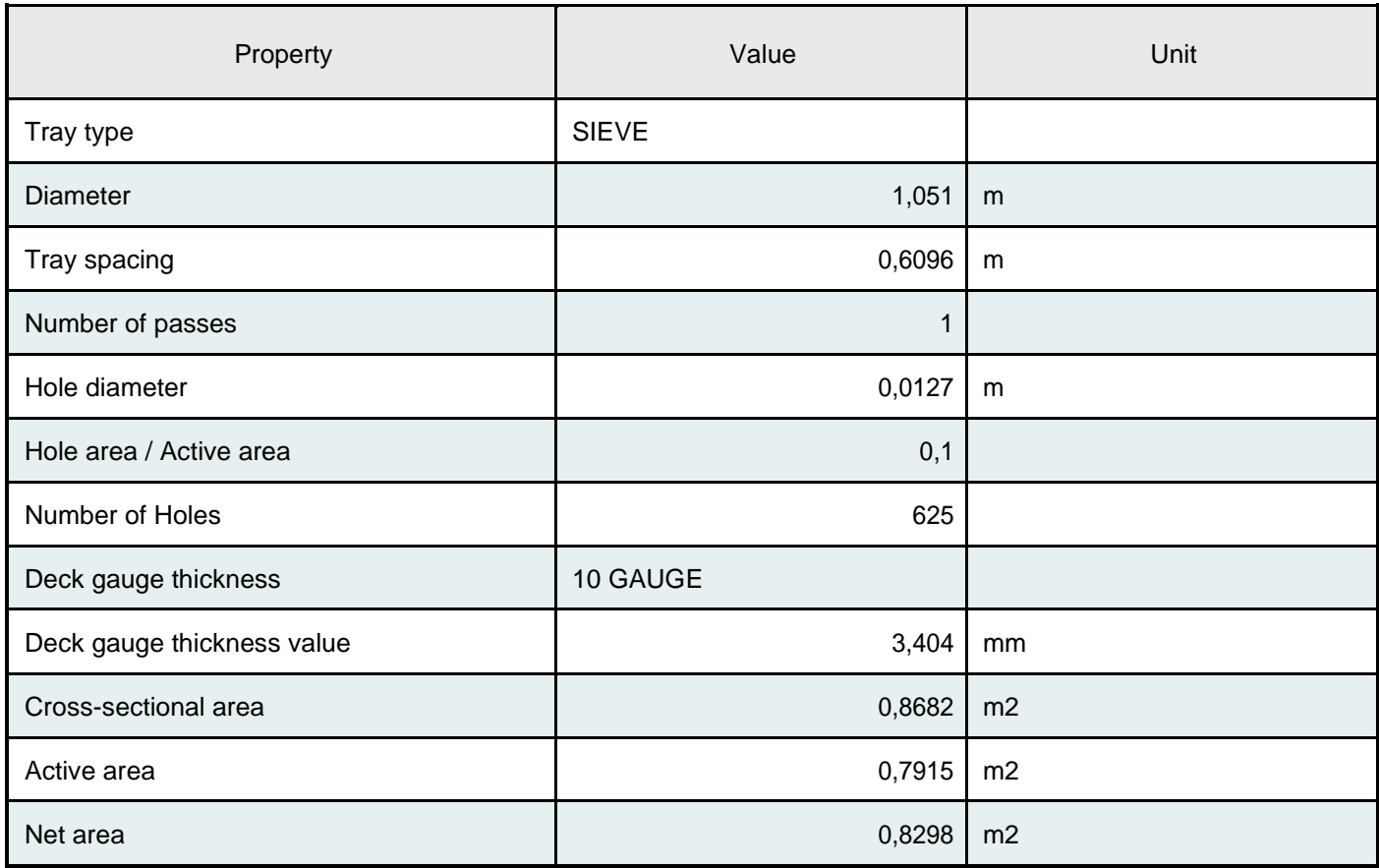

# Downcomer geometry

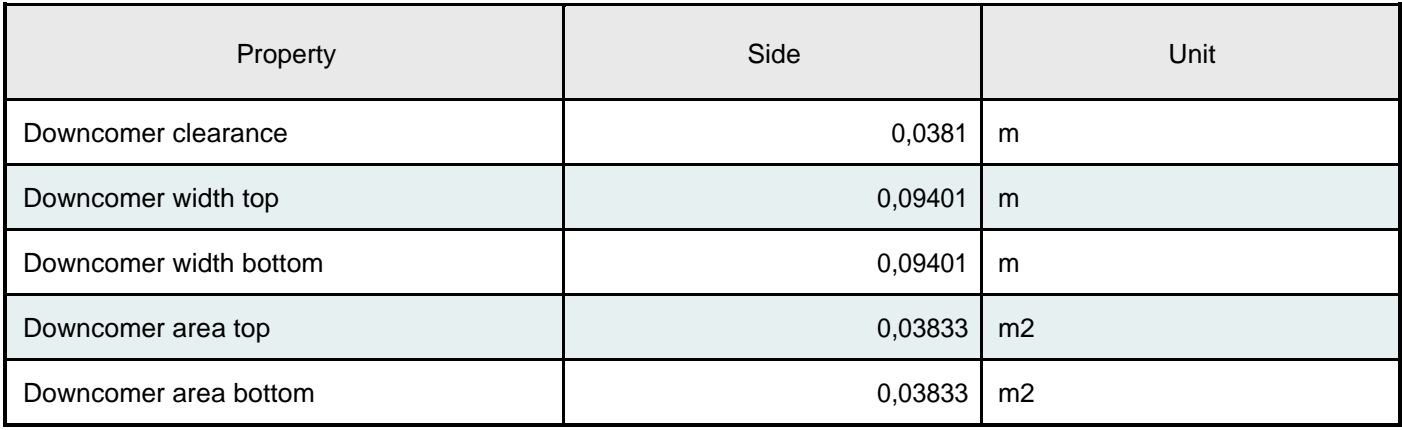

Weir geometry

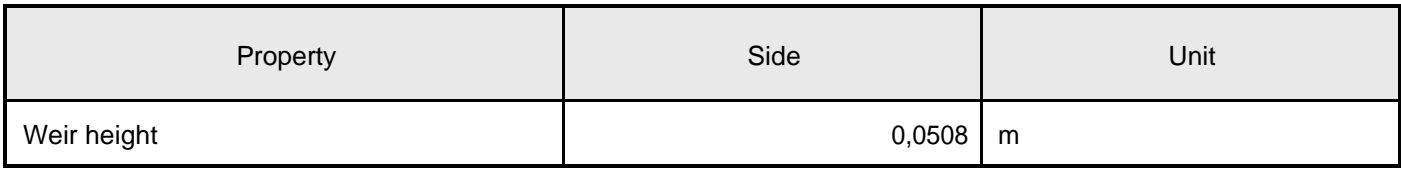

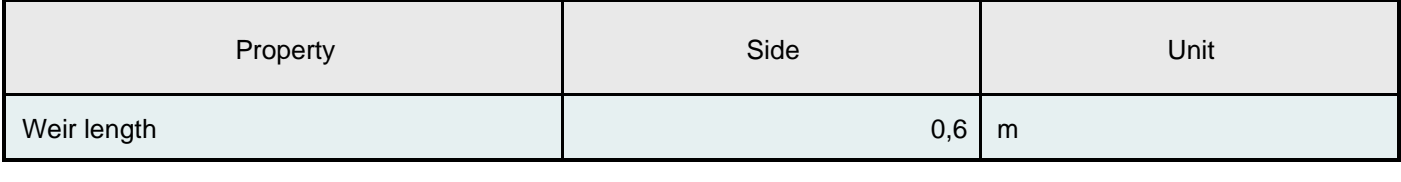

Panels

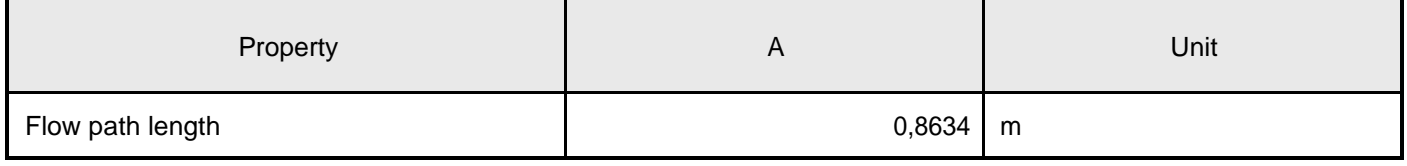
User Name: Escuela Técnica Superior de Ingeniería Job Code:

Project: TFM- AdriánVillalobos Guillén Description:

3.2. Results Summary

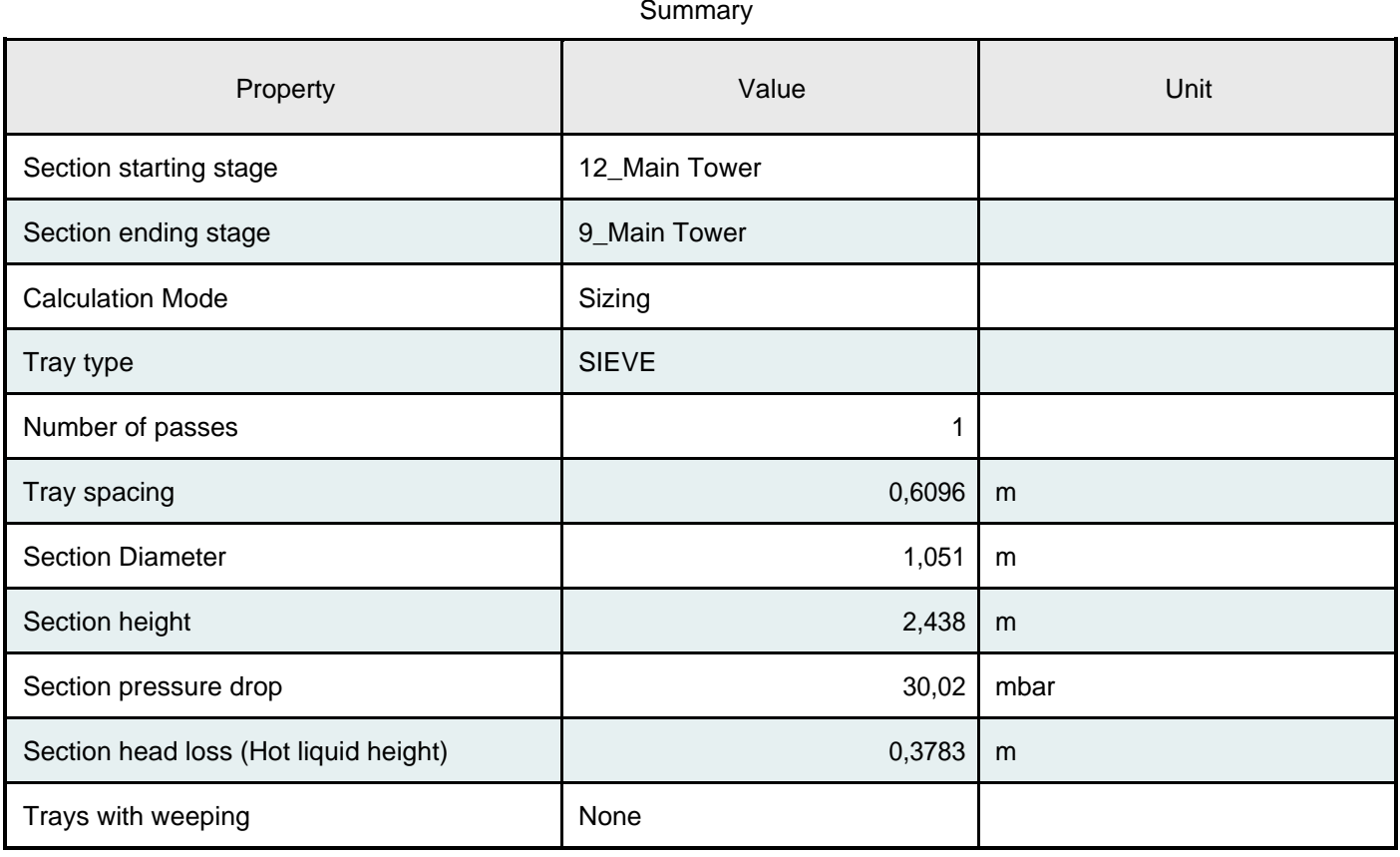

#### Limiting conditions

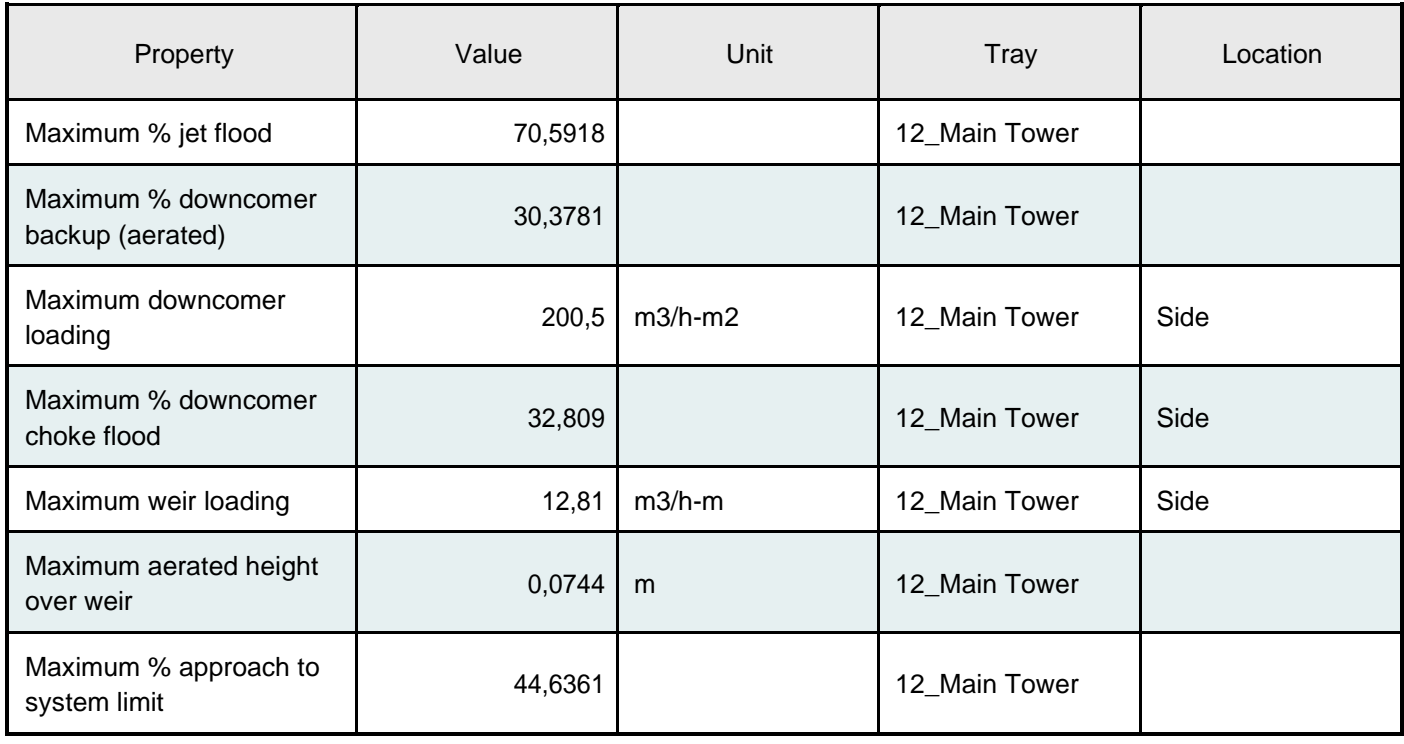

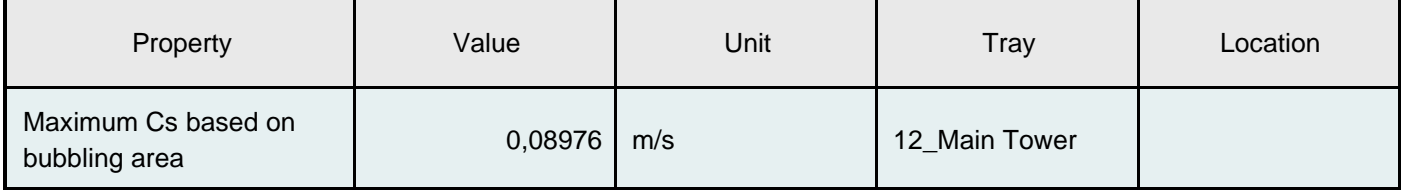

User Name: Project: Escuela Técnica Superior de Ingeniería Job Code: TFM- AdriánVillalobos Guillén Description:

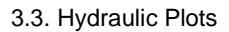

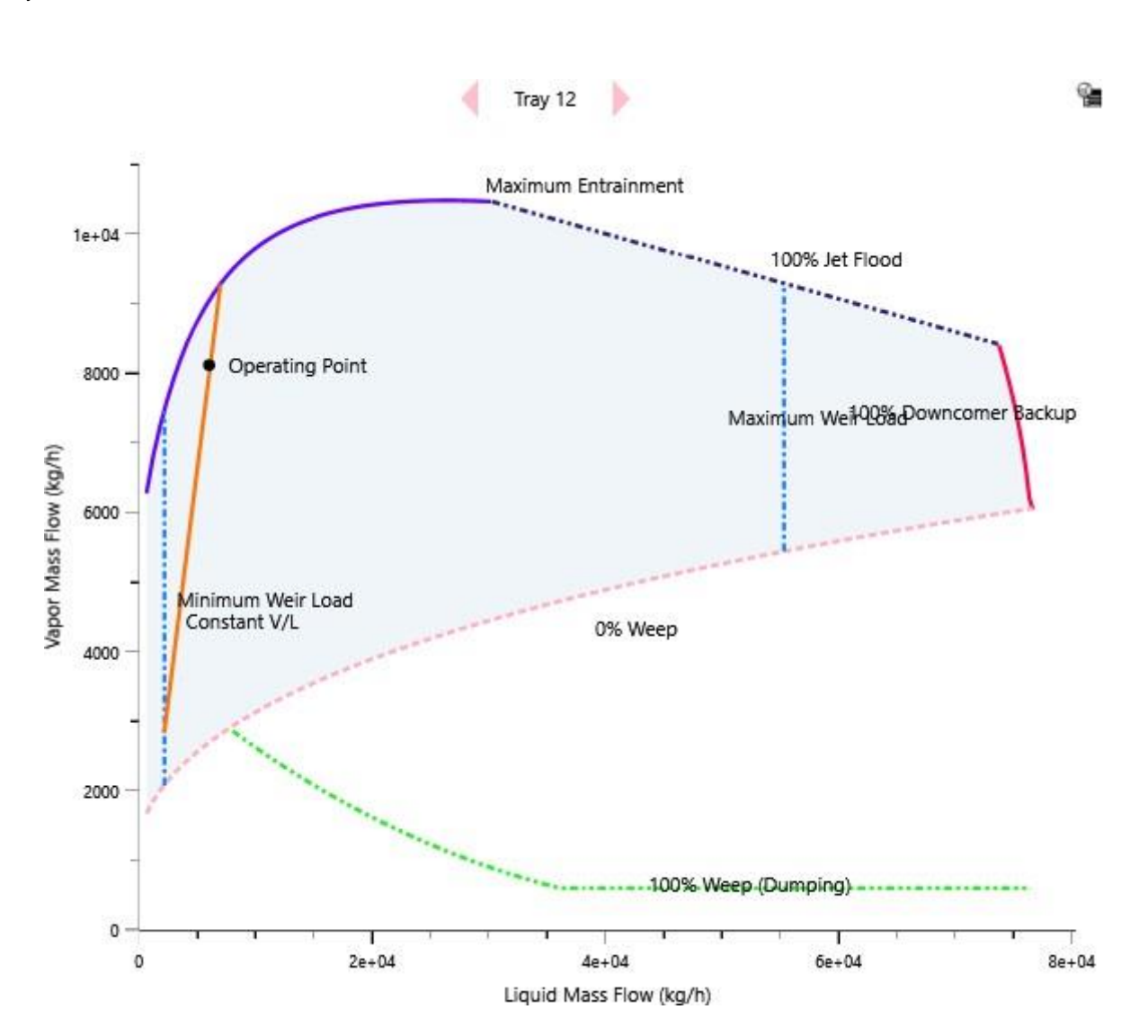

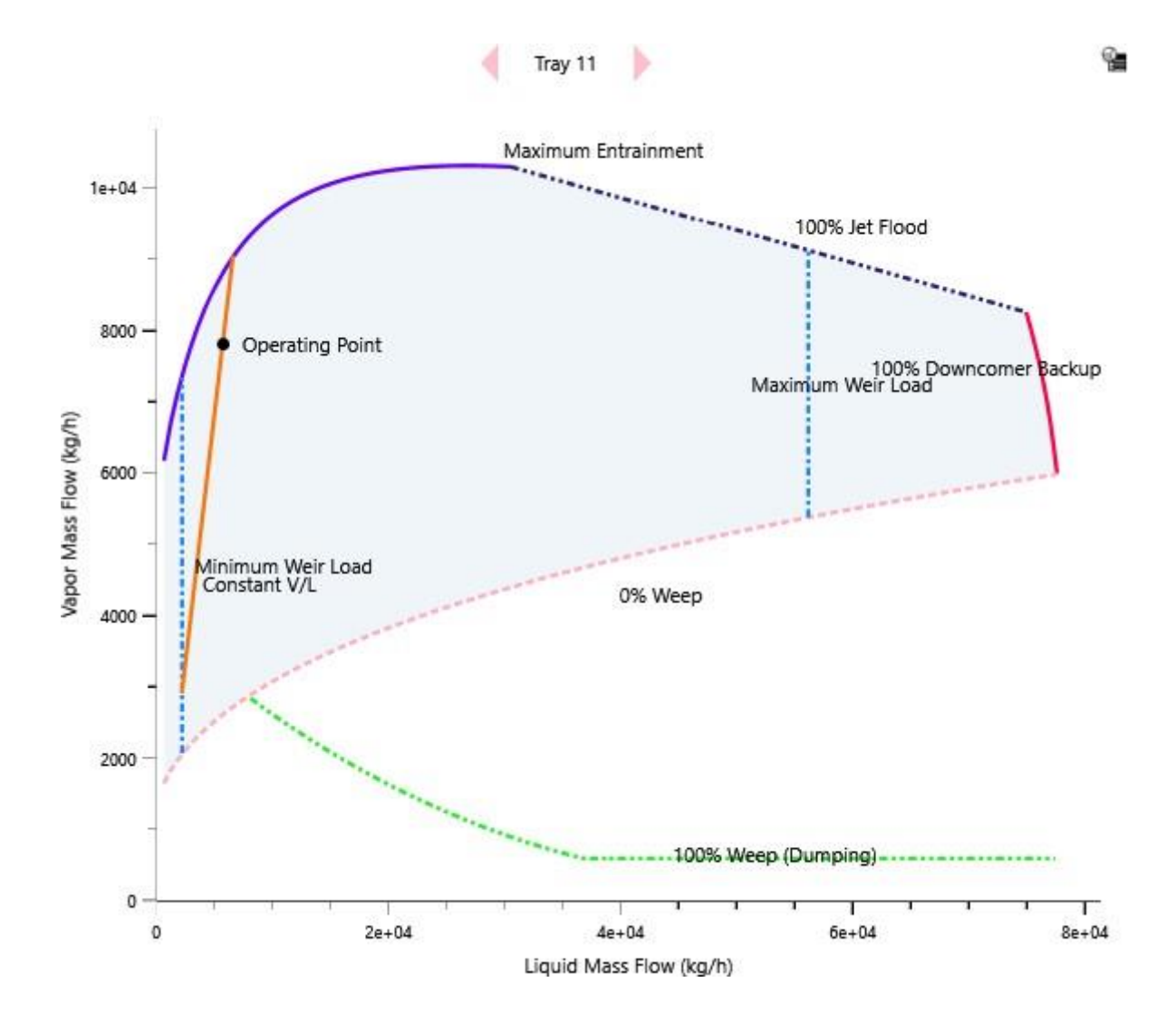

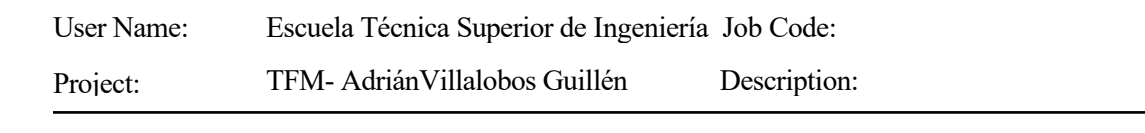

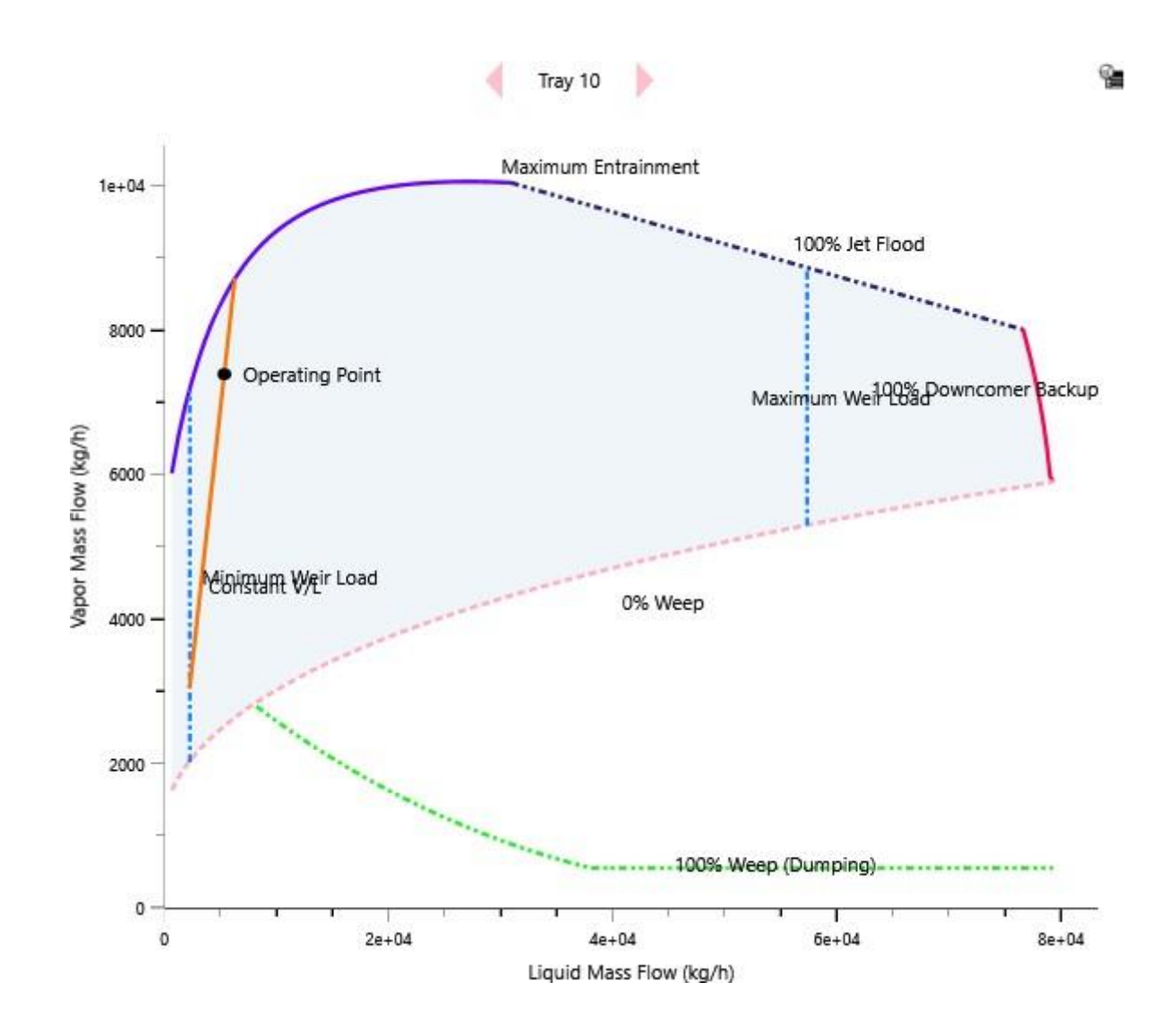

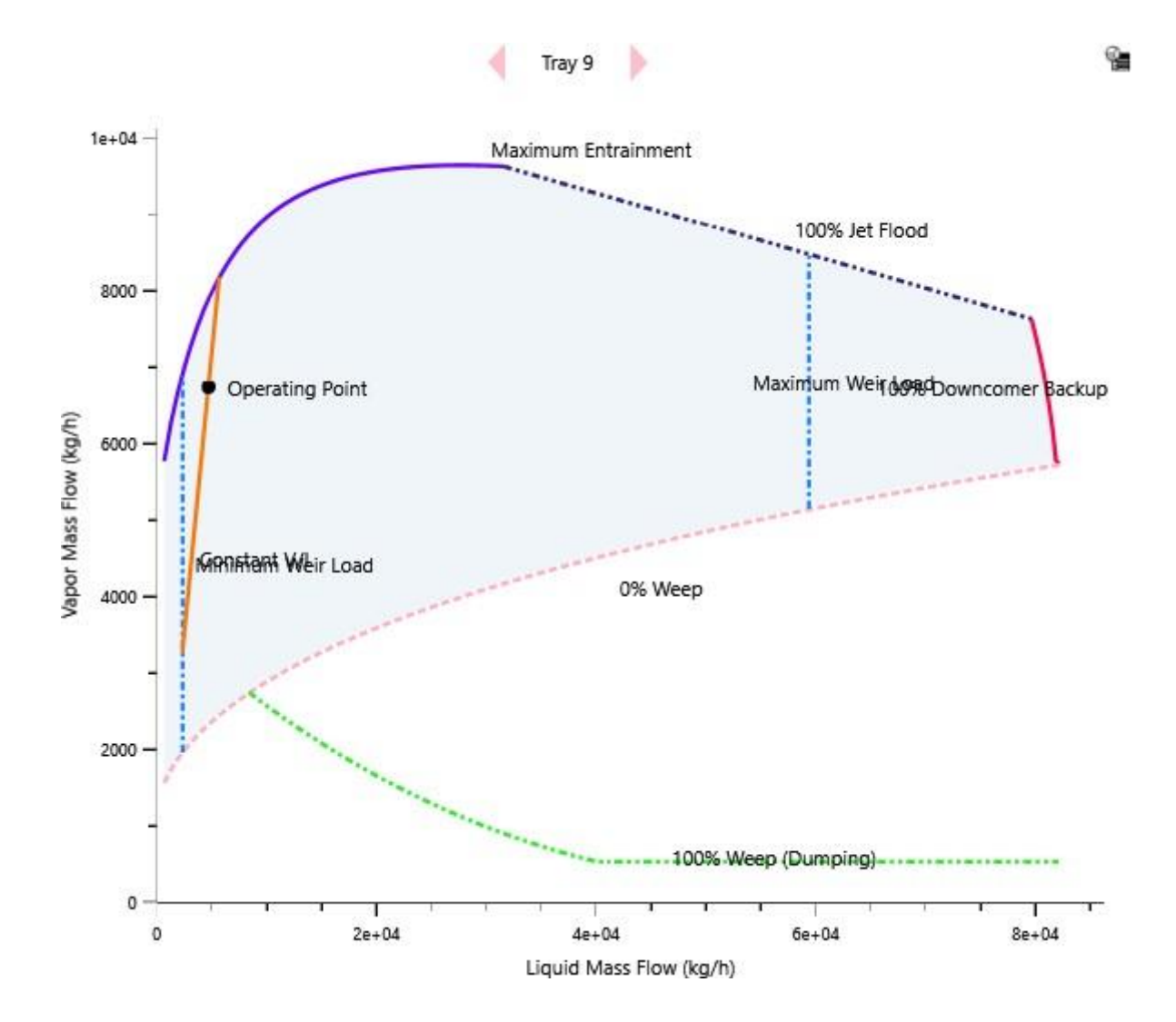

User Name: Escuela Técnica Superior de Ingeniería Job Code:

Project: TFM- AdriánVillalobos Guillén Description:

#### 4. CS-2

4.1. Tray Geometry

Section

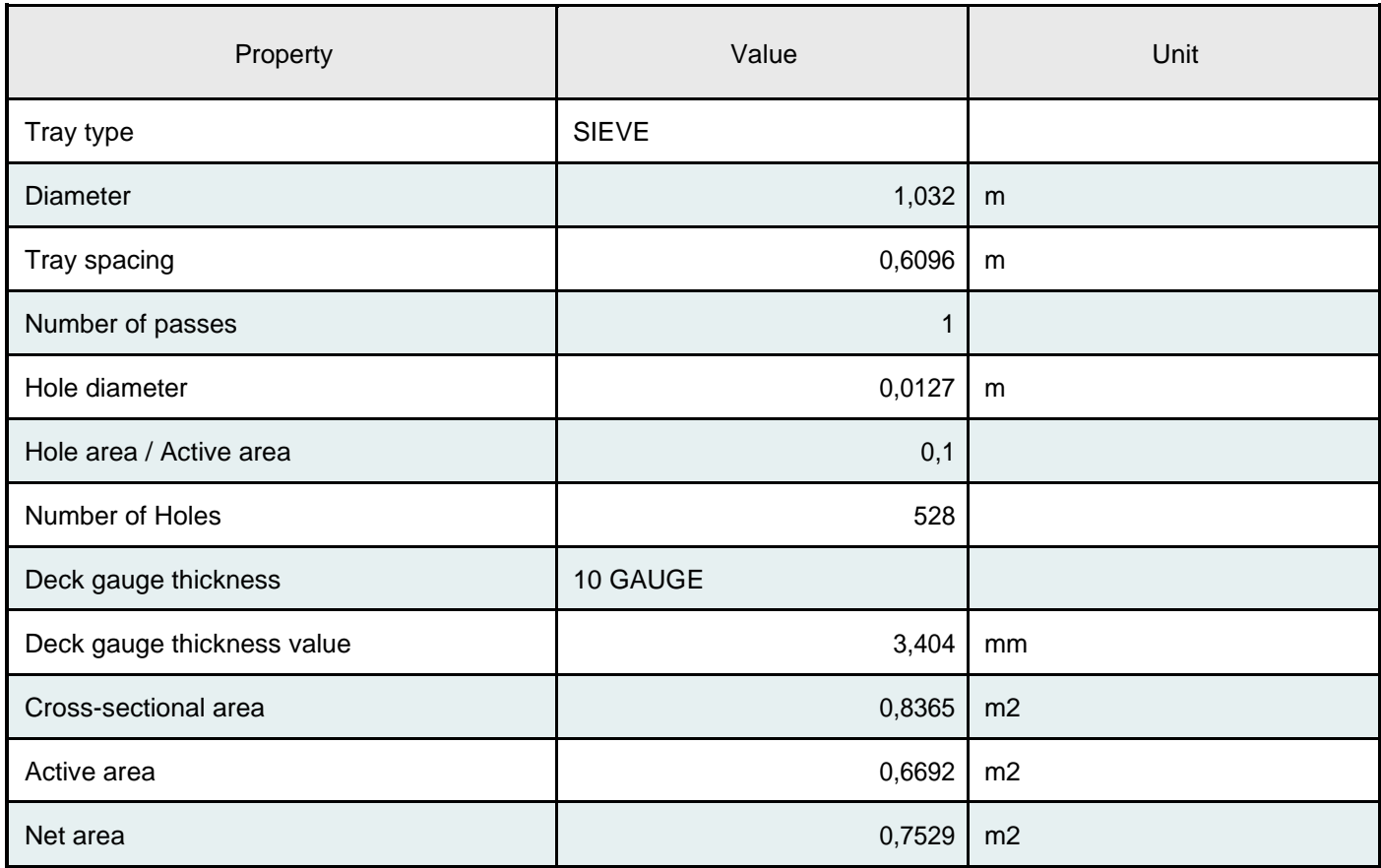

#### Downcomer geometry

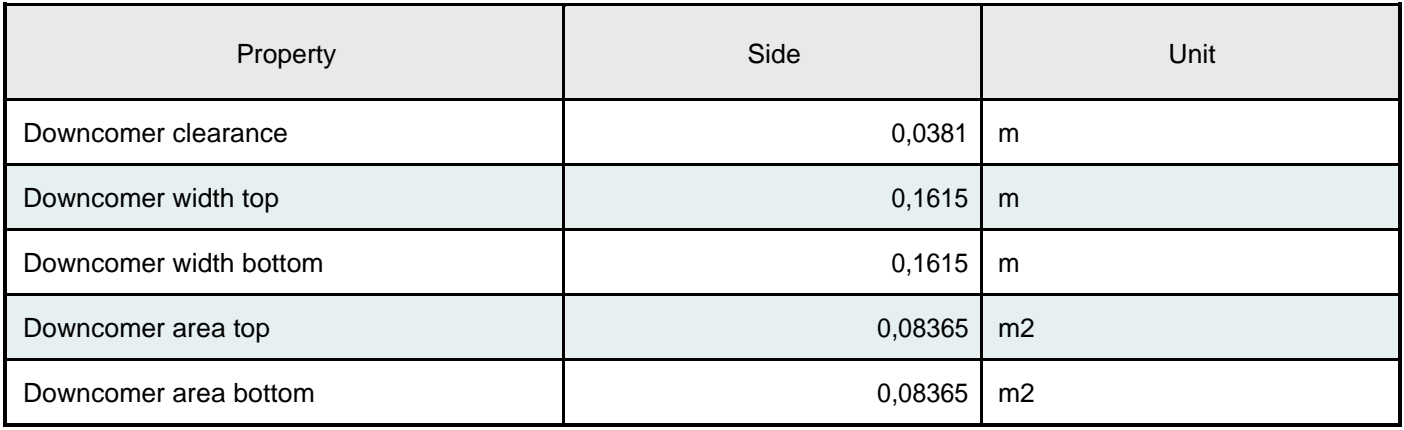

Weir geometry

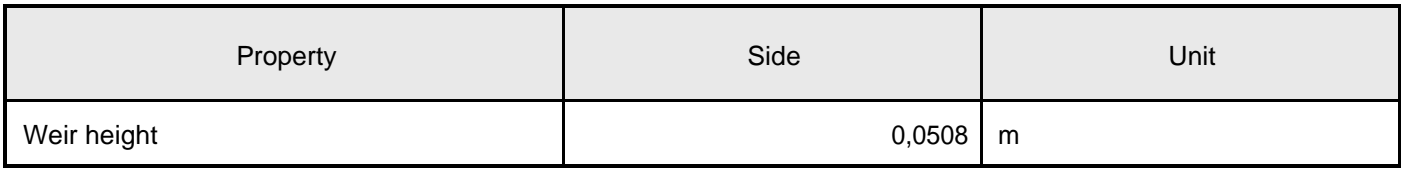

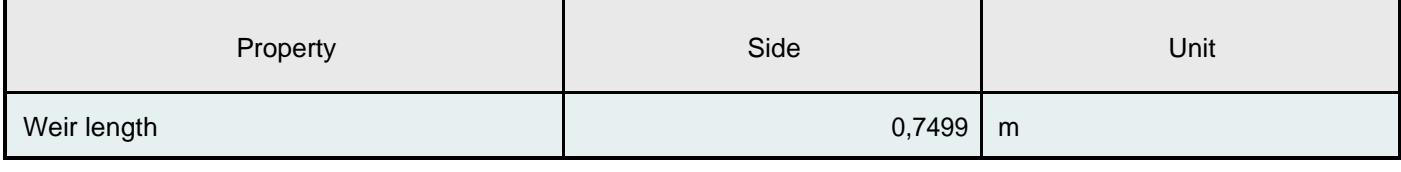

Panels

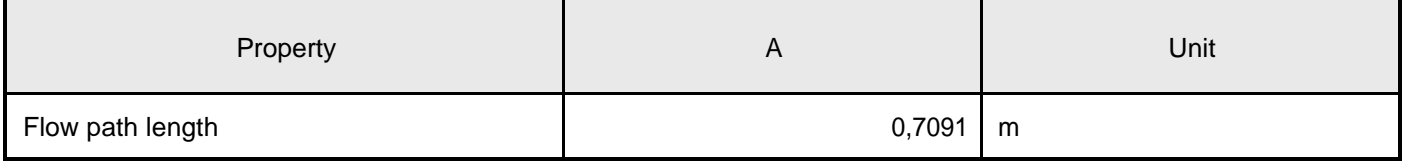

User Name: Escuela Técnica Superior de Ingeniería Job Code:

Project: TFM- AdriánVillalobos Guillén Description:

4.2. Results Summary

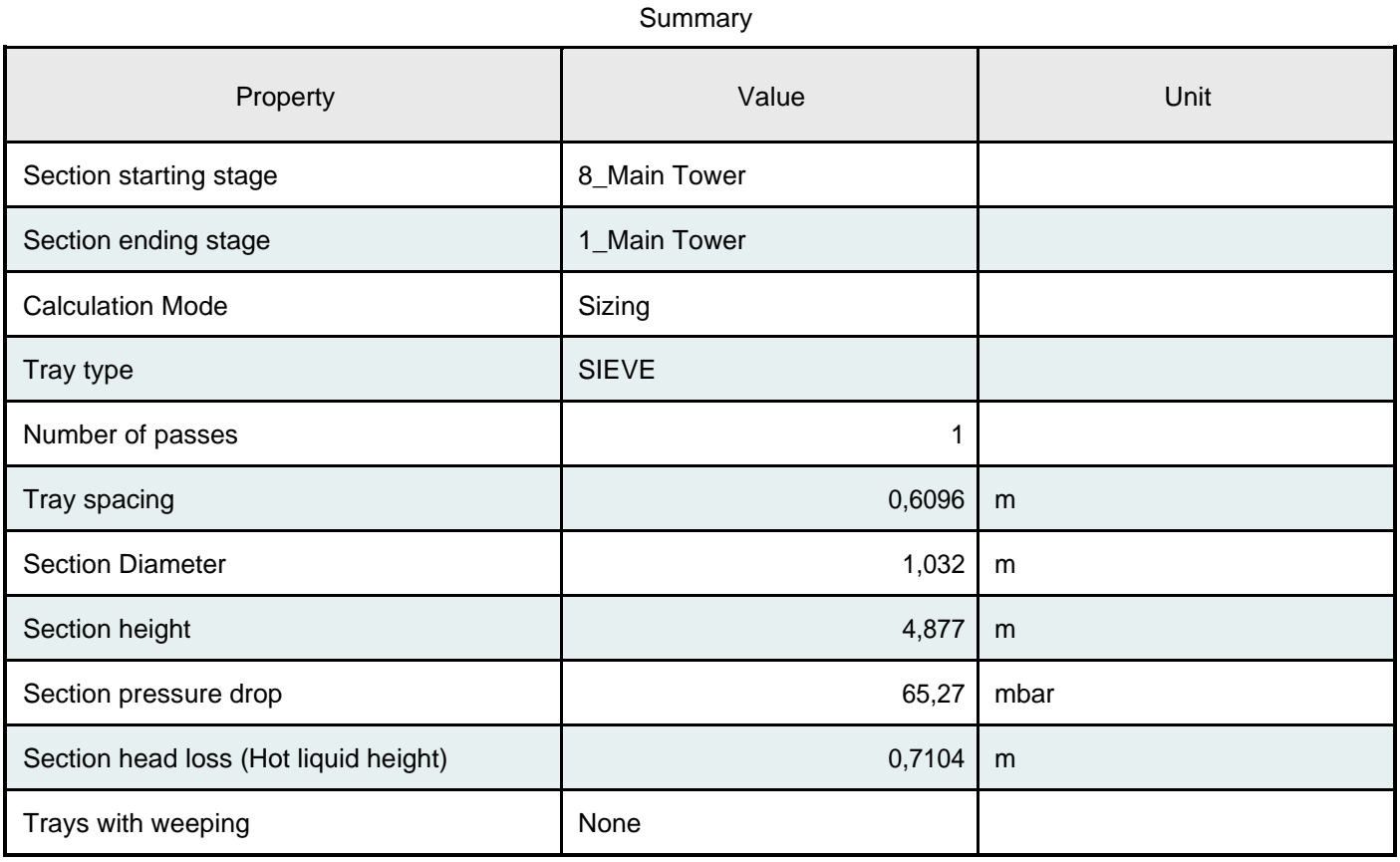

Limiting conditions

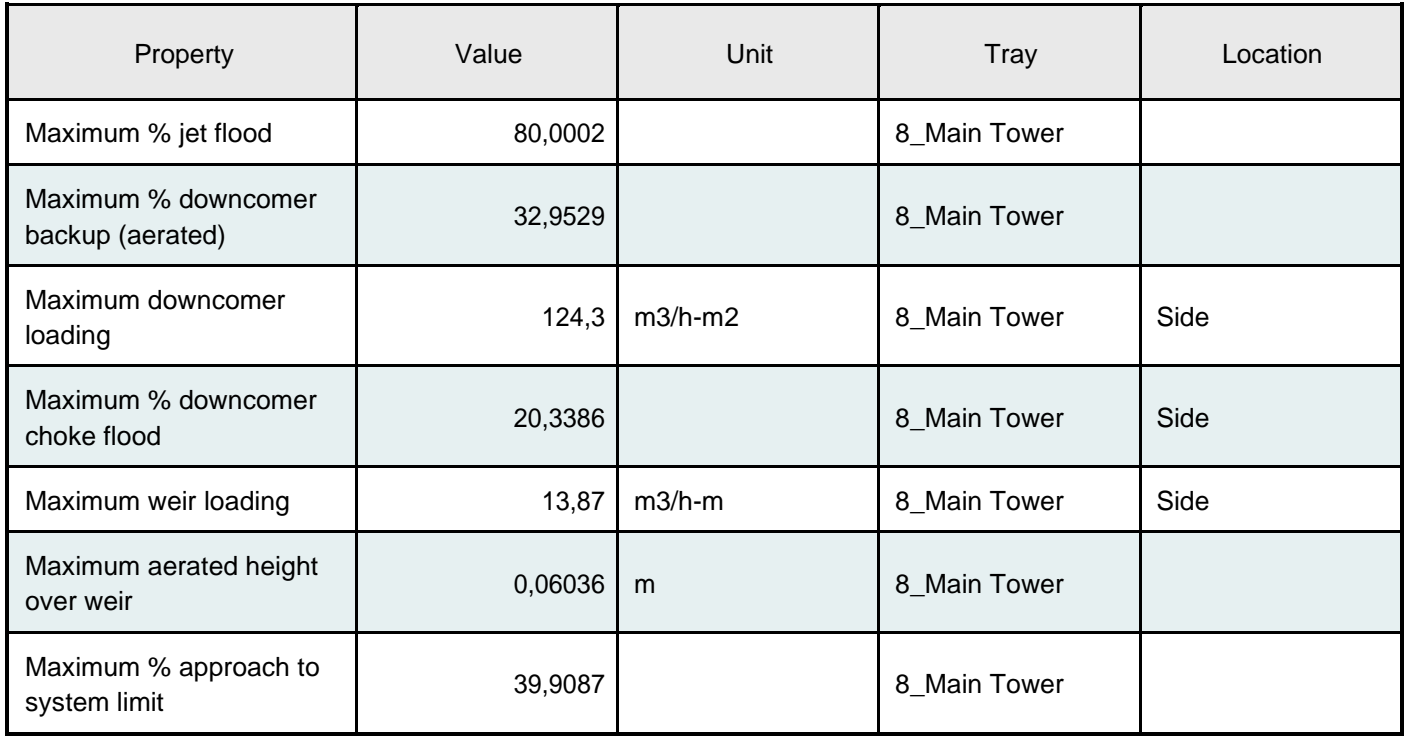

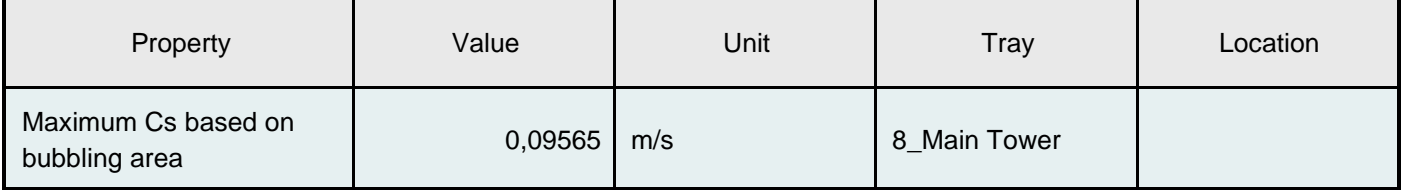

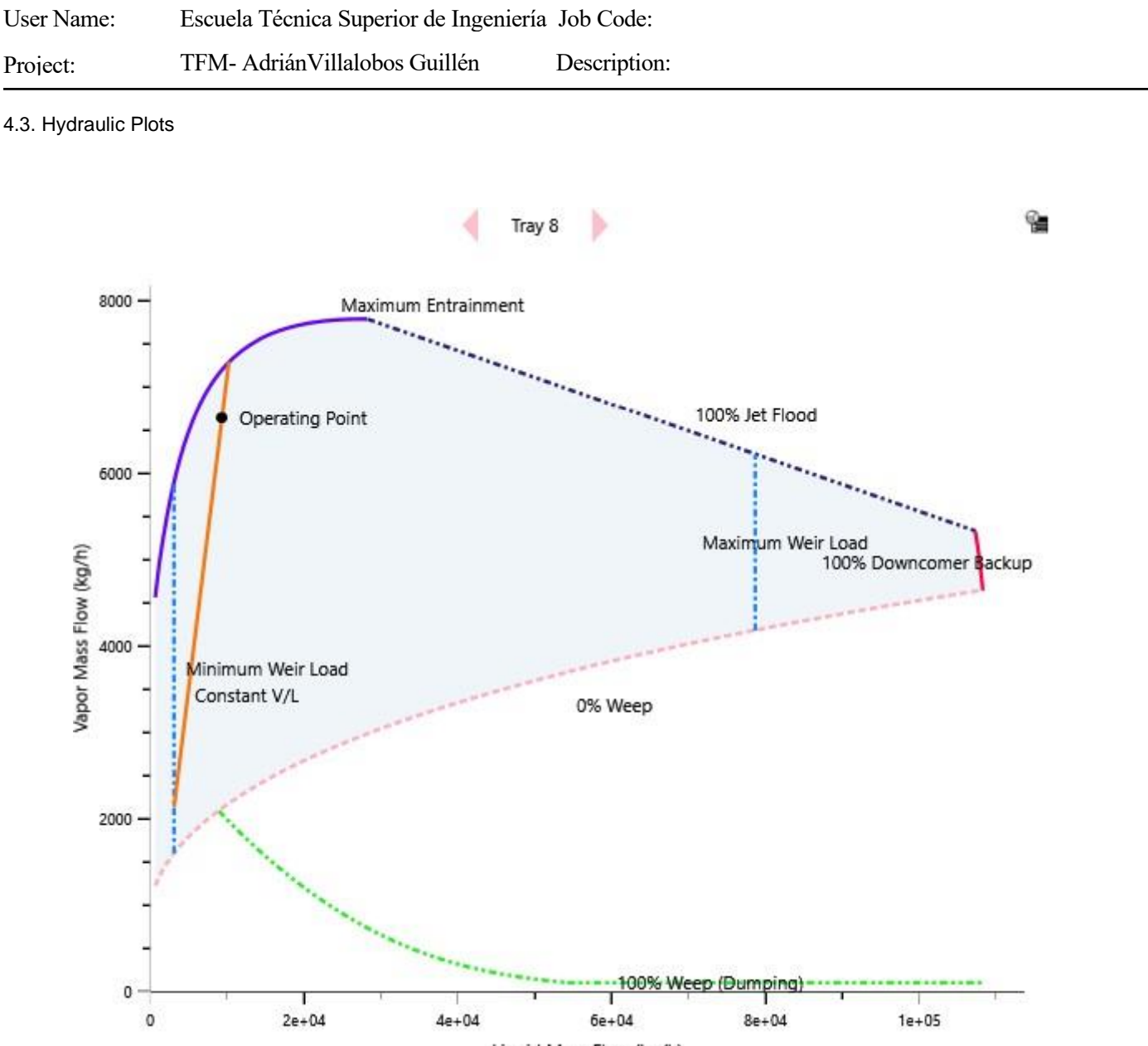

Liquid Mass Flow (kg/h)

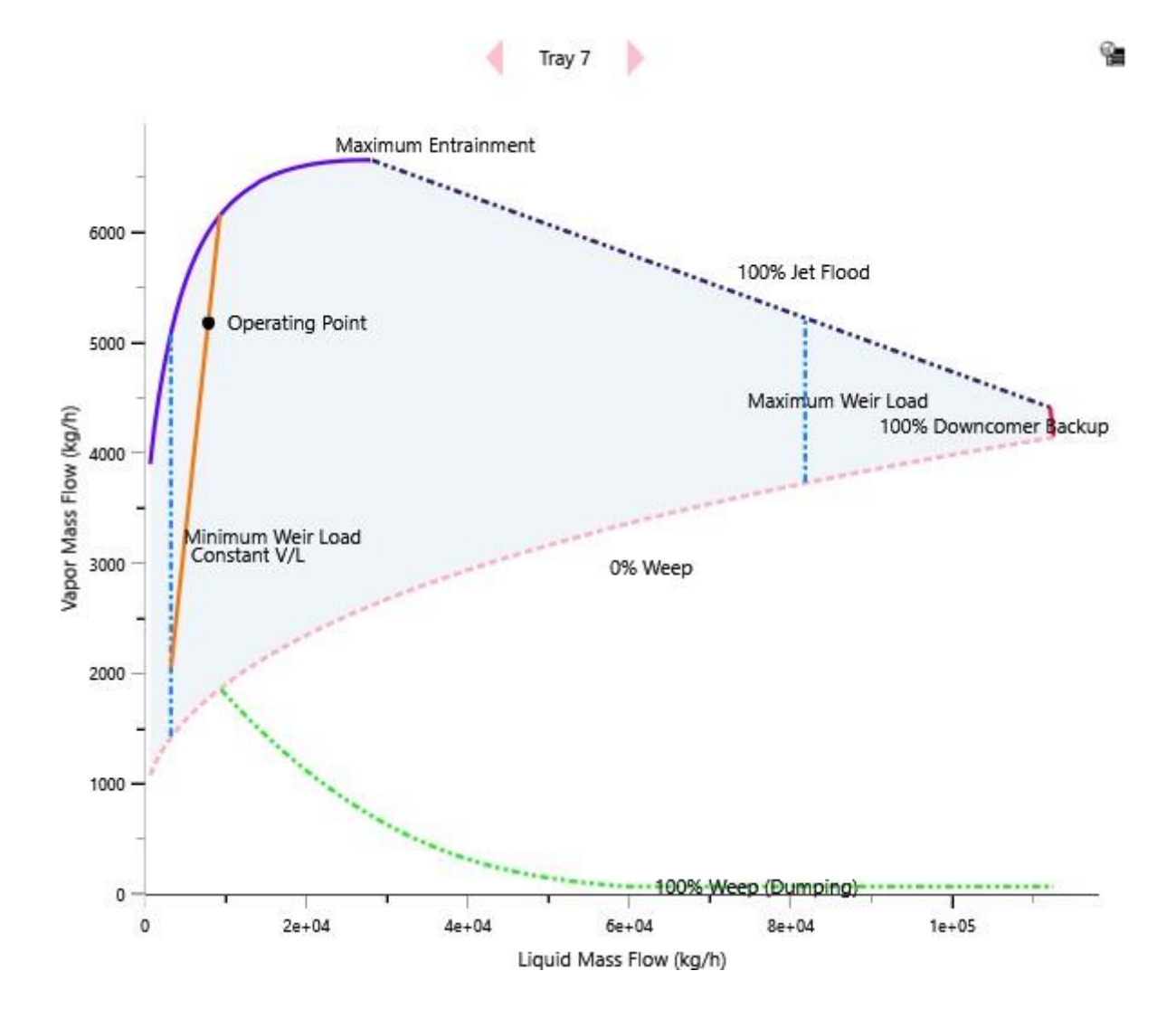

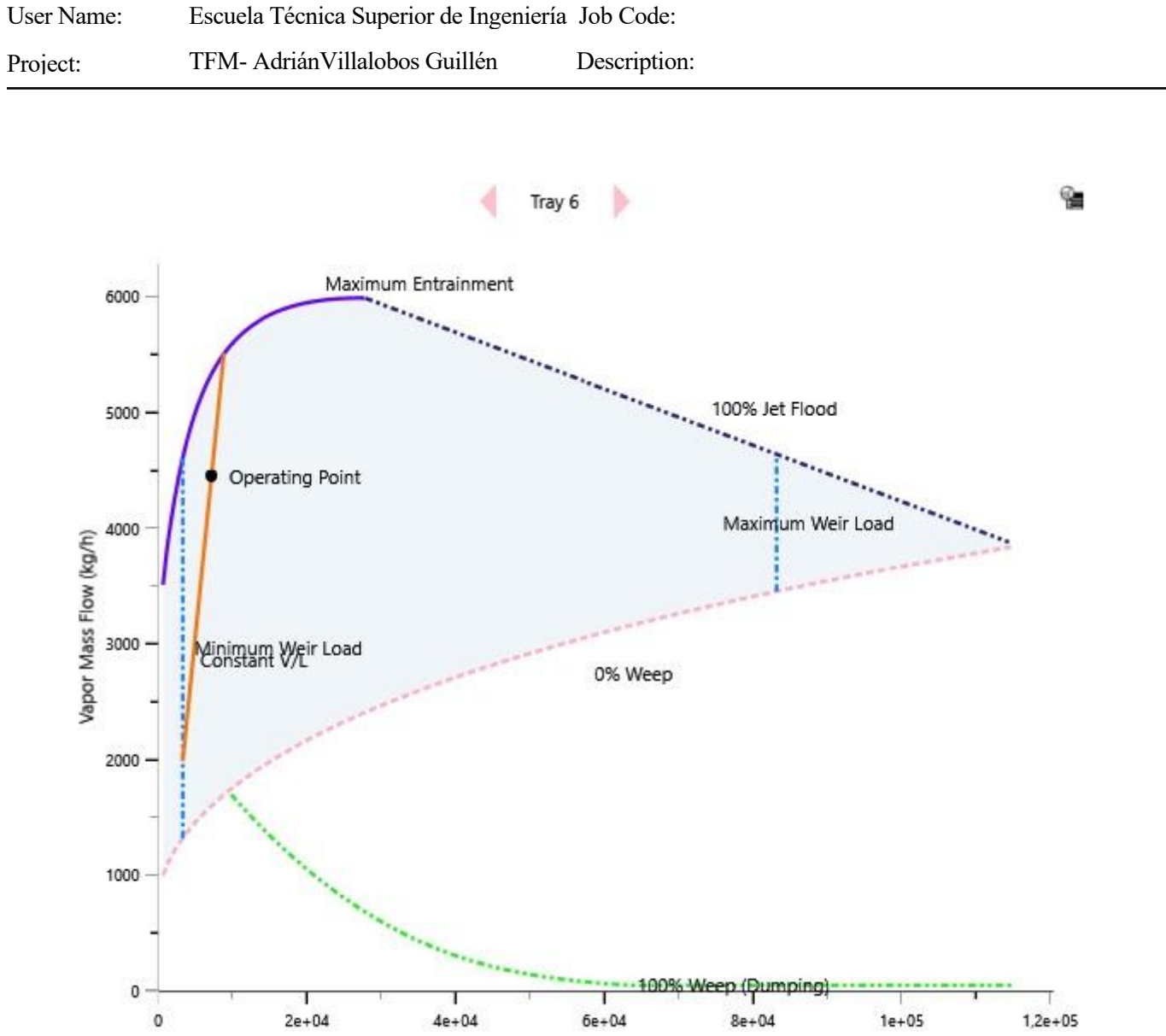

Liquid Mass Flow (kg/h)

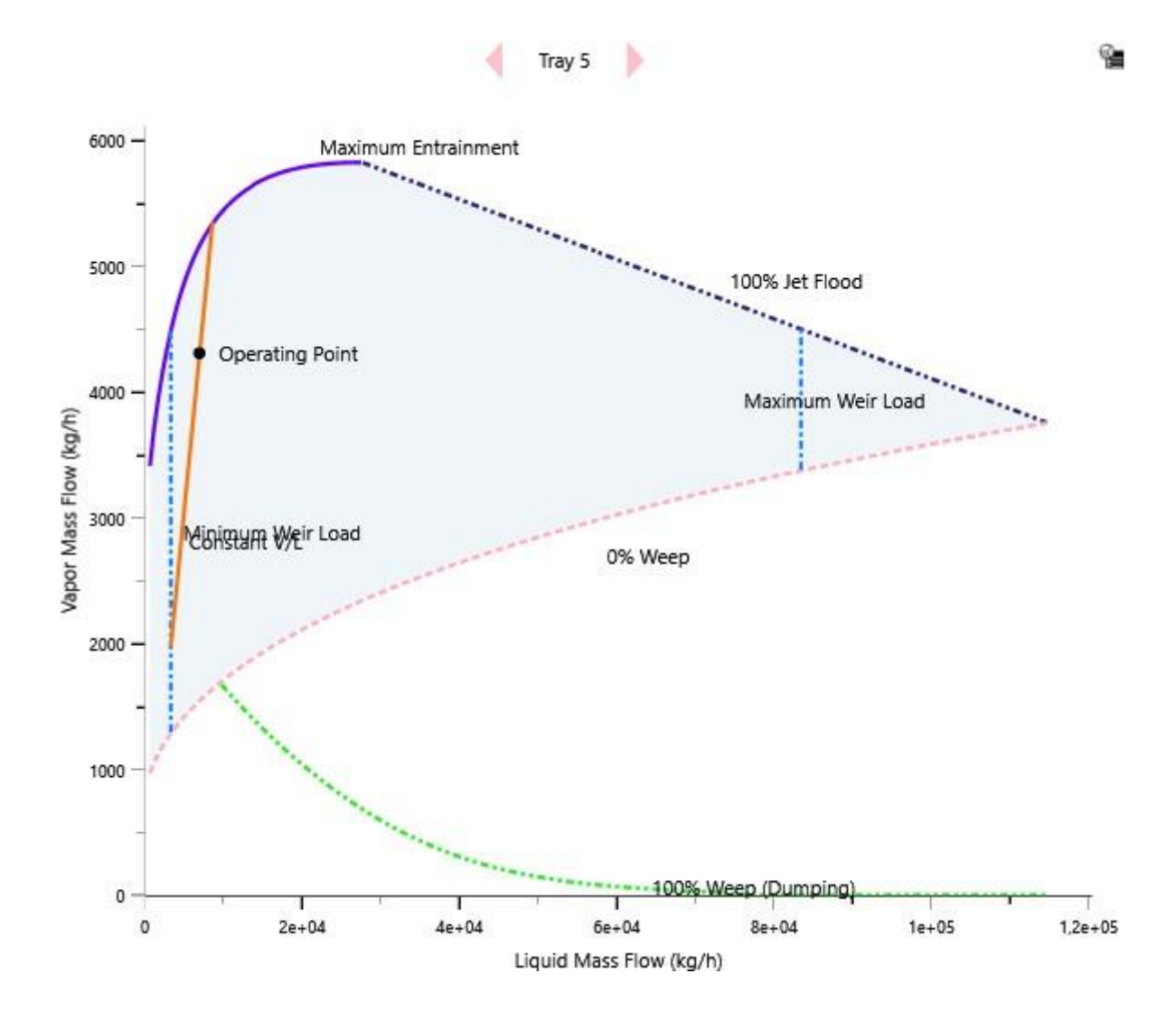

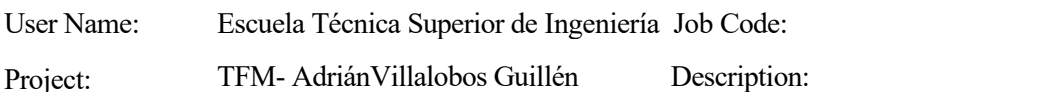

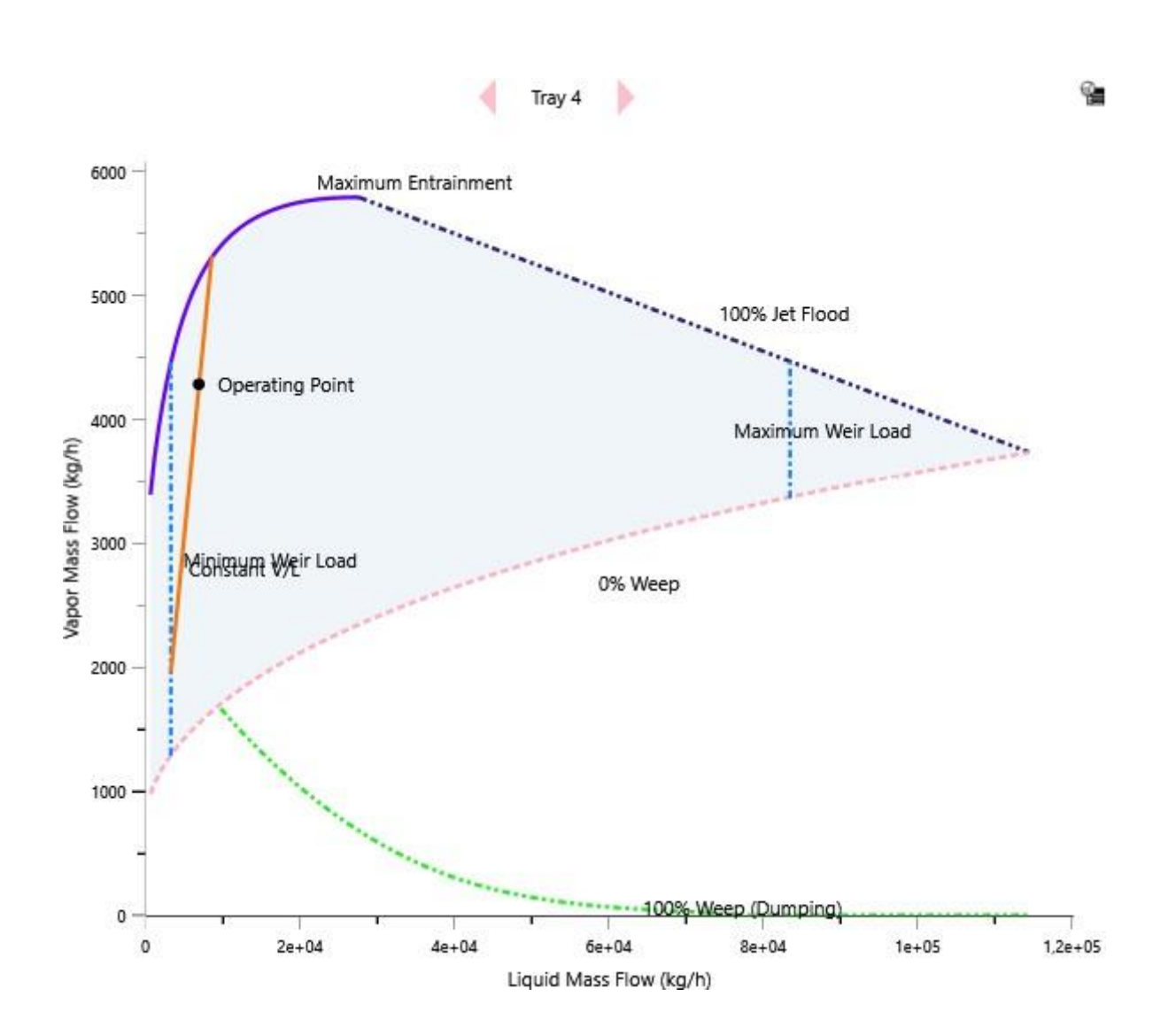

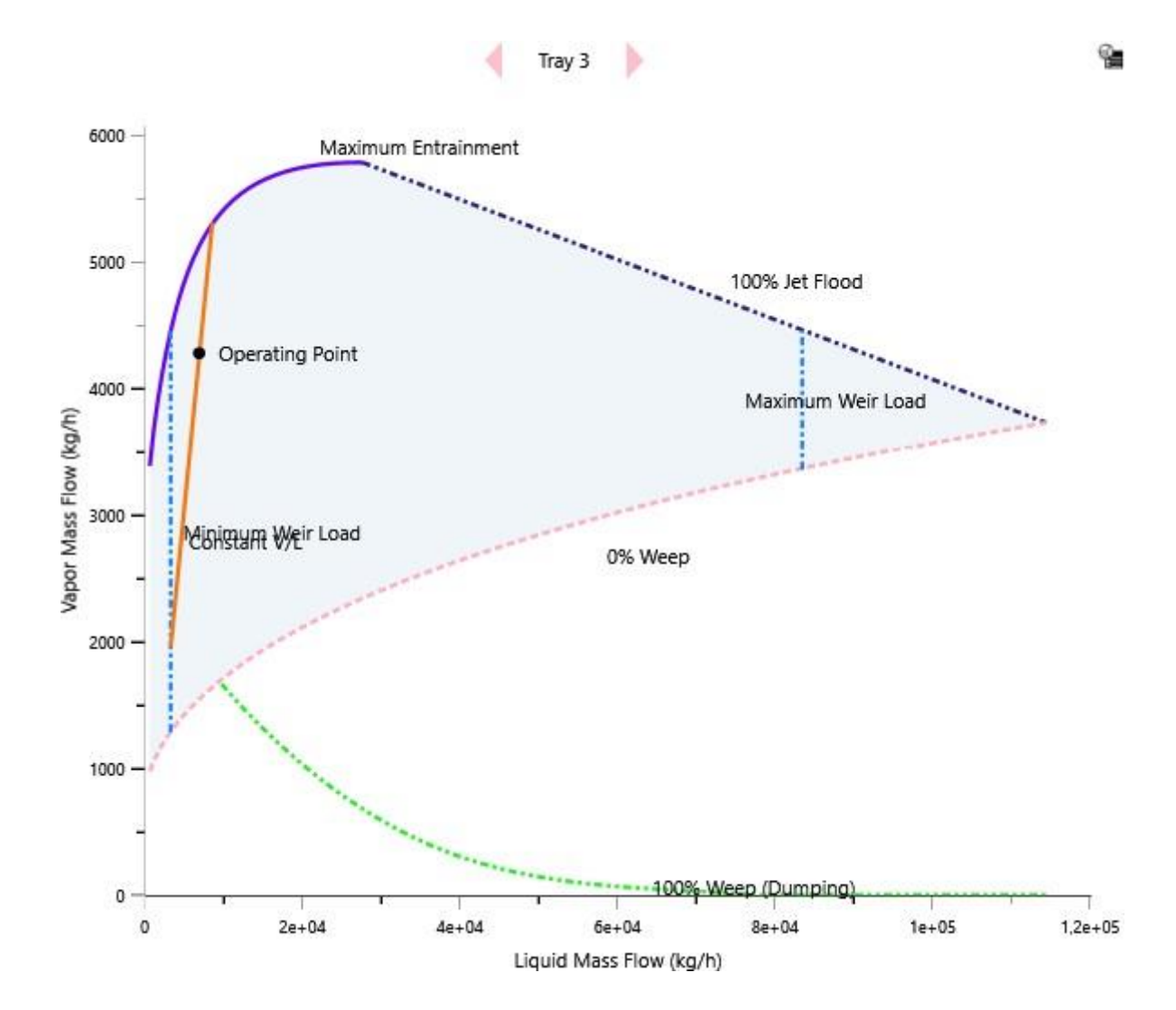

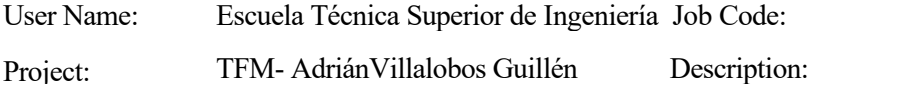

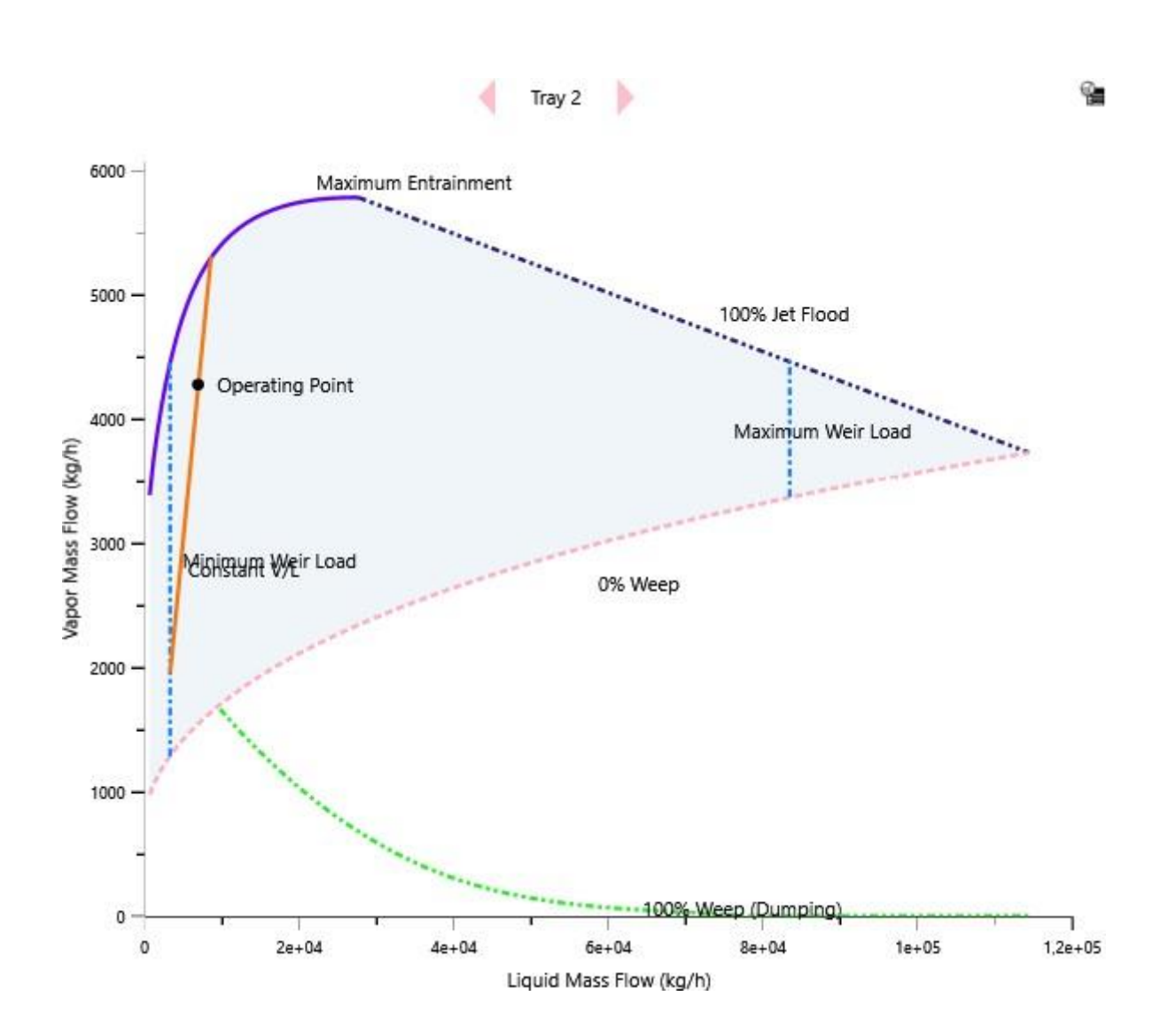

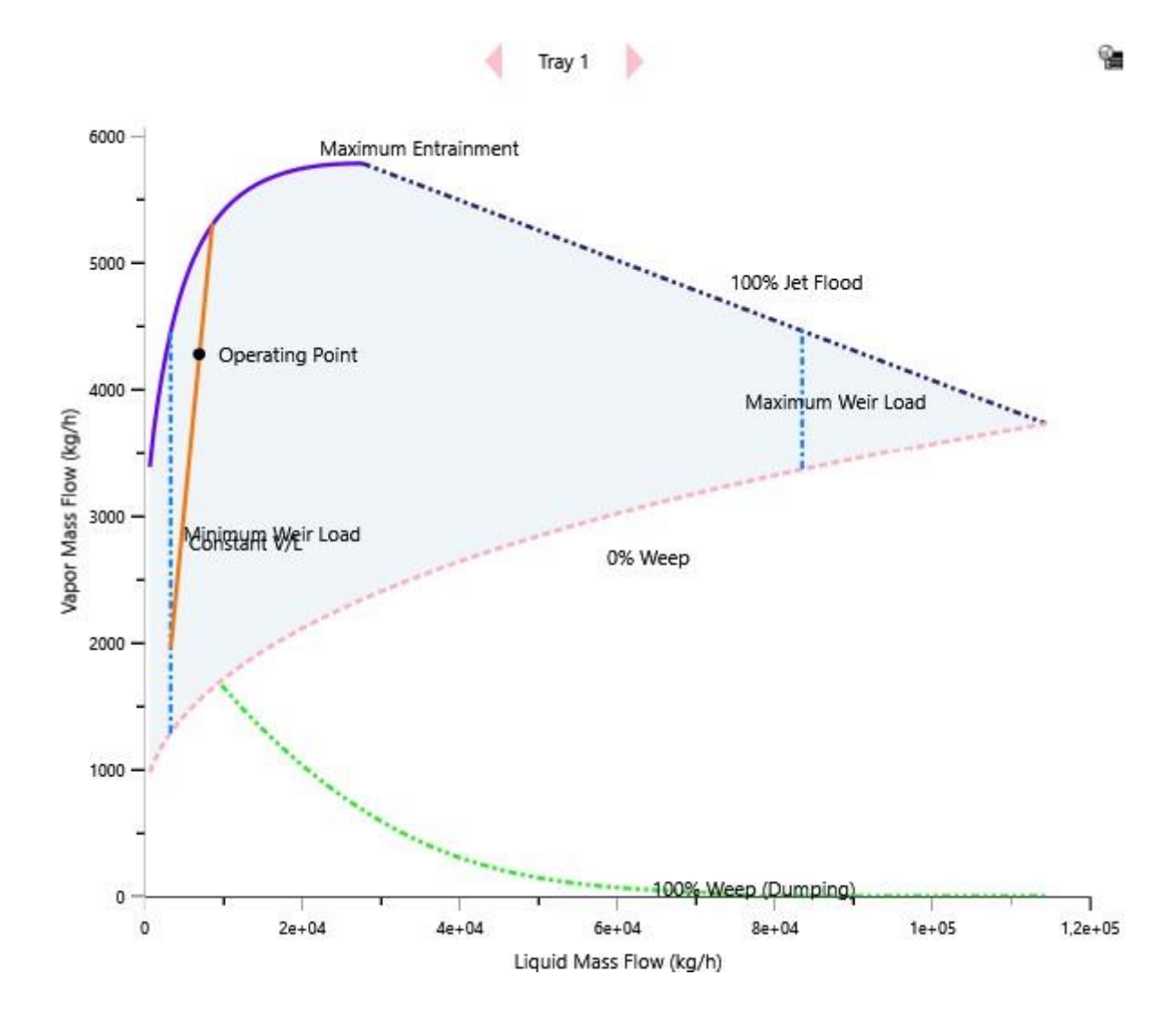

User Name: Project: Escuela Técnica Superior de Ingeniería Job Code: TFM- AdriánVillalobos Guillén Description: